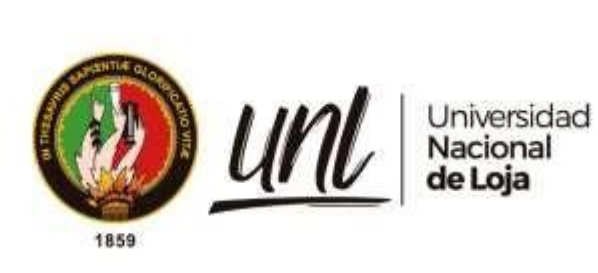

# **Universidad Nacional de Loja**

# <span id="page-0-0"></span>**Facultad Agropecuaria y de Recursos Naturales Renovables**

**Carrera de Ingeniería Forestal**

**Impactos de la deforestación e incendios forestales en la distribución potencial de especies forestales de aprovechamiento condicionado del** 

**bosque andino ecuatoriano**

**Trabajo de Titulación previa a la obtención del título de Ingeniera Forestal**

**AUTOR:**

Yessica Lisbeth Rey Jumbo

## **DIRECTOR:**

Ing. Juan Armando Maita Chamba Mg. Sc.

Loja – Ecuador

2023

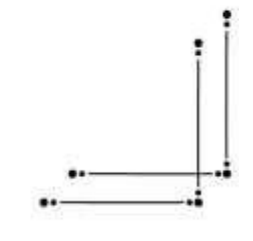

Educamos para **Transformar** 

## **Certificación**

<span id="page-1-0"></span>Loja, 17 de marzo de 2023

Ing. Juan Maita Chamba Mg. Sc.

## **DIRECTOR DEL TRABAJO DE TITULACIÓN**

## **CERTIFICO:**

Que he revisado y orientado todo el proceso de elaboración del Trabajo de Titulación denominado: **"Impactos de la deforestación e incendios forestales en la distribución potencial de especies forestales de aprovechamiento condicionado del bosque andino ecuatoriano"**, previo a la obtención del título de **Ingeniera Forestal**, de autoría de la estudiante **Yessica Lisbeth Rey Jumbo**, con cédula de identidad Nro.**1150393468**, una vez que el trabajo cumple con todos los requisitos exigidos por la Universidad Nacional de Loja, para el efecto, autorizo la presentación del mismo para su respectiva sustentación y defensa.

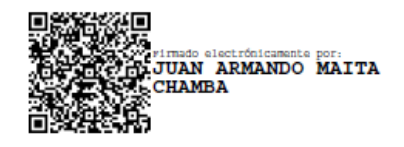

Ing. Juan Armando Maita Chamba Mg. Sc.

## **DIRECTOR DEL TRABAJO DE TITULACIÓN**

#### **Autoría**

<span id="page-2-0"></span>Yo, **Yessica Lisbeth Rey Jumbo**, declaro ser autor del presente Trabajo de Titulación y eximo expresamente a la Universidad Nacional de Loja y a sus representantes jurídicos, de posibles reclamos o acciones legales, por el contenido del mismo. Adicionalmente acepto y autorizo a la Universidad Nacional de Loja, la publicación de mi Trabajo de Titulación en el Repositorio Digital Institucional – Biblioteca Virtual.

**Firma:**

**Cédula de identidad:** 1150393468 **Fecha:** 01 de junio de 2023 **Correo electrónico:** [yessica.rey@unl.edu.ec](mailto:yessica.rey@unl.edu.ec) **Teléfono:** 0989976065

## <span id="page-3-0"></span>**Carta de autorización por parte de la autora para consulta, reproducción parcial o total y/o publicación electrónica del texto completo, del Trabajo de Titulación**

Yo, **Yessica Lisbeth Rey Jumbo,** declaro ser autor del Trabajo de Titulación denominado: **"Impactos de la deforestación e incendios forestales en la distribución potencial de especies forestales de aprovechamiento condicionado del bosque andino ecuatoriano"**, como requisito para optar por el título de **Ingeniera Forestal**, autorizo al sistema Bibliotecario de la Universidad Nacional de Loja para que, con fines académicos, muestre la producción intelectual de la Universidad, a través de la visibilidad de su contenido en el Repositorio Institucional.

Los usuarios pueden consultar el contenido de este trabajo en el Repositorio Institucional, en las redes de información del país y del exterior con las cuales tenga convenio la Universidad.

La Universidad Nacional de Loja, no se responsabiliza por el plagio o copia del Trabajo de Titulación que realice un tercero.

Para constancia de esta autorización, en la ciudad de Loja, al primer día del mes de junio del año dos mil veintitrés.

**Firma**:

**Autor**: Yessica Lisbeth Rey Jumbo **Cédula**: 1150393468 **Dirección**: Barrio Isidro Ayora, Loja **Correo electrónico**: [yessica.rey@unl.edu.ec](mailto:yessica.rey@unl.edu.ec) **Teléfono**: 0989976065

### **DATOS COMPLEMENTARIOS**

#### **Director del Trabajo de Titulación:**

Ing. Juan Armando Maita Chamba Mg. Sc.

#### **Dedicatoria**

<span id="page-4-0"></span>El presente trabajo de investigación está dedicado principalmente a Dios por guiarme y bendecirme en cada paso de mi vida.

A mi querido padre, Jorge Rey, un hombre cuyo amor, apoyo y sabiduría han desempeñado un papel fundamental en mi trayectoria académica. Tu constante presencia y guía inquebrantable han sido el motor detrás de este logro que hoy celebro. Esta tesis es un reconocimiento a tu dedicación incansable como padre y mentor. Agradezco sinceramente tu fe en mí, por motivarme a dar lo mejor de mí y por ser mi mayor fuente de inspiración. Tu legado de excelencia y perseverancia siempre estará conmigo. Te dedico con profundo agradecimiento este logro, que también es tuyo.

A mi madre, Ela Jumbo por ser mi soporte y apoyo incondicional, gracias por educarme, guiarme y motivarme para salir adelante y culminar esta importante etapa de mi vida. Tú has sido mi guía, mi fuente inagotable de amor y fortaleza. Cada vez que dudé de mis habilidades, tú estabas allí para recordarme que soy capaz de lograr cualquier meta que me proponga. Quiero expresarte mi más profundo agradecimiento por todo lo que has hecho por mí. Por creer en mí incluso cuando yo dudaba, por alentarme a seguir adelante cuando las dificultades parecían abrumadoras y por estar a mi lado en cada paso del camino.

A mis hermanos por siempre estar presentes, aconsejarme y creer en mí, por enseñarme que puedo con todo lo que me proponga y que cada caída que tuve sirvió para crecer más como persona. Su confianza en mis habilidades y su fe en mi capacidad para alcanzar mis metas me han dado el impulso necesario para llegar hasta aquí. Al igual que su influencia positiva en mi vida ha sido invaluable, y cada uno de mis éxitos está ligado directamente a la fuerza que ustedes me han brindado.

*Para ustedes, con cariño…*

*Yessica Lisbeth Rey Jumbo*

#### **Agradecimiento**

<span id="page-5-0"></span>En primer lugar agradezco a Dios por brindarme sabiduría y ser mi fortaleza en momentos difíciles, por bendecirme y guiarme a lo largo de este proceso.

Agradezco a mis padres y hermanos, quienes me brindaron su apoyo incondicional en todo momento, por confiar y creer en cada una de mis decisiones.

A mis docentes de la carrera de Ingeniería Forestal por sus enseñanzas y motivaciones que me han brindado desde inicios de mi formación profesional.

Agradezco a mi director de trabajo de titulación Ing. Juan Armando Maita, quien con su experiencia, conocimiento, motivación e infinita paciencia me oriento en todo momento, permitiendo así el desarrollo de esta investigación.

A mis amigas (Fanny, Jennifer, Anita, Mafer y Fernanda) que supieron apoyarme en los buenos y malos momentos, motivándome durante todo mi proceso académico.

### *Yessica Lisbeth Rey Jumbo*

<span id="page-6-0"></span>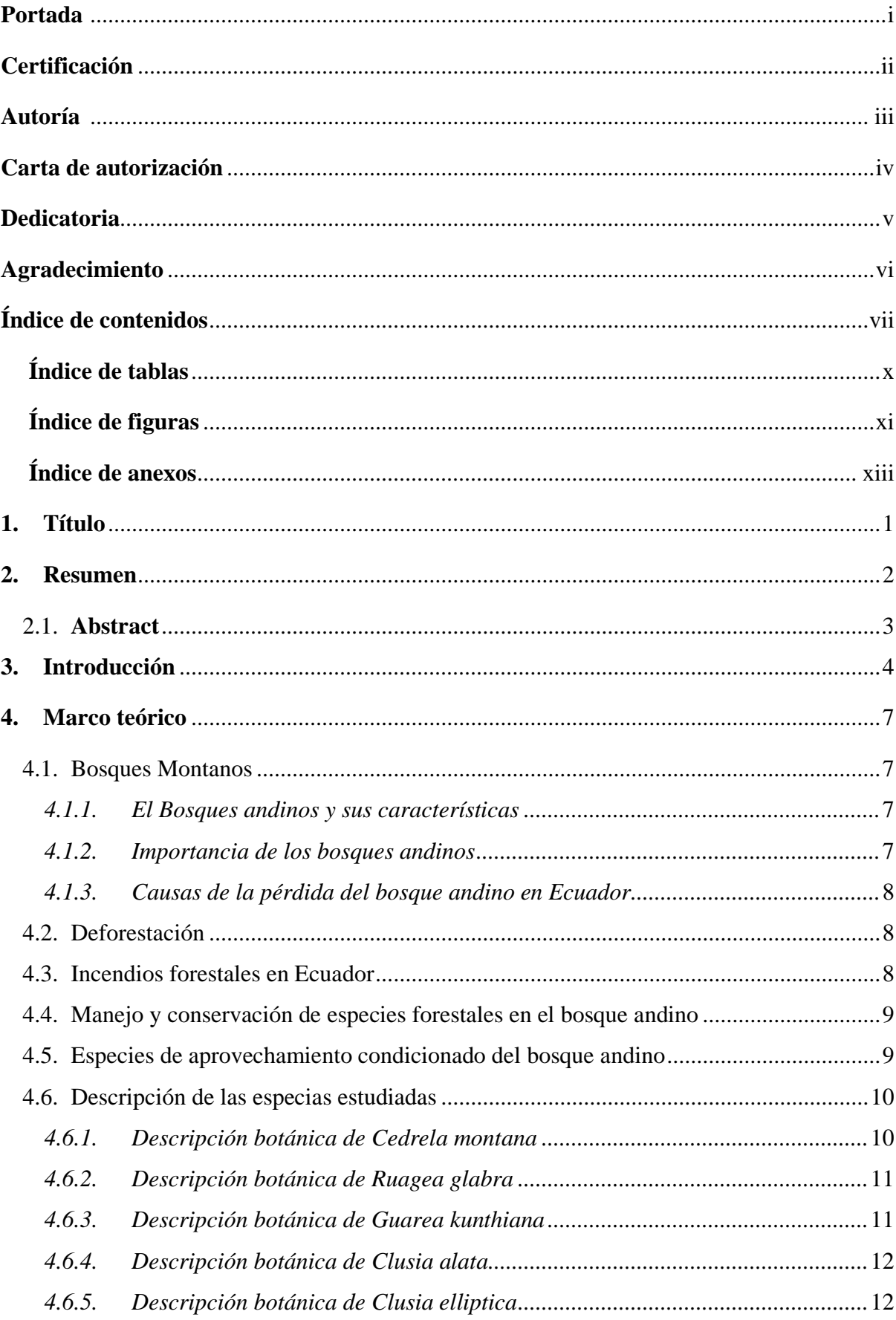

## Índice de contenidos

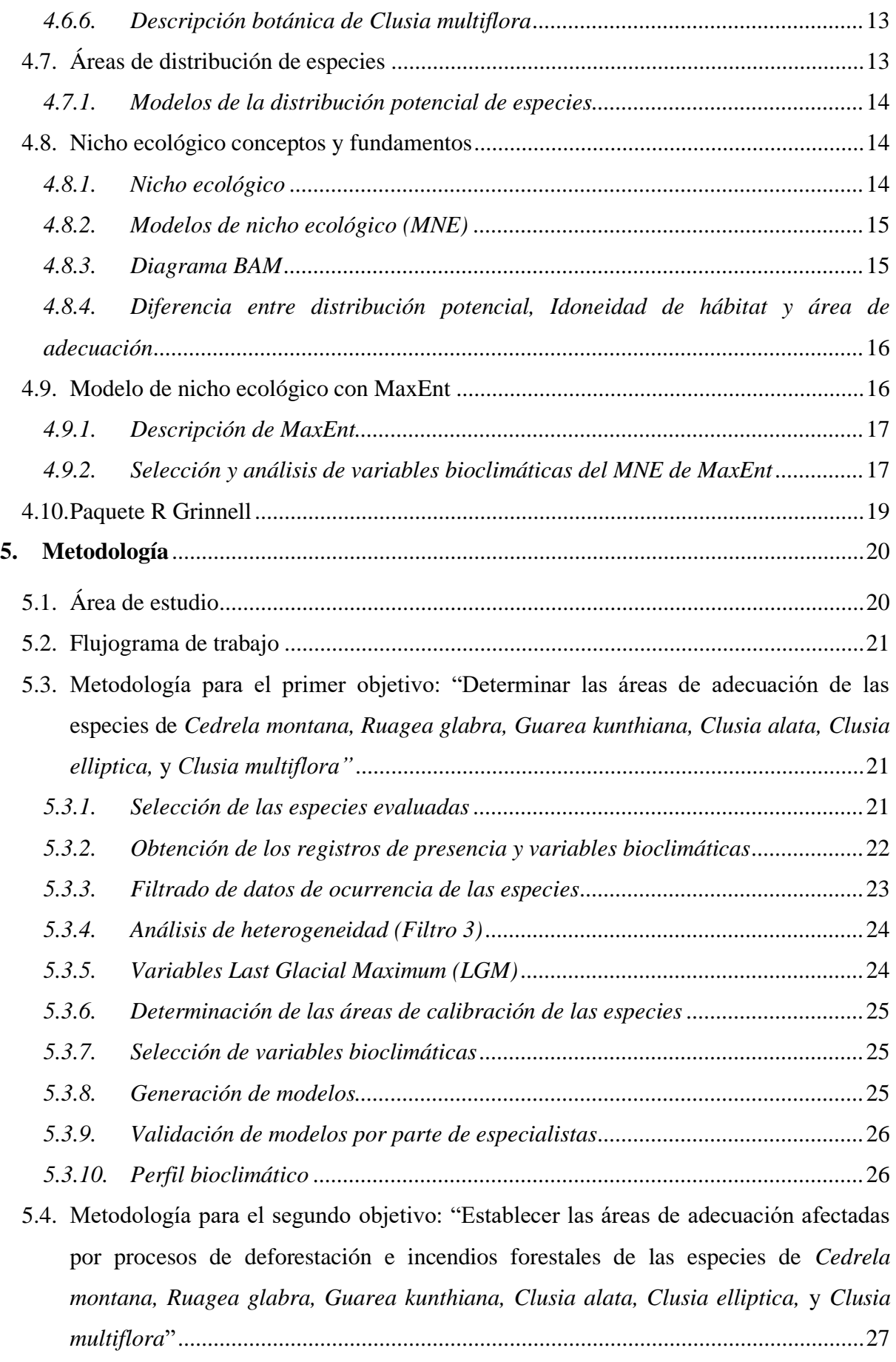

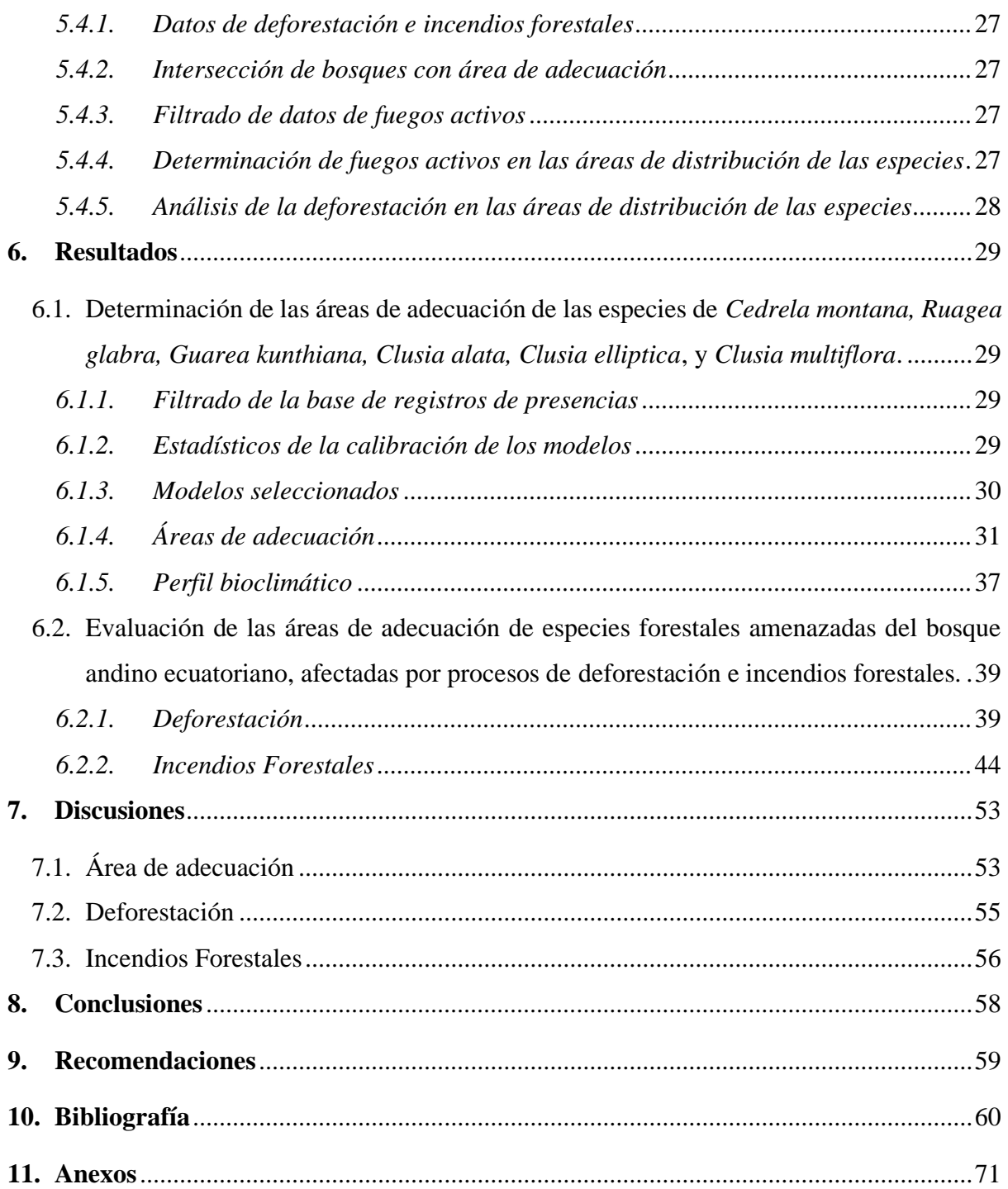

# <span id="page-9-0"></span>**Índice de tablas**

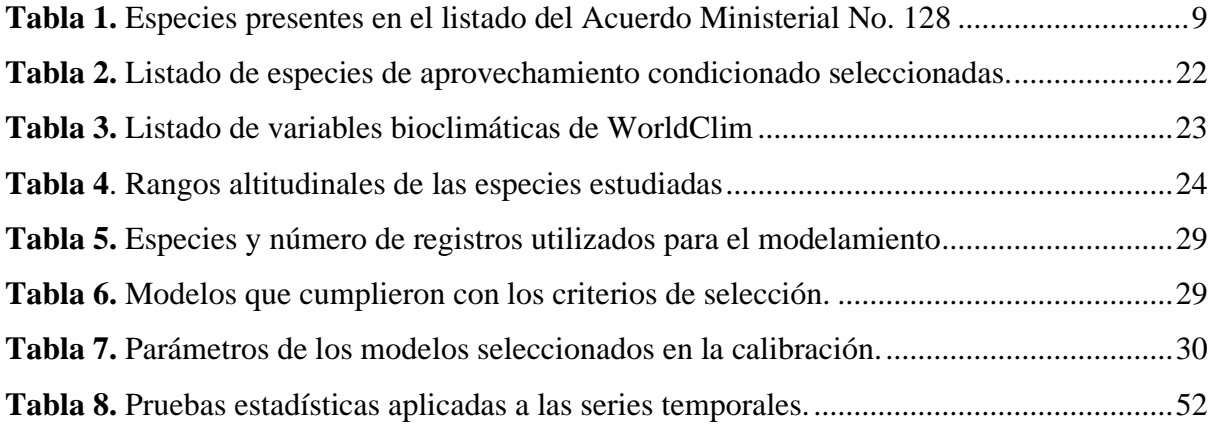

# <span id="page-10-0"></span>**Índice de figuras**

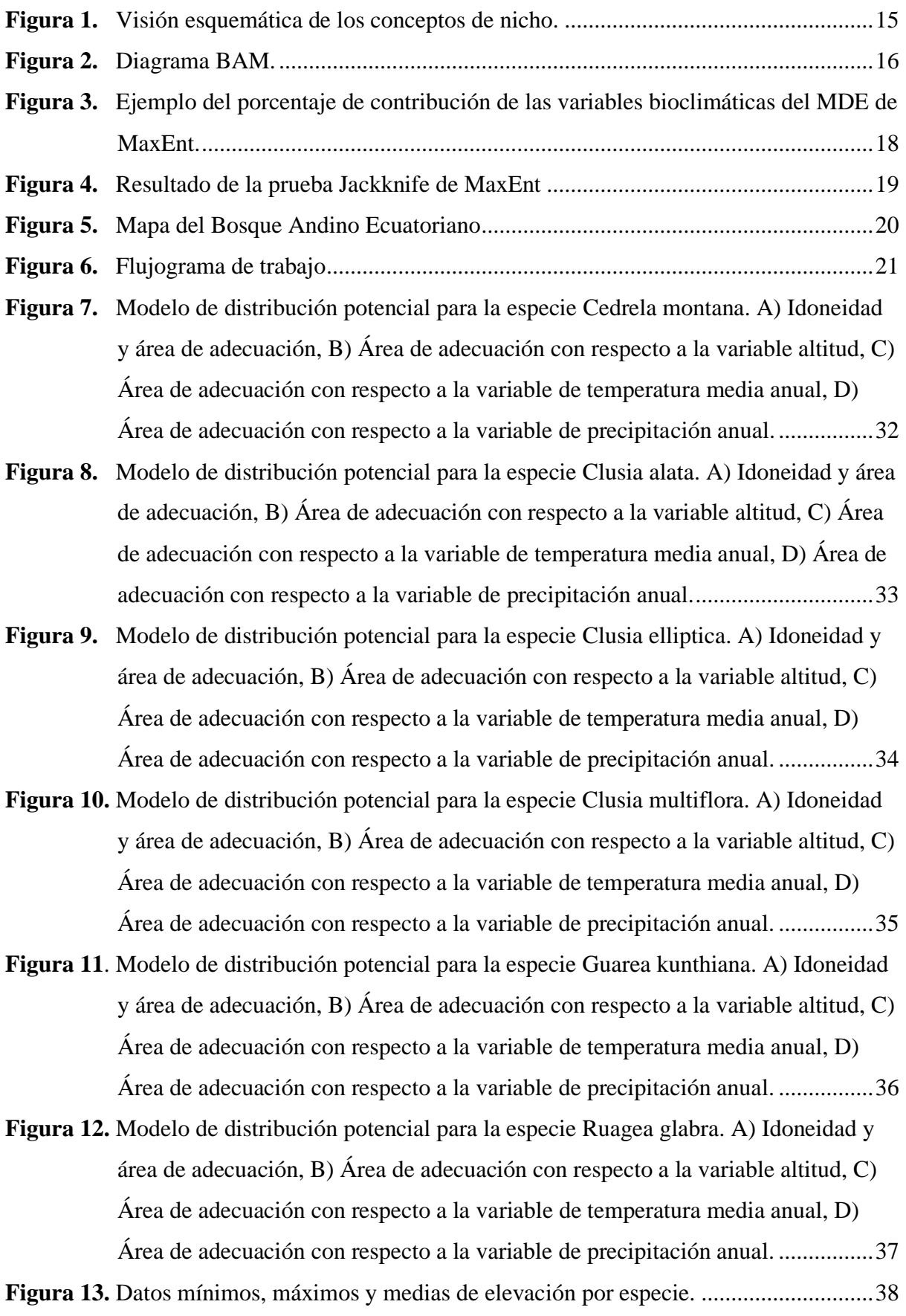

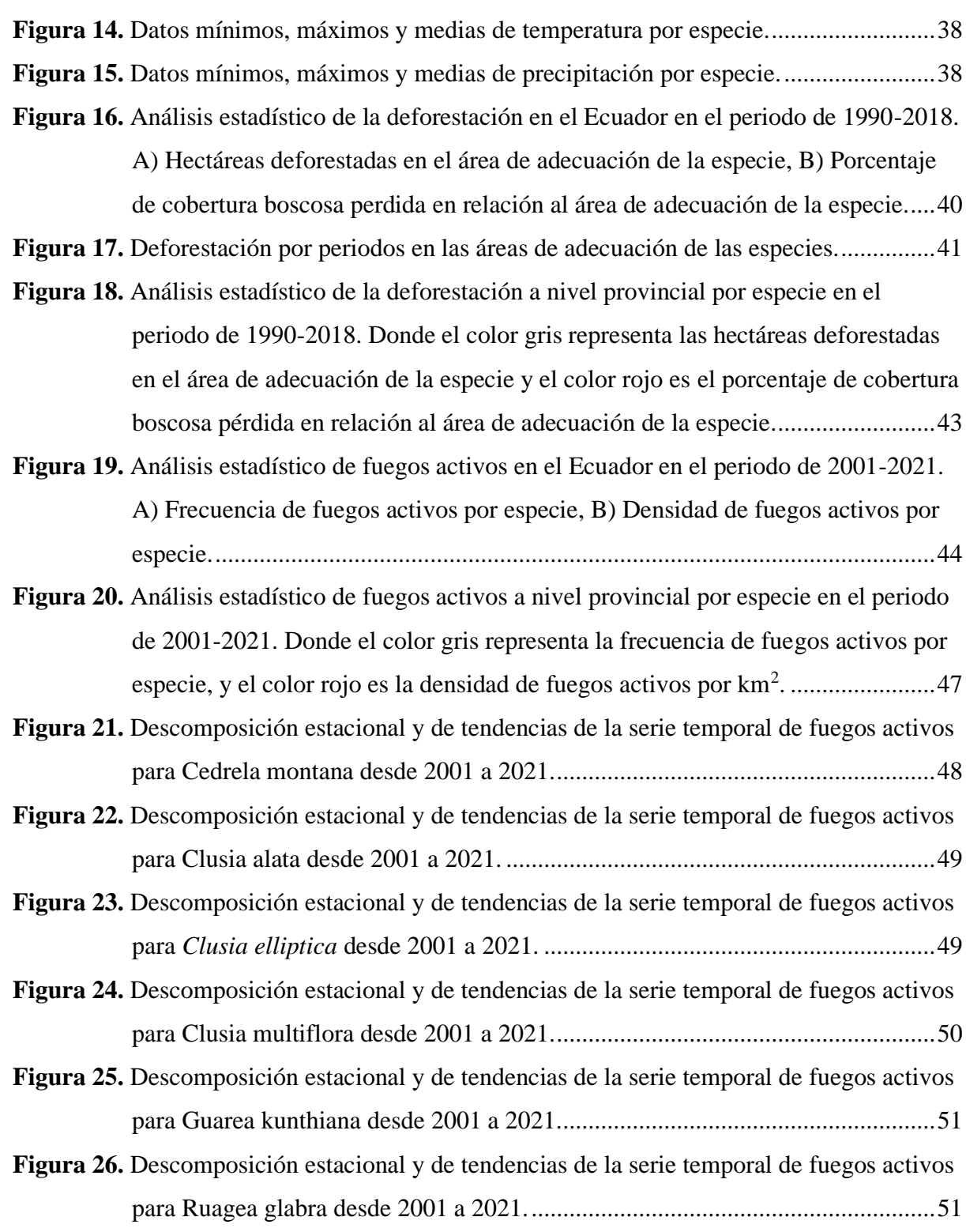

# <span id="page-12-0"></span>**Índice de anexos**

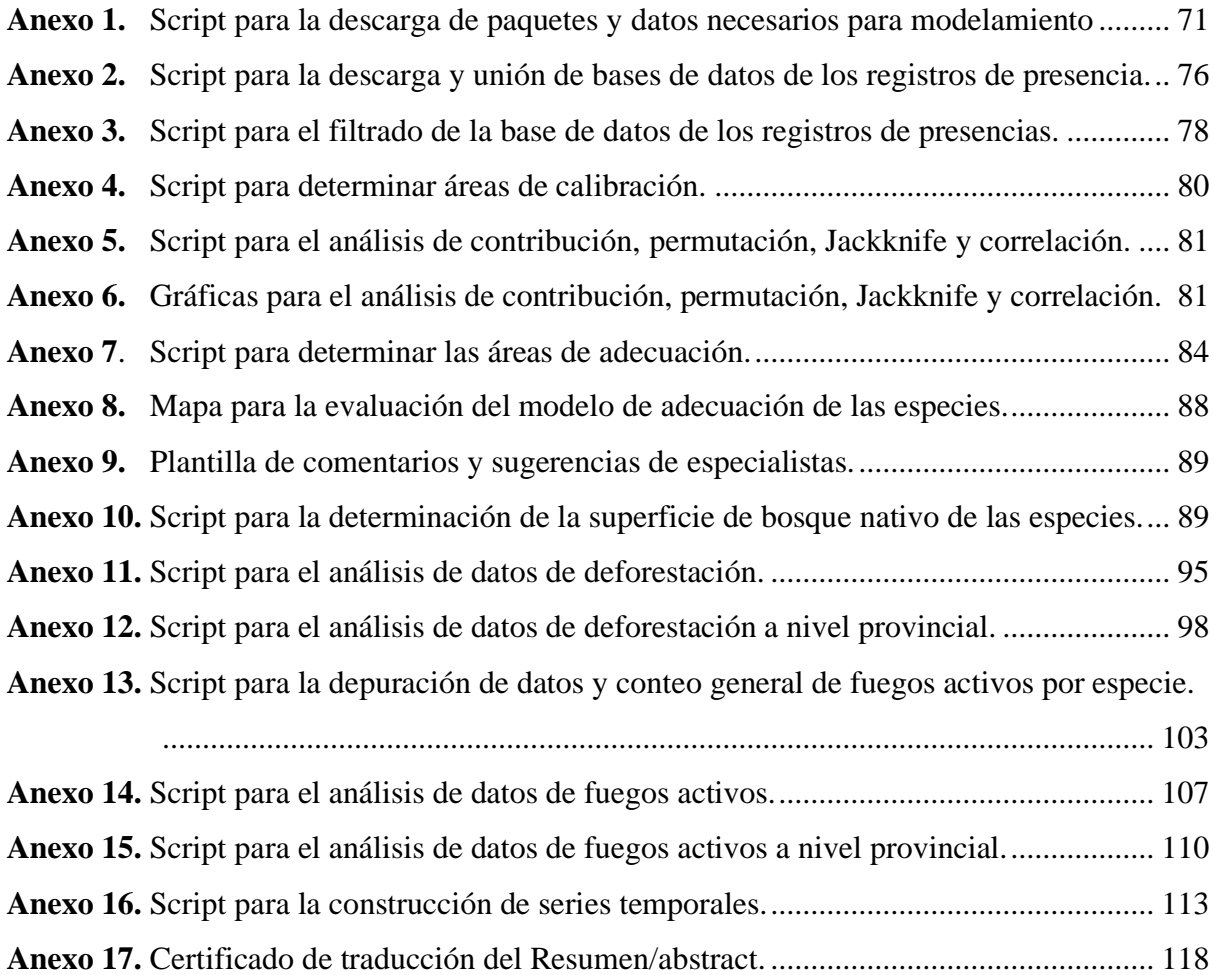

## **1. Título**

<span id="page-13-0"></span>**"Impactos de la deforestación e incendios forestales en la distribución potencial de especies forestales de aprovechamiento condicionado del bosque andino ecuatoriano"**

#### **2. Resumen**

<span id="page-14-0"></span>Los bosques andinos a pesar de contar con una gran biodiversidad y endemismo, son los ecosistemas mayormente afectados por acciones antrópicas como la deforestación e incendios forestales. Es por ello, que la presente investigación tuvo como objetivo determinar y brindar información sobre las áreas de adecuación de las especies de aprovechamiento condicionado del bosque andino, y como estas han sido afectadas por la deforestación e incendios forestales. Se logró determinar las áreas de adecuación de seis especies (*Cedrela montana* Moritz ex Turcz*, Clusia alata* Triana & Planch.*, Clusia elliptica* Kunth.*, Clusia multiflora* Kunth.*, Ruagea glabra* Triana & Planch. y *Guarea kunthiana* A. Juss.) mediante el uso de registros de presencia y la combinación de variables bioclimáticas. Primeramente se realizó un filtrado de registros de presencia, a fin de eliminar registros sin coordenadas, coordenadas duplicadas, datos atípicos y la correlación espacial. Seguidamente se determinó las áreas de calibración y selección de variables bioclimáticas, tomando en cuenta su contribución y correlación. Posteriormente mediante los softwares R y MaxEnt se seleccionaron, evaluaron y proyectaron los mejores modelos candidatos, y con ello se obtuvo un binario final con el área de adecuación de la especie, la cual fue validada por especialistas. Para evaluar las áreas de adecuación afectadas por la deforestación e incendios forestales, primero se realizó la descarga de datos de cobertura vegetal y registros de fuegos activos, con ello se realizó un filtrado de fuegos activos eliminando registros < 30 % de confiabilidad, zonas volcánicas y zonas antrópicas. Para determinar la superficie deforestada se extrajeron los bosques nativos del shape de cobertura vegetal, y se realizó una intersección junto a las áreas de adecuación y el shape de deforestación. De igual manera mediante una intersección se obtuvo el número de fuegos activos en el área de adecuación. Finalmente se obtuvo que las especies más afectadas por la deforestación fueron *Guarea kunthiana* con una pérdida del 11.68 % de su área de adecuación, seguida de *Ruagea glabra* con 11.12 %, y *Clusia multiflora* con 9.41 %. Mientras, que las especies más afectadas por los incendios forestales fueron *Clusia elliptica* con 0.0013 FA/km<sup>2</sup> , seguida de *Clusia multiflora* con 0.0088 FA/km<sup>2</sup> , y *Cedrela montana* con 0.0087 FA/km<sup>2</sup> . Es así, como se concluye que el modelamiento de especies a través de MaxEnt y R, permite obtener información relevante sobre las áreas de adecuación y la distribución espacial de las especies, así mismo obtener estadísticas de como estas han sido degradadas o afectadas a través de los años por factores antrópicos como la deforestación e incendios forestales. Estos hallazgos son importantes, ya que ayudan a generar nuevas medidas para la conservación y la gestión de las especies y su hábitat.

**Palabras claves:** Idoneidad, distribución, MaxEnt, deforestación, incendios.

#### <span id="page-15-0"></span>**2.1. Abstract**

The Andean forests, in spite of having a great biodiversity and endemism, are the ecosystems most affected by anthropic actions such as deforestation and forest fires. For this reason, the objective of this research was to determine and provide information on the areas of suitability of the species of conditional use of the Andean Forest and how these have been affected by deforestation and forest fires. The suitability areas of six species (*Cedrela montana* Moritz ex Turcz, *Clusia alata* Triana & Planch., *Clusia elliptica* Kunth., *Clusia multiflora* Kunth., *Ruagea glabra* Triana & Planch. and *Guarea kunthiana* A. Juss.) by using presence records and the combination of bioclimatic variables. First, presence records were filtered in order to eliminate records without coordinates, duplicate coordinates, outliers and spatial correlation. Next, the areas of calibration and selection of bioclimatic variables were determined, taking into account their contribution and correlation. Subsequently, using R and MaxEnt software, the best candidate models were selected, evaluated and projected, resulting in a final binary with the species' suitability area, which was validated by specialists. To evaluate the areas of suitability affected by deforestation and forest fires, first the data on vegetation cover and records of active fires were downloaded. Then, a filtering of active fires was performed, eliminating records < 30 % reliability, volcanic zones and anthropic zones. To determine the deforested area, native forests were extracted from the vegetation cover shape, and an intersection was made with the adaptation areas and the deforestation shape. Similarly, the number of active fires in the area of suitability was obtained using an intersection. Finally, the species most affected by deforestation were *Guarea kunthiana* with a loss of 11.68 % of its suitability area, followed by *Ruagea glabra* with 11.12 %, and *Clusia multiflora* with 9.41 %. Meanwhile, the species most affected by forest fires were *Clusia elliptica* with 0.0013 AF/km<sup>2</sup>, followed by *Clusia multiflora* with 0.0088 AF/km<sup>2</sup>, and *Cedrela montana* with 0.0087 AF/km<sup>2</sup>. Thus, it is concluded that the modeling of species through MaxEnt and R, allows obtaining relevant information on the areas of suitability and spatial distribution of species, as well as obtaining statistics on how these have been degraded or affected over the years by anthropogenic factors such as deforestation and forest fires. These findings are crucial because they help to generate new measures for the conservation and management of the species and their habitat.

**Key words:** Suitability, distribution, MaxEnt, deforestation, fires.

#### **3. Introducción**

<span id="page-16-0"></span>Los bosques andinos son considerados ecosistemas boscosos de montaña, los cuales se caracterizan por contar con una alta diversidad y endemismo, y por ello también es el principal proveedor de servicios ecosistémicos como: regulación hídrica, fertilidad de suelos, almacenamiento de carbono, entre otros (Quintero-Vallejo et al., 2017). Según Mathez-Stiefel et al. (2017) 60 millones de personas alrededor del mundo llegan a depender directa o indirectamente de los servicios ecosistémicos que brindan los bosques andinos, los cuales también incluyen la provisión de alimentos, medicina, y combustibles para satisfacer las necesidades de una comunidad.

La deforestación e incendios forestales son considerados los principales causantes de la pérdida de biodiversidad en los bosques andinos (García Marín, 2016). Los incendios arrasan con el entorno de muchas especies de fauna, contaminan el aire, y contribuyen al incremento del cambio climático (Valdés Ramírez, 2017). En cambio, la deforestación provoca la reducción de la diversidad biológica, erosión del suelo, inundaciones, pérdida de la capa vegetal, y de los servicios ambientales, esto con la finalidad de destinar dichas tierras a áreas para ganadería, agricultura, y expansión urbana (Ortiz y Ramírez, 2021).

En el Ecuador, según el Servicio Nacional de Gestión de Riesgos y Emergencias (SNGRE) a partir del 1 de julio al 30 de septiembre de 2021 los incendios forestales ocasionaron la pérdida de 2 959.93 hectáreas de cobertura en 498 eventos registrados. Las provincias mayormente afectadas por los incendios fueron: Loja, Guayas, Imbabura, Azuay, Carchi, El Oro, Cañar y Pichincha (SNGRE, 2021). Por otra parte, Ospina Rivadeneira (2017) menciona qué para el periodo 2000 - 2016 las provincias de la región sierra que presentaron mayores áreas quemadas fueron Pichincha con 116 eventos registrados, Imbabura con 106, Loja con 102 y Bolívar con 93, que en conjunto corresponde al 70% del total de eventos registrados para dicha región (538 eventos).

El bosque andino cubre una superficie aproximada de 2 983 673 hectáreas en Ecuador, y se estima que su tasa de deforestación es de 0.43 %, es decir 13 000 hectáreas por año (MAE y FAO, 2015). Durante el período de 2014 a 2016, el Ministerio del Ambiente de Ecuador (MAE) informó que se perdieron alrededor de 94 353 hectáreas de cobertura vegetal por año, principalmente en la región amazónica. Sin embargo, también se registraron valores elevados de deforestación en las provincias de Cotopaxi, El Oro y Loja, en la región de la sierra (MAE, 2018). Aunque se dispone de estas estadísticas, no se han llevado a cabo estudios o cálculos específicos sobre la tasa de deforestación en el ecosistema del bosque andino, lo que dificulta la emisión de un dato más preciso (MAE y FAO, 2015).

Los paisajes del bosque andino han cambiado a lo largo del tiempo como consecuencia del cambio de uso y cobertura vegetal de la tierra, los incendios forestales y la deforestación; resultado de esto, se ha visto afectada drásticamente el hábitat de muchas especies, principalmente forestales, por lo que es evidente la reducción y fragmentación de los mismos (Bravo Velásquez, 2014).

El Ecuador ha implementado distintas medidas para el manejo y conservación de las especies más aprovechadas, amenazadas y que presentan baja densidad poblacional en los bosques andinos, entre ellos tenemos el Acuerdo Ministerial No. 128 denominado normas para el manejo sustentable de los bosques andinos, en la cual se destacan un total de 24 especies forestales de aprovechamiento condicionado (MAE, 2006). Este acuerdo tiene como función principal la permanencia de los bosques a través de un manejo racional, en donde se garantice la provisión de materias primas, bienes y servicios ambientales en forma permanente (Utreras et al., 2017).

El modelamiento de distribución potencial de especies ayuda a predecir las áreas de adecuación de una especie a través de la combinación de registros de presencia y capas digitales de variables ambientales, esto con la finalidad de identificar zonas con las condiciones ambientales adecuadas para que una especie pueda sobrevivir, al igual que brinda información para la toma de decisiones en conservación y protección de especies especialmente amenazadas (Cruz-Cárdenas et al., 2014).

Actualmente el Ecuador no cuenta con una base de información detallada acerca de los efectos causados por la deforestación y los incendios forestales en la distribución potencial de las especies de aprovechamiento forestal condicionado del bosque andino, es por ello que el estudio sobre modelamiento espacial constituye un insumo para la planificación y gestión de territorios con la finalidad de ayudar a la conservación de hábitats para las especies forestales (Aguirre Mendoza et al., 2015).

Por esta razón, la presente investigación se enfocó en determinar las áreas de distribución potencial de las especies del bosque andino, y cómo estas han sido afectadas por la deforestación e incendios forestales en el Ecuador; todo esto con la finalidad de aportar con información científica que sirva de sustento en la toma de decisiones sobre el manejo adecuado de las especies.

Para dar cumplimiento a la investigación se plantearon los siguientes objetivos: **Objetivo general**

- Contribuir con información sobre los efectos de la deforestación e incendios forestales en las áreas de adecuación de especies forestales de aprovechamiento condicionado del bosque andino ecuatoriano.

### **Objetivos específicos**

- Determinar las áreas de adecuación de las especies de *Cedrela montana, Ruagea glabra, Guarea kunthiana, Clusia alata, Clusia elliptica,* y *Clusia multiflora.*
- Establecer las áreas de adecuación afectadas por procesos de deforestación e incendios forestales de las especies de *Cedrela montana, Ruagea glabra, Guarea kunthiana, Clusia alata, Clusia elliptica,* y *Clusia multiflora.*

#### **4. Marco teórico**

#### **4.1. Bosques Montanos**

<span id="page-19-1"></span><span id="page-19-0"></span>El Ecuador cuenta con ecosistemas montanos únicos en sus tres regiones (costa, sierra y oriente). Estos ecosistemas se caracterizan por contar con más de la mitad de todas las especies de flora del país, los cuales muestran la presencia de 9 865 especies de plantas vasculares (MAE y FAO, 2015). De igual manera hay que recalcar que estos ecosistemas se encuentran amenazados en toda su distribución, ya que cuentan con una alta vulnerabilidad a los cambios globales ocasionados por el cambio climático, y las dinámicas de cambio sobre la cobertura y uso de la tierra (Cuesta et al., 2009).

La importancia de los bosques montanos radica en que son fundamentalmente reservorios de biodiversidad y provisionamiento de servicios ecosistémicos, los cuales están vinculados al agua, la regulación climática, captura y almacenamiento de carbono (Rasal-Sánchez et al., 2012).

#### *4.1.1. El Bosques andinos y sus características*

<span id="page-19-2"></span>Los bosques andinos son ecosistemas extremadamente diversos y variables, se encuentran aproximadamente entre los páramos y los ecosistemas de tierras más bajas. Es importante mencionar que la determinación de la altitud de estos bosques es difícil debido a la transición gradual de ecosistemas. Es por ello que generalmente se menciona que estos se distribuyen en las faldas de las cordilleras andinas, en el callejón interandino y los flancos pacíficos y orientales (MAE et al., 2001).

Estos están formados por una gran biodiversidad y endemismo, al igual que constituyen una ecorregión terrestre prioritaria, conocida a nivel mundial (L. A. Cortés et al., 2020). El clima presente en este ecosistema es húmedo y moderadamente cálido. El dosel del bosque puede alcanzar 30 m o más, y generalmente los árboles están cubiertos por musgos, orquídeas, bromelias y helechos (Ron, 2020).

Estos ecosistemas pueden ser caracterizados en tres grupos de acuerdo a su régimen climático tales como: pluviales, siempreverdes o bosques de niebla, pluviestacionales o semideciduos, y deciduos (Cuesta et al., 2009).

#### *4.1.2. Importancia de los bosques andinos*

<span id="page-19-3"></span>Los bosques andinos son importantes debido a su alta diversidad de especies, y a la provisión de servicios ecosistémicos tales como regulación hídrica, almacenamiento de carbono, de los cuales dependen millones de personas (Mathez-Stiefel et al., 2017).

La diversidad de los bosques andinos es demasiado alta, y similar a la del bosque amazónico, por lo tanto, en el Ecuador son catalogados como un ecosistema con alta prioridad de conservación, ya que constituyen uno de las pocas áreas del planeta en donde aún es posible llegar a descubrir nuevas especies de flora y fauna (Sangurima, 2017).

De igual manera debido al desconocimiento o falta de información del bosque andino, estudio revelan que estos ni siquiera llegan a estar clasificados como tierras forestales, como en el caso de Perú y Bolivia (Quintero-Vallejo et al., 2017). Según los reportes nacionales para la Evaluación de los Recursos Forestales Mundiales (Fao, 2015) estos bosques llegan a cubrir aproximadamente el 24,9% de los bosques en Colombia, el 31,98% en Ecuador, el 27,76% en Perú y el 20% en Bolivia.

#### *4.1.3. Causas de la pérdida del bosque andino en Ecuador*

<span id="page-20-0"></span>Los bosques andinos son ecosistemas sensibles que se reducen rápidamente debido a acciones o fenómenos como el cambio climático, la deforestación los incendios forestales y la degradación debido a la intervención del hombre, la cual se da por la conversión de los bosques en tierras agrícolas, pastizales o la intervención para actividades mineras (Quintanilla et al., 2020).

#### **4.2. Deforestación**

<span id="page-20-1"></span>MAGBMA y FAO (2018) definen la deforestación como la alteración del bosque a otro uso de la tierra por debajo del umbral mínimo que corresponde al 30% dentro de la definición de bosque.

Según las estadísticas de MAE para el período 2014-2016 en cuanto a la deforestación nos muestran que existió una deforestación de 94,353 ha por año, siendo la parte amazónica la más afectada, sin embargo, en la sierra también se presentó valores altos de deforestación para las provincias de Cotopaxi con 3 688, El Oro con 3 905 y Loja con 3 459 (MAE, 2018).

#### **4.3. Incendios forestales en Ecuador**

<span id="page-20-2"></span>Un incendio forestal es la propagación no controlada del fuego sobre la vegetación que se encuentra en un lugar (árboles, arbustos, cultivos, etc.) (Plana et al., 2016).

De acuerdo al informe de situación de incendios forestales a nivel nacional realizado por el SGRE las provincias con mayor número de incendios fueron: Pichincha con 100, Guayas con 97, Azuay con 82, Cañar con 54 y Loja con 28. Mientras que las provincias que registraron la mayor afectación fueron: Loja con 707,5 ha, Guayas con

668,95 ha, Imbabura con 455,93 ha, Azuay con 430,43 ha y Carchi con 189 ha quemadas (SNGRE, 2021).

#### **4.4. Manejo y conservación de especies forestales en el bosque andino**

<span id="page-21-0"></span>Los bosques son una parte esencial para la vida del planeta brinda varios beneficios, entre ellos está la madera, la captación y limpieza del agua, retención de los suelos, limpieza del aire, fijación del carbono, espacios de recreación, y entre muchos más (Jardel, 2015). El manejo forestal se basa en una visión de cambio y adopción continua, en donde se tiene como objetivo mantener y aumentar el valor económico, social y ambiental de todos los bosques para beneficios de los seres vivos (C. Cortés y Fernández, 2014).

El manejo forestal ayuda en la toma de decisiones y actividades que esta orientadas al aprovechamiento de los recursos forestales de manera ordenada, satisfaciendo las necesidades de la sociedad actual, sin comprometer los bienes y servicios de las futuras generaciones (Aguirre Calderón, 2015). También es considerado un principio que asegura la producción de bienes y servicios a partir de los ecosistemas forestales de una manera respetuosa y óptima, es decir son estrategias de manejo en donde las diversas actividades forestales son seleccionadas a partir de temas ecológicos, económicos y sociales (C. Cortés y Fernández, 2014).

Es por ello que el manejo forestal sustentable es la gestión y utilización de los bosques de tal manera que estos no pierdan su diversidad biológica, su productividad, su capacidad de regeneración, su vitalidad y capacidad de generar funciones ecológicas para las presentes y futuras generaciones (Aguirre Calderón, 2015).

#### **4.5. Especies de aprovechamiento condicionado del bosque andino**

<span id="page-21-1"></span>En el Acuerdo Ministerial No. 128 aprobado en el 2006 denominado Normas para el Manejo Sustentable de los Bosques Andinos muestra el listado de especies de aprovechamiento condicionado que están en peligro o amenazadas por la sobreexplotación de la mismas (MAE, 2006).

| Nombre común    | Nombre científico                     |
|-----------------|---------------------------------------|
| Cedro andino    | Cedrela montana Moritz ex Turcz.      |
| Cedro blanco    | Cedrela odorata L.                    |
| <b>Cedrillo</b> | <i>Ruagea glabra</i> Triana & Planch. |
| <b>Cedrillo</b> | Cabralea canjerana Vell.              |

<span id="page-21-2"></span>**Tabla 1.** Especies presentes en el listado del Acuerdo Ministerial No. 128

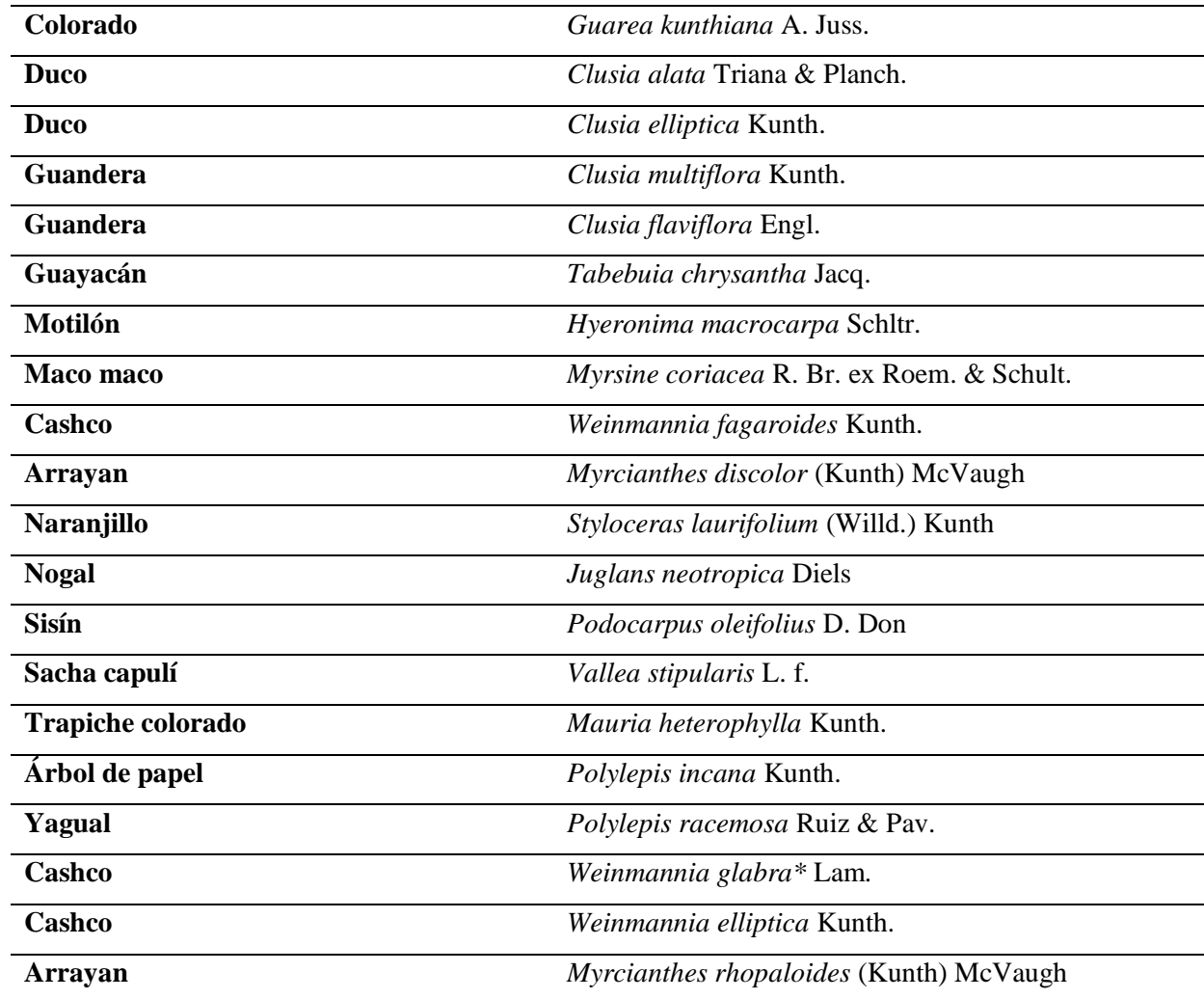

#### <span id="page-22-0"></span>**4.6. Descripción de las especias estudiadas**

#### *4.6.1. Descripción botánica de Cedrela montana*

<span id="page-22-1"></span>**Nombre científico:** *Cedrela montana* Moritz ex Turcz

**Nombres comunes:** cedro, cedro andino, cedrillo, cedro de montaña, cedro blanco

Es un árbol de lento crecimiento que puede alcanzar los 35 m de altura con un diámetro de hasta 60-100 cm. Cuenta con hojas compuestas imparipinadas, con un pecíolo lenticelado; flores terminales pequeñas, cáliz irregular y lobulado; fruto en forma de cápsula leñosa, dehiscente y marrón, con un olor característico a ajo debido a la presencia de aceites y resinas (Díaz Quichimbo, 2012; MAE y FAO, 2015).

### **4.6.1.1.Distribución geográfica**

En el Ecuador está presente desde los 1 500 m s.n.m. hasta los 3 000 m s.n.m., al igual que se han registrado datos de presencia en las provincias de Azuay, Bolívar, Carchi, Chimborazo, Imbabura, Loja, Napo, Pichincha y Tungurahua (MAE y FAO, 2015).

Está especie generalmente se encuentra en el bosque siempreverde montano bajo de la Cordillera Oriental de los Andes; bosque siempreverde montano de la Cordillera Oriental de los Andes; Bosque siempreverde montano bajo del norte de la Cordillera Oriental de los Andes (MAE y FAO, 2015).

Dentro del libro rojo de la UICN (Unión Internacional para la Conservación de la Naturales) se reporta a la especie *Cedrela montana* dentro de la categoría (VU) "Vulnerable" (Hills, 2021).

## *4.6.2. Descripción botánica de Ruagea glabra*

<span id="page-23-0"></span>**Nombre científico:** *Ruagea glabra* Triana & Planch.

**Nombres comunes:** cedrillo (Colombia); amargo, savaleta (Ecuador); cedro de altura (Perú).

Es un árbol dioico que puede alcanzar una altura de hasta 15 m, posee una corteza externa fisurada de color pardo grisáceo, con lenticelas marrones, su corteza interna es de color crema con textura laminar fibrosa (Medina Rafael, 2013). Tiene hojas alternas, compuestas, imparipinadas a ocasionalmente paripinadas. Sus flores son unisexuales, con pedicelo corto ligeramente pubescente, y su fruto es una capsula loculicida por 3 valvas, globoso, amarillo, con semillas elipsoides (Alzate et al., 2012).

#### **4.6.2.1.Distribución y hábitat**

Se distribuye desde Costa Rica hasta Bolivia, entre 800 y 3000 m de altitud (Alzate et al., 2012). Se encuentra frecuentemente formando bosque montano inferior, poblando densamente los claros y lugares despejados, bosque montano superior pluvial y bosque nublado (Villalobos Huanca, 2011).

Dentro del libro rojo de la UICN (Unión Internacional para la Conservación de la Naturales) se reporta a la especie *Ruagea glabra* dentro de la categoría (LC) "Preocupación menor" (GBIF, 2021).

# <span id="page-23-1"></span>*4.6.3. Descripción botánica de Guarea kunthiana* **Nombre científico:** *Guarea kunthiana* A. Juss.

**Nombres comunes:** Manzano Colorado, Manzano, Tucuta.

Es un árbol que puede alcanzar hasta los 25 m de altura, presenta corteza externa de color café y apariencia rugosa, al presentar un corte esta exuda una resina blanquecina (Confederación Peruana de la Madera, 2008). Presenta hojas compuestas, paripinnadas, alternas y su fruto es una cápsula (OSINFOR y JBM, 2014).

#### **4.6.3.1.Distribución geográfica**

Es una especie que se distribuye desde Nicaragua hasta Paraguay, incluyendo las Antillas. En el Ecuador se registra en las provincias de Azuay, Bolívar, Carchi, Morona, Napo y Sucumbíos (MAE y FAO, 2015).

Esta especie se encuentra localizada en los siguientes tipos de bosque: Bosque siempreverde montano bajo de la Cordillera Oriental y Occidental de los Andes; Bosque siempreverde montano de la Cordillera Oriental y Occidental de los Andes; Bosque siempreverde montano alto del Norte de la Cordillera Oriental de los Andes (MAE y FAO, 2015).

Dentro del libro rojo de la UICN (Unión Internacional para la Conservación de la Naturales) se reporta a la especie *Guarea kunthiana* dentro de la categoría (LC) "Preocupación menor" (Condit, 2021).

# <span id="page-24-0"></span>*4.6.4. Descripción botánica de Clusia alata*

## **Nombre científico:** *Clusia alata* Planch. Y Triana

### **Nombres comunes:** Duco

Es un árbol, su altura depende de la altitud donde se lo encuentre, a los 800 m s.n.m. muestra un aspecto de arbusto. Sus hojas son gruesas coriáceas, con peciolo corto y anchamente alado. Flores masculinas cremosas y femeninas rosadas, sus frutos son globulares de color rosado a rojos (Goméz y Villegas, 2003).

#### **4.6.4.1.Distribución geográfica**

Se distribuye en Costa Rica, Panamá, Colombia, Venezuela y Ecuador (Goméz y Villegas, 2003). En el Ecuador se registra datos de presencia en las provincias de El Oro, Zamora, Loja y Pichincha (MAE y FAO, 2015).

La especie se encuentra localizada en los siguientes tipos de bosque: Bosque siempreverde montano bajo de la Cordillera Oriental de los Andes; Bosque siempreverde montano de la Cordillera Oriental de los Andes; Bosque siempreverde montano alto del Norte de la Cordillera Oriental de los Andes (MAE y FAO, 2015).

Dentro del libro rojo de la UICN (Unión Internacional para la Conservación de la Naturales) se reporta a la especie *Clusia alata* dentro de la categoría (LC) "Preocupación menor" (Lopez-Gallego y Morales, 2020).

## <span id="page-24-1"></span>*4.6.5. Descripción botánica de Clusia elliptica* **Nombre científico:** *Clusia elliptica* Kunth **Nombres comunes:** Duco

Árbol con hojas simples opuestas, con nervios laterales, finos y paralelos. Hojas lustrosas de consistencia carnosa y coriácea. Flores masculinas y femeninas formadas por un perianto, pétalos sobrepuestos. Su fruto es una cápsula o baya de color blancoamarillenta, con pocas o muchas semillas. Esta especie exuda una savia resinosa de color blanco, amarillo o anaranjado (Aguirre Mendoza, 2018).

#### **4.6.5.1.Distribución geográfica**

Andes de Colombia a Bolivia. En Colombia está presente en las tres cordilleras, entre 2600 m y 3500 m (Gallardo Viña y Maldonado, 2017).

Dentro del libro rojo de la UICN (Unión Internacional para la Conservación de la Naturales) se reporta a la especie *Clusia elliptica* dentro de la categoría (LC) "Preocupación menor" (Torres-Montenegro, 2021).

#### **4.6.6. Descripción botánica de Clusia multiflora**

<span id="page-25-0"></span>**Nombre científico:** *Clusia multiflora* Humboldt, Bonpland & Kunth

**Nombres comunes:** Chagualo de hoja grande, Cape, Chagualón, Moque, Rapancho.

Es un árbol de hasta 14 m de altura, presenta corteza interna con exudado por puntos de color amarillo. Hojas simples opuestas decusadas, tiene flores vistosas, aromáticas, unisexuales, fruto tipo cápsula carnosa dehiscente con semillas recubiertas con un arilo anaranjado. Sus frutos verdes presentan un exudado de color amarillo (Goméz y Villegas, 2003).

#### **4.6.6.1.Distribución geográfica**

Se encuentra entre los 1300 y los 3400 m s.n.m. Dentro de las Clusiaceae es la especie con mayor distribución en América. En el Ecuador está presente en la unidad fisiográfica de los páramos del norte de la cordillera oriental, páramos de Azuay, Morona Santiago, Zamora Chinchipe, Bolívar (Castillo Guizado, 2013).

Se encuentra presenta en el bosque muy húmedo premontano, bosque húmedo premontano, bosque muy húmedo montano bajo y bosque húmedo montano bajo (Goméz y Villegas, 2003).

Dentro del libro rojo de la UICN (Unión Internacional para la Conservación de la Naturales) se reporta a la especie *Clusia multiflora* dentro de la categoría (LC) "Preocupación menor" (Condit, 2019).

#### **4.7. Áreas de distribución de especies**

<span id="page-25-1"></span>Las áreas de distribución de especies son las zonas geográficas en donde se encuentran las condiciones adecuadas para que una especie de desarrolle, crezca y sobreviva (Phillips et al., 2006). Esta distribución puede clasificarse en dos tipos, primero la distribución realizada, que son las regiones donde la especie existe actualmente, y segundo la distribución potencial, que son las regiones donde se dan las condiciones adecuadas para la vida de la especie, pero esta no necesariamente se encuentra en ese lugar (López García, 2007).

#### *4.7.1. Modelos de la distribución potencial de especies*

<span id="page-26-0"></span>Los modelos predictivos de distribuciones geográficas de especies se basan principalmente en las condiciones ambientales de los diferentes sitios de ocurrencia de éstas. Según Phillips et al. (2006) las técnicas que utilizan datos de presencia y ausencia para el modelamiento son estudios muy valiosos para la planificación de la conservación y la gestión de las especies amenazadas e incluso para estudios de especies invasoras.

Según estudios realizados por Anderson y Raza (2010) existen dos métodos para modelar las distribuciones potenciales de las especies empleando MAXENT, las mecanicistas y las correlativas. La primera se basa principalmente en estudios fisiológicos de algunas especies en particular, mientras que la segunda llega a relacionar las variables bioclimáticas con las localidades de ocurrencia de las especies a estudiar.

#### <span id="page-26-1"></span>**4.8. Nicho ecológico conceptos y fundamentos**

#### *4.8.1. Nicho ecológico*

<span id="page-26-2"></span>Según López García (2007) el nicho ecológico es el conjunto de características, variables ambientales o ecológicas, que describen los recursos precisos que necesita una especie para sobrevivir. De igual forma existe la definición dada por Hutchinson (1957) el nicho ecológico es un hipervolumen de n-dimensiones donde se encuentran las condiciones ambientales en las cuales la especie puede vivir, este hipervolumen está constituido por:

- El nicho fundamental de la especie en el cual se dan las condiciones bióticas y ambientales para que se desarrolle la misma
- El nicho realizado es la zona del hipervolumen a la cual la especie se restringe debido a diversas interacciones bióticas.

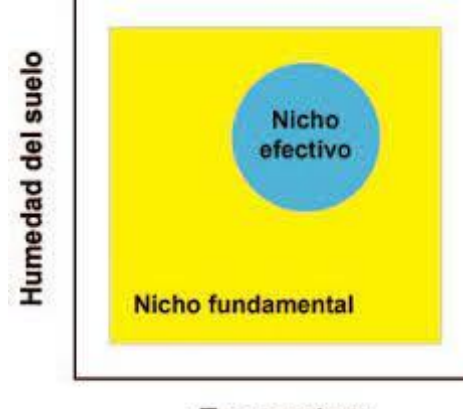

**Temperatura** 

<span id="page-27-2"></span>**Figura 1.** Visión esquemática de los conceptos de nicho. **Fuente:** Liras et al. (2008)

#### *4.8.2. Modelos de nicho ecológico (MNE)*

<span id="page-27-0"></span>El modelamiento de nicho ecológico (MNE) es considerado uno de los métodos más adecuados para estimar la distribución geográfica real y potencial de las especies (Guisan y Thuiller, 2005).

Los MNE ayudan a determinar las condiciones ambientales, que se aproximan a la representación del nicho existente o nicho realizado de la especie, la cual depende de tres factores como: el algoritmo, la configuración del BAM y de la calidad de los registros de ocurrencia de la especie (Saupe et al., 2012).

#### *4.8.3. Diagrama BAM*

<span id="page-27-1"></span>Los factores que determinan el área de distribución de una especie son: la tolerancia ambiental, presencia o ausencia de otras especies y la dispersión en períodos de tiempo. El diagrama BAM muestra como una especie tiene probabilidades de ser encontrada en aquellas regiones o zonas del planeta en donde: existan las condiciones abióticas adecuadas (A), existan las condiciones bióticas favorables (B), y hayan estado accesibles a la dispersión de la especie desde su lugar de origen histórico (M) (Figura 2) (Svenning y Skov, 2004).

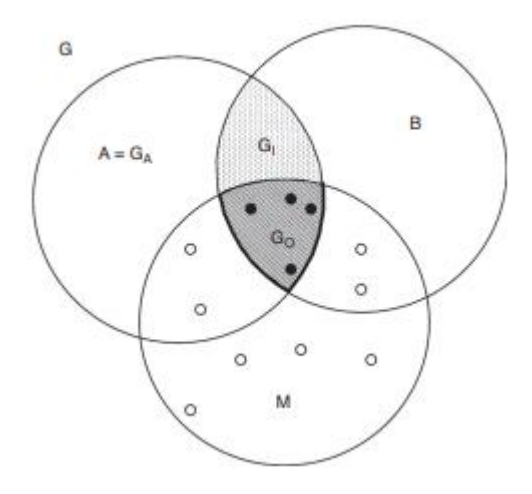

<span id="page-28-2"></span>**Figura 2.** Diagrama BAM. **Fuente:** Soberón et al. (2017)

## <span id="page-28-0"></span>*4.8.4. Diferencia entre distribución potencial, Idoneidad de hábitat y área de adecuación*

Para comprender el concepto de área de adecuación es necesario primero entender el de área de distribución potencial de una especie. Esta área se refiere a las zonas geográficas donde las condiciones ambientales son óptimas para la supervivencia y reproducción de una especie, sin considerar si la especie está presente en dichas zonas o no, ya que esto depende de factores biológicos e históricos (Maciel Mata et al., 2015). Entonces, el área de adecuación es una parte del área de distribución potencial que es ocupado por la especie actualmente, el cual se basa en la presencia y abundancia de la misma en dicha zona (Narayani et al., 2011).

La idoneidad de hábitat es empleada para dar a conocer la distribución potencial de diversas especies y ecosistemas, generalmente se refiere a la capacidad de un hábitat para satisfacer las necesidades de alguna especie, es decir se enfoca en evaluar todos los factores ambientales que pueden afectar el normal desarrollo de una especie (Ramírez-Magil et al., 2020).

#### **4.9. Modelo de nicho ecológico con MaxEnt**

<span id="page-28-1"></span>MaxEnt ofrece numerables ventajas, debido a que solo necesita datos de reportes georreferenciados de las especies a estudiar, estos pueden ser datos continuos o categorizados, además de que los logaritmos que utiliza son eficientes y garantizan la óptima distribución de la probabilidad de máxima entropía (Phillips et al., 2006).

#### *4.9.1. Descripción de MaxEnt*

<span id="page-29-0"></span>Es un modelo estadístico, el cual se basa en la teoría de la máxima entropía por ello recibe el nombre de MaxEnt, generalmente es utilizado cuando se tiene datos incompletos, es decir, cuando se tiene datos de ausencia verificados después de su obtención o muestreo (Phillips y Dudík, 2008).

Bajo este contexto, MaxEnt predice la distribución de máxima entropía de una especie bajo diferentes restricciones como las variables ambientales, elevación, tipo de vegetación, etc. De manera que al agrupar estos factores se logre definir la distribución de probabilidad máxima de una especie (Phillips et al., 2006).

#### *4.9.2. Selección y análisis de variables bioclimáticas del MNE de MaxEnt*

<span id="page-29-1"></span>El repositorio online WorldClim nos permite descargar 19 variables climáticas, a diferentes resoluciones espaciales y en diferentes formatos raster. Dentro de las 19 variables climáticas se encuentran 11 variables de temperatura (BIO1- BIO11) (temperatura media anual, máximas y mínimas mensuales y cuatrimestrales, estacionalidad, etc.) y 8 variables de precipitación (BIO12-BIO19) (precipitación anual, máximas y mínimas mensuales, cuatrimestrales, estacionalidad, etc.) (Varela et al., 2015).

Al realizar un análisis de entrenamiento con el modelo MaxEnt, al mismo tiempo se realiza un seguimiento de las variables ambientales que mayor contribución tienen en el modelo final. Los valores porcentuales se obtienen dependiendo de la ruta en particular que utiliza el código de MaxEnt para lograr encontrar la solución óptima, lo que da como resultado diferentes valores de contribución de cada variable ambiental. A partir de esto, es necesario tener mayor precaución cuando existen variables ambientales altamente correlacionadas (Phillips et al., 2017).

|                  |      | Variable Percent contribution Permutation importance |
|------------------|------|------------------------------------------------------|
| bio <sub>6</sub> | 30.6 | 56.1                                                 |
| bio 11           | 24.1 | 17.8                                                 |
| $bio_10$         | 22.8 | 1.5                                                  |
| $bio_1$          | 8.8  | 0                                                    |
| $bio_3$          | 3.1  | 0                                                    |
| $bio_16$         | 2.7  | 2.6                                                  |
| $bio_7$          | 2.1  | 1.9                                                  |
| $bio_15$         | 1.9  | 1.9                                                  |
| $bio_12$         | 1.4  | 10                                                   |
| $bio_4$          | 1.1  | 1.8                                                  |
| $bio_17$         | 1.1  | 2.9                                                  |
| $bio_14$         | 0.2  | 2.8                                                  |
| $bio_2$          | 0.1  | 0.7                                                  |
| bio <sub>5</sub> | 0    | 0                                                    |
| $bio_13$         | 0    | 0                                                    |

<span id="page-30-0"></span>**Figura 3.** Ejemplo del porcentaje de contribución de las variables bioclimáticas del MDE de MaxEnt.

**Fuente:** Angamarca Angamarca (2021)

A pesar de que MaxEnt identifica las variables de contribución del modelo a través de una tabla porcentual, es necesario realizar un análisis Jackknife a fin de obtener alternativas de que variables son las más importantes en el modelo final. Este análisis crea modelos en donde cada variable utilizada se excluye y crea un modelo con las variables restantes. Después se genera un modelo usando cada variable de forma aislada, para finalmente crear un modelo incluyendo todas las variables (Figura 4).

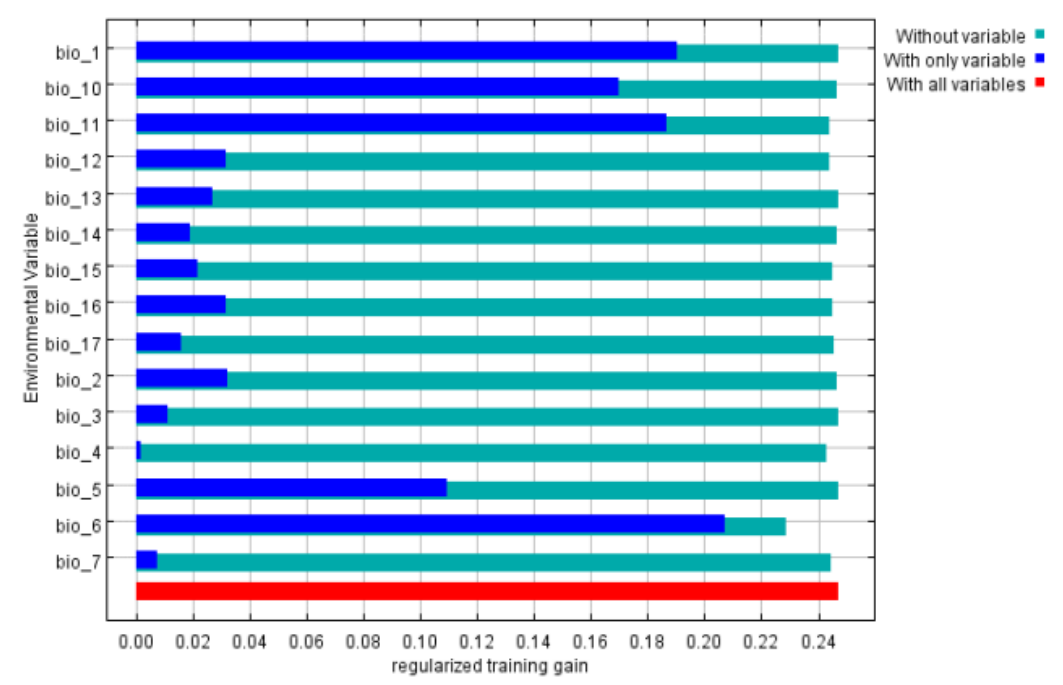

<span id="page-31-1"></span>**Figura 4.** Resultado de la prueba Jackknife de MaxEnt Fuente: Angamarca Angamarca (2021)

#### **4.10. Paquete R Grinnell**

<span id="page-31-0"></span>Es un paquete de R para simular la dispersión y la accesibilidad en función de estimaciones de nicho. Una de sus principales funciones es la simulación de áreas accesibles de especies, las cuales pueden ser utilizadas como áreas de calibración en modelos de nicho ecológico (ENM) y modelos de distribución de especies (SDM) (Machado-Stredel et al., 2021).

#### **5. Metodología**

### <span id="page-32-0"></span>**5.1. Área de estudio**

<span id="page-32-1"></span>El área de estudio comprende el Bosque Andino Ecuatoriano, distribuido en la Cordillera de los Andes del país (Figura 5). La clasificación de regiones naturales utilizadas en la presente investigación es la propuesta por Sierra et al. (1999).

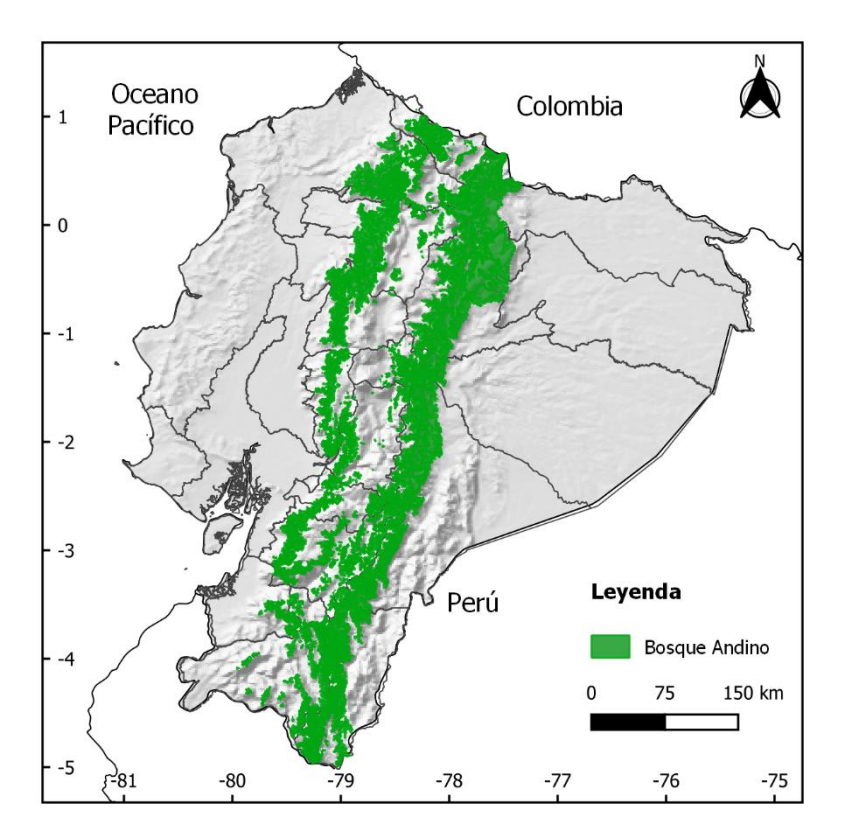

<span id="page-32-2"></span>**Figura 5.** Mapa del Bosque Andino Ecuatoriano Fuente: Elaboración propia a partir del MDT de WorldClim (Fick y Hijmans, 2017) y el Shapefile de ecosistemas del Ecuador (MAE, 2015).

El bosque andino corresponde aquellas formaciones vegetales que se encuentran entre los rangos altitudinales de 1 000 m s. n. m. hasta los límites inferiores de los páramos los cuales pueden ser 3 300 m s.n.m., sin embargo, se debe tener en cuenta que estos datos pueden llegar a cambiar dependiendo de las condiciones ambientales de cada sitio (Mafla Reina, 2020). El bosque andino se caracterizan por tener una estructura densa de arbustos y árboles con un estrato aproximado de 5 a 15 m de alto, y que presentan hojas pequeñas, coriáceas y un tronco ligeramente torcido que generalmente están cubiertos por briofitas (Suárez Imbaquingo, 2008).

#### **5.2. Flujograma de trabajo**

<span id="page-33-0"></span>Con el objetivo de brindar una comprensión más clara de la metodología empleada, se ha incorporado un flujograma en la Figura 6. Dicho esquema resume de manera concisa los pasos que se siguieron para alcanzar los objetivos planteados.

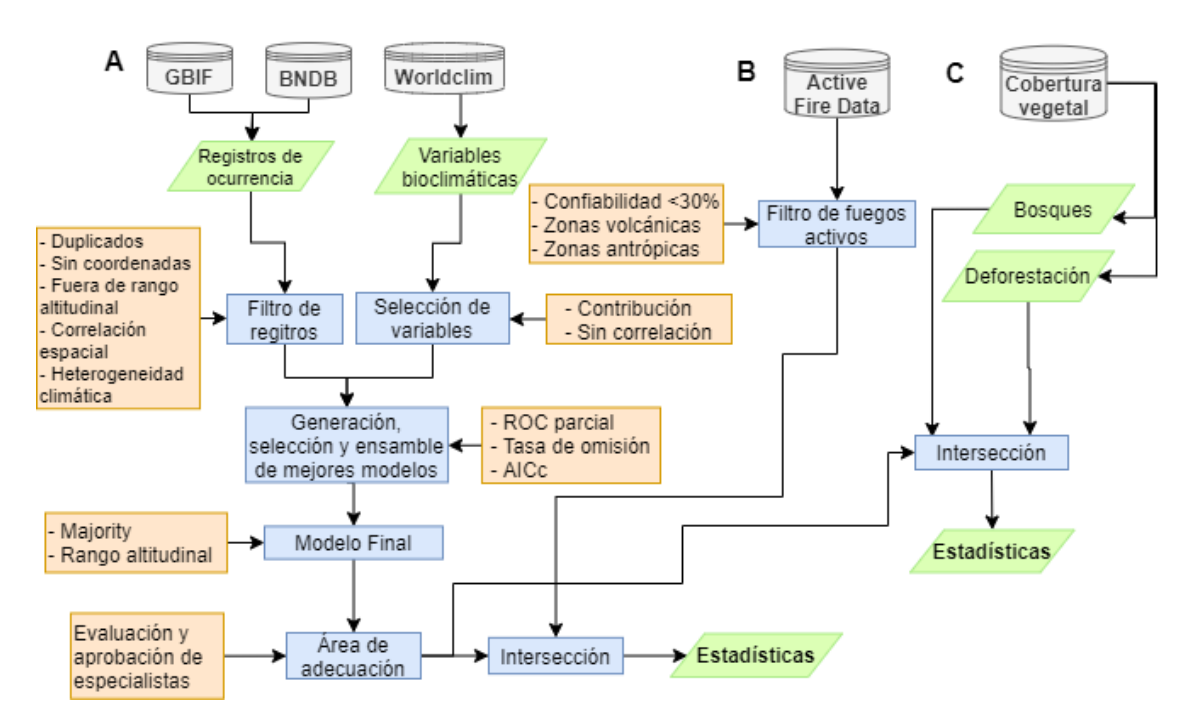

<span id="page-33-3"></span><span id="page-33-1"></span>**Figura 6.** Flujograma de trabajo

# **5.3. Metodología para el primer objetivo: "Determinar las áreas de adecuación de las especies de** *Cedrela montana, Ruagea glabra, Guarea kunthiana, Clusia alata, Clusia elliptica,* **y** *Clusia multiflora"*

La metodología utilizada para determinar las áreas de adecuación de las especies seleccionadas fue propuesta por Cobos et al. (2019), la cual se detalla a continuación:

#### *5.3.1. Selección de las especies evaluadas*

<span id="page-33-2"></span>De las especies de aprovechamiento condicionado determinadas en el Acuerdo Ministerial 128 del bosque andino (Tabla 1), se seleccionó seis especies, considerando su importancia y representatividad, de acuerdo a recomendaciones por parte de los investigadores del Herbario Reinaldo Espinoza de la Universidad Nacional de Loja (Tabla 2) (MAE, 2006).La selección de dichas especies se basó por su gran importancia ecológica y económica, al igual que dada la escases de estudios sobre las mismas para lograr obtener más información que sirvan para futuros estudios de modelamiento.

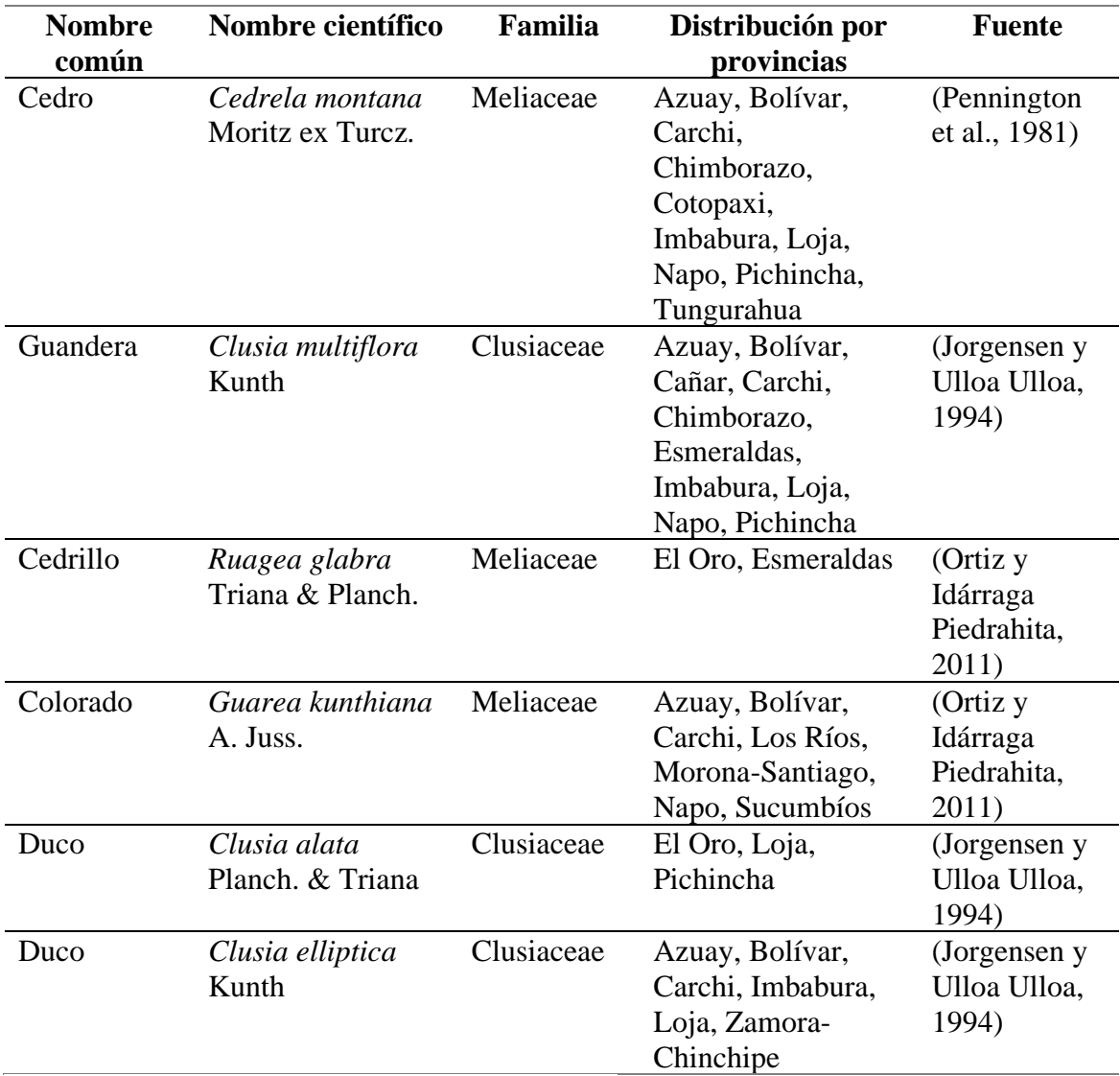

<span id="page-34-1"></span>**Tabla 2.** Listado de especies de aprovechamiento condicionado seleccionadas.

Fuente: Elaboración propia a partir de información de Jorgensen y Ulloa Ulloa (1994), Ortiz y Idárraga Piedrahita (2011), y Pennington et al. (1981).

#### *5.3.2. Obtención de los registros de presencia y variables bioclimáticas*

<span id="page-34-0"></span>Los registros de las especies seleccionadas se recolectaron de la base de datos del Fondo de Información sobre Biodiversidad Global **[\(GBIF\)](https://www.gbif.org/occurrence/search)** (GBIF, 2022) y de la Base Nacional de Datos de Biodiversidad del Ecuador (**[BNDB](https://bndb.sisbioecuador.bio/bndb/collections/harvestparams.php)**) (BNDB, 2022).

En la Tabla 3 se describen las variables bioclimáticas utilizadas de WorldClim versión 2.1, disponibles con una resolución espacial de ~1 km (Fick y Hijmans, 2017), de las cuales se excluyeron las variables Bio 8, Bio 9, Bio 18 y Bio 19, dado que existen una mayor correlación en los datos de temperatura media y la precipitación para cada mes, lo cual provoca sesgos y anomalías en la modelación (O'Donnel y Ignizio, 2012).

| <b>Variables</b>        | Descripción                                                      |
|-------------------------|------------------------------------------------------------------|
| <b>BIO1</b>             | Temperatura media anual                                          |
| $BIO$ 2                 | Rango Diurno Medio                                               |
| $BIO$ 3                 | Isotermalidad (BIO2 / BIO7) ( $\times$ 100)                      |
| BIO <sub>4</sub>        | Estacionalidad de temperatura (desviación estándar $\times$ 100) |
| $BIO$ 5                 | Temperatura máxima del mes más cálido                            |
| <b>BIO 6</b>            | Temperatura mínima del mes más frío                              |
| <b>BIO7</b>             | Rango anual de temperatura (BIO5-BIO6)                           |
| <b>BIO 8</b>            | Temperatura media del trimestre más húmedo (o C) *Excluida       |
| <b>BIO</b> <sup>9</sup> | Temperatura media del cuarto más seco ( o C) *Excluida           |
| <b>BIO 10</b>           | Temperatura media del trimestre más cálido                       |
| <b>BIO 11</b>           | Temperatura media del trimestre más frío                         |
| <b>BIO 12</b>           | Precipitación anual                                              |
| <b>BIO 13</b>           | Precipitación del mes más húmedo                                 |
| <b>BIO 14</b>           | Precipitación del mes más seco                                   |
| <b>BIO 15</b>           | Estacionalidad de precipitación (Coeficiente de variación)       |
| <b>BIO 16</b>           | Precipitación del trimestre más húmedo                           |
| <b>BIO 17</b>           | Precipitación del trimestre más seco                             |
| <b>BIO 18</b>           | Precipitación del trimestre más cálido (mm) *Excluida            |
| <b>BIO 19</b>           | Precipitación del trimestre más frio (mm) *Excluida              |

<span id="page-35-1"></span>**Tabla 3.** Listado de variables bioclimáticas de WorldClim

Fuente: Fick y Hijmans (2017)

#### *5.3.3. Filtrado de datos de ocurrencia de las especies*

<span id="page-35-0"></span>El filtrado de datos se realizó a través del lenguaje de programación R en su versión 4.2.1, la Interfaz Gráfica de Usuario R-Studio (R core Team, 2021; RStudio Team, 2020), ArcGis en su versión 10.8 (ESRI, 2019) y QGIS en su versión 3.20.3 (QGIS.org, 2022). Este proceso se realizó para cada una de las especies y estuvo dividido en tres fases que se describen a continuación.

## • **Depuración de registros sin coordenadas, coordenadas duplicadas y coordenadas con valores de cero (Filtro 1)**

Mediante RStudio se extrajeron las columnas que contienen la siguiente información: nombre científico de la especie, longitud y latitud de los registros obtenidos de la BNDB y GBIF. Seguidamente, se eliminaron los registros sin coordenadas, coordenadas duplicadas y coordenadas con valores de cero, debido a que estos datos son errores muy frecuentes de encontrar en estas bases de información públicas.

#### • **Depuración de datos según el rango altitudinal (Filtro 2)**

Se realizó la extracción de los datos de altitud de la capa de elevación de WorldClim (Fick y Hijmans, 2017) en los puntos de presencia de las especies.
Posteriormente con los datos de altitud extraídos se descartaron datos atípicos utilizando umbrales mínimos y máximos altitudinales de cada una de las especies (Tabla 4). Este proceso se verificó con revisión bibliográfica y consulta a expertos botánicos acerca de la distribución altitudinal de las seis especies estudiadas.

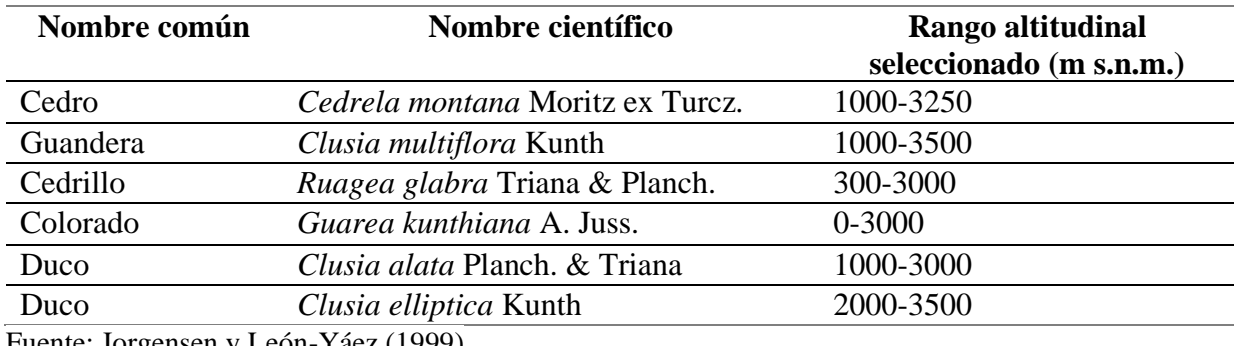

**Tabla 4**. Rangos altitudinales de las especies estudiadas

Fuente: Jorgensen y León-Yáez (1999)

### *5.3.4. Análisis de heterogeneidad (Filtro 3)*

Mediante la herramienta SDMtoolbox instala en el programa ArcGis 10.8, se siguió el procedimiento en donde se obtuvo la heterogeneidad climática de cada una de las especies.

Para el paso uno se realizó un análisis de los componentes principales (PC) de las 15 capas de WorldClim, generando así un raster que representa el espacio climático de Ecuador, Perú y Colombia; En el paso dos se calculó la heterogeneidad climática del raster generado anteriormente.

Finalmente se eliminaron aquellos registros que tuvieron una autocorrelación espacial y climática, reduciendo los datos de presencia a un solo dentro de una distancia en especifica. A partir de este análisis se estableció tres zonas en función de la heterogeneidad de las variables bioclimáticas, asignando un valor máximo y un valor mínimo en la herramienta; para las zonas con menor heterogeneidad se asignó una distancia máxima de 10 km y una distancia mínima de 2 km, y para zonas con mayor heterogeneidad se utilizó una distancia máxima de 5km y una mínima de 1km. Este proceso es importante para posteriormente calibrar y evaluar los modelos finales.

### *5.3.5. Variables Last Glacial Maximum (LGM)*

Las variables LGM se descargaron de la base de datos de WorldClim, las cuales fueron desarrolladas bajo el Modelo de sistema climático comunitario versión 4 (CCSM4) con una resolución espacial de 2.5 minutos (Raster). Seguidamente se recortó las variables bioclimáticas mediante el polígono de Ecuador, Perú y Colombia, excluyendo las variables bio 8, bio 9, bio18 y bio 19. Incorporar estas variables fue importante para obtener una simulación climática de años anteriores, y crear las áreas de calibración del modelo.

### *5.3.6. Determinación de las áreas de calibración de las especies*

El área accesible de la especie se determinó a través de RStudio con ayuda del paquete "Grinnell" (Cobos et al., 2020). Este paquete permite determinar áreas de calibración o áreas accesibles de una especie, mediante un enfoque cuantitativo llegando a considerar su capacidad de dispersión, patrones de cambio en la idoneidad ambiental en el espacio y tiempo. En si esta área accesible son los sitios en donde la especie ha logrado desarrollarse, tomando en cuenta sitios adecuados ambientalmente.

### *5.3.7. Selección de variables bioclimáticas*

Las capas de las variables bioclimáticas de WorldClim (Fick y Hijmans, 2017) fueron recortadas según el área de calibración para cada una de las especies generadas en el paso anterior.

La selección de las variables bioclimáticas se realizó mediante un análisis de correlación (r < 0.8), contribución, permutación y una prueba "Jackknife" a través de RStudio mediante el paquete "ellipsenm" (Cobos et al., 2020) y "kuenm" (Cobos et al., 2019). Este proceso permitió determinar la contribución de cada una de las variables al modelo de distribución final.

### *5.3.8. Generación de modelos*

Para la calibración y generación de los modelos de las especies se utilizaron diferentes valores de background para cada especie en función del tamaño de su área de calibración M, número y distribución espacial de los registros de presencia. De esta manera la configuración quedo de la siguiente manera: para *Cedrela montana, Clusia multiflora, Ruagea glabra* y *Guarea kunthiana* se utilizaron 30 000 puntos, mientras que para Clusia alata y Clusia elliptica se utilizaron 10 000 puntos. Los multiplicadores de regularización utilizados fueron: 0,1; 0,25; 0,5; 1; 2; 4 junto con cinco combinaciones de funciones de característica linear-cuadrática (lq), linear-producto (lp), cuadrática (q), cuadrática-producto (qp) y linear-cuadrática-producto (lqp).

El ensamble de los mejores modelos candidatos se realizó en función de los resultados calculados por KUEM el cual utilizó las siguientes estadísticas: ROC parcial, tasa de omisión y el criterio de información Akaike (AICc), como resultado final se obtuvo un modelo final el cual fue reclasificado en valores binarios utilizando diferentes umbrales estadísticos por especie, permitiendo determinar las áreas de distribución potencial y a su vez el área adecuación de la especie.

Finalmente, mediante el software SAGA GIS (SAGA Development Team, 2021) se aplicó un majority filter al área de adecuación, y seguidamente con la herramienta raster calculation del sotfware QGIS se eliminó todos los píxeles de adecuación que se encontraban fuera del rango altitudinal establecido de la especie.

### *5.3.9. Validación de modelos por parte de especialistas*

Los modelos generados fueron evaluados por varios especialistas botánicos de diferentes universidades de Ecuador. Cada uno de los evaluadores contó con materiales como: Mapa de modelo de distribución de la especie y una plantilla para comentarios y sugerencias (**Anexo 1).**

Los especialistas analizaron cada uno de los modelos enviados, donde sugirieron y opinaron acerca del rango altitudinal utilizado, además mencionaban si este era o no correcto, al no ser correcto sugerían un rango altitudinal que mejor se adapte a la especie, al igual que mediante los mapas enviados, analizaban y descartaban zonas no aptas para la especie, mencionando así si existía exactitud en el patrón espacial del modelo. Mediante estas sugerencias y comentarios se logró mejorar los modelos de cada especie, incorporando nuevos rangos altitudinales y descartando zonas no adecuadas.

### *5.3.10. Perfil bioclimático*

El perfil bioclimático para cada una de las especies se realizó mediante QGIS con la herramienta Raster values to points, la cual permitió calcular estadísticas para los valores de una capa ráster (Área de adecuación final de la especie). Seguidamente mediante RStudio se elaboró diagramas de cajas con los datos estadísticos (mínimo, máximo y promedio) de elevación (m s.n.m.), temperatura media anual (ºC) y precipitación anual (mm).

**5.4. Metodología para el segundo objetivo: "Establecer las áreas de adecuación afectadas por procesos de deforestación e incendios forestales de las especies de** *Cedrela montana, Ruagea glabra, Guarea kunthiana, Clusia alata, Clusia elliptica,* **y** *Clusia multiflora***"**

### *5.4.1. Datos de deforestación e incendios forestales*

Los datos de deforestación se obtuvieron de la plataforma del [SUIA-](http://ide.ambiente.gob.ec/mapainteractivo/)Mapa Interactivo Ambiental del Ministerio del Ambiente de Ecuador para los períodos 1990- 2000, 2000-2008, 2008-2014, 2014-2016, y 2016-2018 (MAE, 2015). Los datos de incendios forestales se obtuvieron de la plataforma [Active Fire Data](https://firms.modaps.eosdis.nasa.gov/active_fire/) (datos de fuegos activos) de la NASA del período 2001-2021 (NASA, 2000). Estos datos recopilados corresponden a quemas agrícolas, incendios forestales, entre otros., los cuales fueron captados por los sensores MODIS instalados en los satélites Terra y Aqua.

#### *5.4.2. Intersección de bosques con área de adecuación*

Con las áreas de adecuación de las especies y el shape de la división políticoadministrativa por provincias de Ecuador (INEC, 2012), se realizó un análisis para poder descartar provincias que presentan área de adecuación producto de la extrapolación del modelo en donde actualmente no se ha registrado la especie. Mediante QGIS se recortó el bosque nativo de los mapas de Cobertura y Uso de la Tierra (CUT) de los años 1990, 2000, 2008, 2014, 2016 y 2018 (MAE, 2015) con base al área de adecuación de cada una de las especies.

#### *5.4.3. Filtrado de datos de fuegos activos*

Mediante RStudio, se eliminó todos los Fuegos Activos (FA) que se encontraban en un radio de 5 km del centroide de volcanes activos de Ecuador. Adicionalmente, se excluyeron los fuegos de baja confianza, es decir, los que presentan valores por debajo del 30% de confiabilidad, en los satélites Terra y Aqua se descartaron los FA con categoría 1, 2, y 3 dado que estos no son incendios de tipo vegetación. Finalmente, se excluyeron los registros del año 2000 debido a que en este año no se cuenta con información de los diez primeros meses del año.

# *5.4.4. Determinación de fuegos activos en las áreas de distribución de las especies*

Se inició con la agrupación de los fuegos activos según su periodo de ocurrencia (2000- 2008, 2008-2014, 2014-2016, 2016-2018, 2018-2020), seguidamente, esta información fue interceptada con los bosques nativos de las áreas de adecuación de cada una de las especies. De igual manera, se calculó la frecuencia y densidad por  $km^2$  de los FA presentes en los bosques nativos de las áreas de adecuación por especie tanto a nivel nacional como provincial.

Finalmente, con los registros totales de fuegos activos de cada especie para el periodo 2001-2020, se realizó una serie temporal de frecuencia mensual, utilizando RStudio. Con la serie temporal, se aplicó un test Mann-Kendall (MK) del paquete "trend" (Pohlert, 2020), a fin de determinar si su tendencia es positiva o negativa en el periodo evaluado. De igual forma, se aplicó el test "Sen`s Slope" con un nivel de confianza de 95%, con el mismo paquete anteriormente utilizado, con el objetivo de determinar la magnitud de las tendencias positivas o negativas. (Pohlert, 2020).

De igual manera, se realizó la descomposición de la serie temporal a través del método Descomposición Estacional y de Tendencias con Loess (STL) del paquete "stats", con el objetivo de graficar la frecuencia, la estacionalidad que es la que obtiene aquellos comportamientos de tipo regular y repetitivos en un periodo determinado, la tendencia que representa la evolución de la serie temporal a lo largo de un periodo y los residuos que muestran los cambios históricos a lo largo del tiempo.

### *5.4.5. Análisis de la deforestación en las áreas de distribución de las especies*

Mediante RStudio se determinó la superficie (ha) del bosque nativo de las áreas de adecuación de cada especie para cada uno de los años de evaluación, así 1990, 2000, 2008, 2014, 2016, 2018.

Adicional a esto, se determinó la deforestación a nivel provincial, mediante la intersección del bosque nativo con las áreas de adecuación de cada especie, y finalmente se realizó una resta, a partir del área de bosque nativo de dos periodos consecutivos.

### **6. Resultados**

# **6.1. Determinación de las áreas de adecuación de las especies de** *Cedrela montana, Ruagea glabra, Guarea kunthiana, Clusia alata, Clusia elliptica***, y** *Clusia multiflora***.**

### *6.1.1. Filtrado de la base de registros de presencias*

En la Tabla 5 se registran los datos descargados de las plataformas de GBIF y BNDB mediante un buffer de Ecuador, Perú y Colombia, en donde se detalla el número de registros por cada uno de los filtros aplicados de la siguiente manera: Filtro 1 corresponde a la depuración de registros con coordenadas en 0, coordenadas duplicadas y sin coordenadas; Filtro 2 la depuración de registros según el rango altitudinal; Filtro 3 los registros filtrados mediante el análisis de heterogeneidad climática, con el objetivo de eliminar la correlación espacial, con estos puntos finalmente se desarrollaron los modelos.

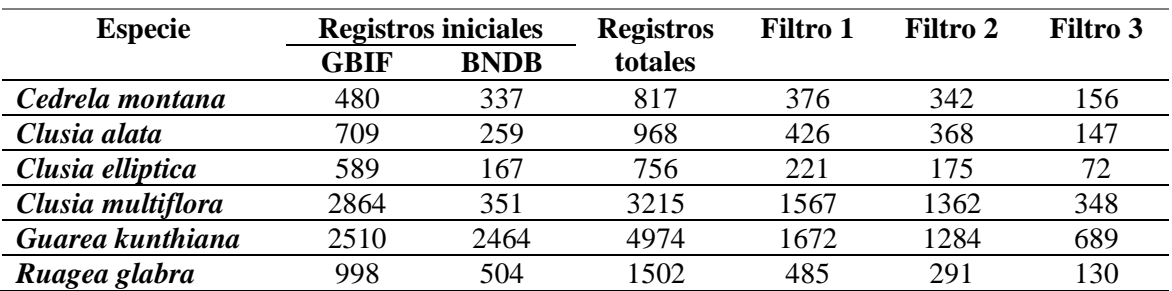

**Tabla 5.** Especies y número de registros utilizados para el modelamiento

#### *6.1.2. Estadísticos de la calibración de los modelos*

En la Tabla 6, se presentan el número de modelos que cumplieron los cumplieron con los criterios de selección: significancia estadística (Partial ROC), tasa de omisión (OR) y criterio de información de Akaike (AICc).

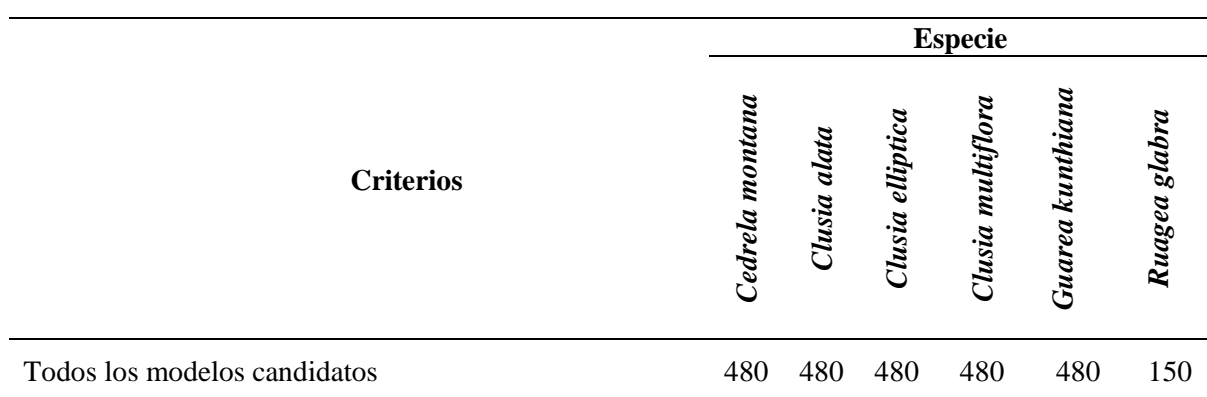

**Tabla 6.** Modelos que cumplieron con los criterios de selección.

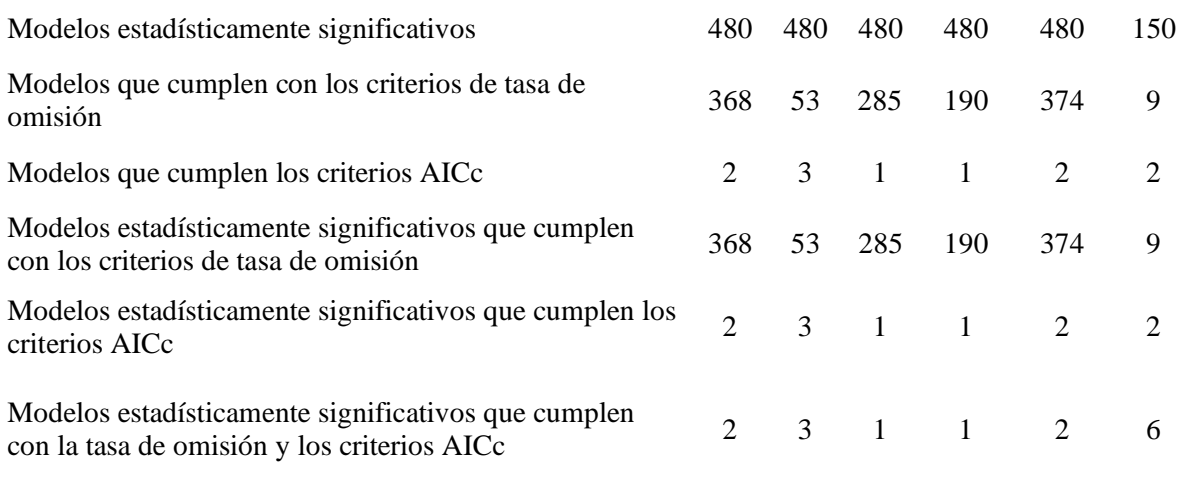

Para las especies de *Cedrela montana, Clusia alata, Clusia elliptica, Clusia multiflora* y *Guarea Kunthiana* se generaron 480 modelos candidatos totales, mientras que para Ruagea glabra se generaron 150 modelos candidatos, para la generación de estos se tomó en cuenta la combinación de los multiplicadores de regularización, clases de características y de igual forma las variables bioclimáticas seleccionadas para cada especie.

Los modelos estadísticamente significativos que lograron pasar por los diferentes filtros y cumplieron con los criterios de tasa de omisión y criterio AICc fueron para *Cedrela montana* y *Guarea kunthiana* dos modelos, *Clusia alata* tres modelos, *Ruagea glabra* seis modelos, mientras que para *Clusia elliptica* y *Clusia multiflora* fue solamente un modelo para cada especie.

### *6.1.3. Modelos seleccionados*

En la Tabla 7 se presentan los parámetros de los mejores modelos seleccionados durante el proceso de calibración, resultados de la combinación de seis valores de multiplicador de regularización (0,1; 0,25; 0,5; 1; 2; 4); cinco combinaciones de tres clases entidad linearcuadrático (lq), producto linear (lp), cuadrático (q), producto cuadrático (qp) y producto linearcuadrático (lqp); y de igual manera la combinación de las variables bioclimáticas seleccionadas.

**Tabla 7.** Parámetros de los modelos seleccionados en la calibración.

| <b>Especie</b>  | Multiplicador de<br>regularización | <b>Clases de</b><br>características | Variables bioclimáticas                 |
|-----------------|------------------------------------|-------------------------------------|-----------------------------------------|
| Cedrela montana | 0.5, 0.25                          | Lqp                                 | bio 4, bio 6, bio 15, bio<br>16, bio 17 |
| Clusia alata    | 0.25.1                             | qp, lqp                             | bio 3, bio 4, bio 10, bio<br>15, bio 17 |

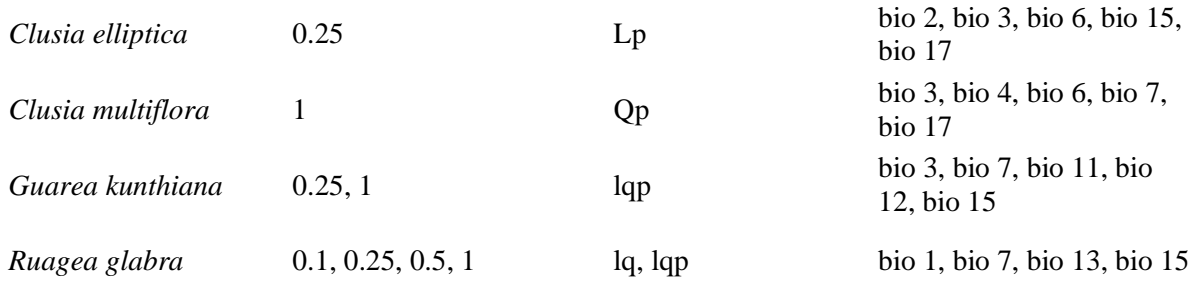

Para *Cedrela montana* durante el proceso de calibración se seleccionaron dos modelos, con multiplicadores de regulación de 0.5, 0.25 y una clase de características lqp. Las variables bioclimáticas bio 4, bio 6, bio 15, bio 16, bio 17 fueron las que determinaron finalmente el área de adecuación de la especie.

Para *Clusia alata* se seleccionaron tres modelos, con multiplicadores de regularización de 0.25, 1 y dos clases de características qp, lqp. Las variables bioclimáticas bio 3, bio 4, bio 10, bio 15, bio 17 fueron las que determinaron finalmente el área de adecuación de la especie.

En *Clusia elliptica* se seleccionó un modelo, con multiplicadores de regularización de 0.25 y una clase de características lp. Las variables bioclimáticas bio 2, bio 3, bio 6, bio 15, bio 17 fueron las que determinaron finalmente el área de adecuación de la especie.

En *Clusia multiflora* se seleccionó un modelo, con multiplicadores de regularización de 1 y una clase de características qp. Las variables bioclimáticas bio 3, bio 4, bio 6, bio 7, bio 17 fueron las que determinaron finalmente el área de adecuación de la especie.

Para *Guarea kunthiana* se seleccionaron dos modelos, con multiplicadores de regularización de 0.25, 1 y una clase de características lqp. Las variables bioclimáticas bio 3, bio 7, bio 11, bio 12, bio 15 fueron las que determinaron finalmente el área de adecuación de la especie.

Para *Ruagea glabra* se seleccionaron seis modelos, con multiplicadores de regularización de 0.1, 0.25, 0.5, 1 y una clase de características lq, lqp. Las variables bioclimáticas bio 1, bio 7, bio 13, bio 15 fueron las que determinaron finalmente el área de adecuación de la especie.

### *6.1.4. Áreas de adecuación*

## *6.1.4.1.***Área de adecuación de** *Cedrela montana*

En la Figura 7 (A) se presenta la idoneidad de distribución de la especie, la cual está representada por la paleta de colores de azul (menor idoneidad, valores cercanos a 0) a rojo (mayor idoneidad, valores cercanos a 1), en donde se indica la mediana de las réplicas de los modelos seleccionados que cumplieron con los criterios de evaluación (Tasa de omisión, AICc y ROC parcial), y sobre esta capa se colocó el polígono del área de adecuación de la especie el cual se encuentra por encima del umbral establecido de la misma (0,54). Las zonas con mayor idoneidad se sitúan principalmente en las provincias de Loja, Pichincha, Imbabura y Carchi.

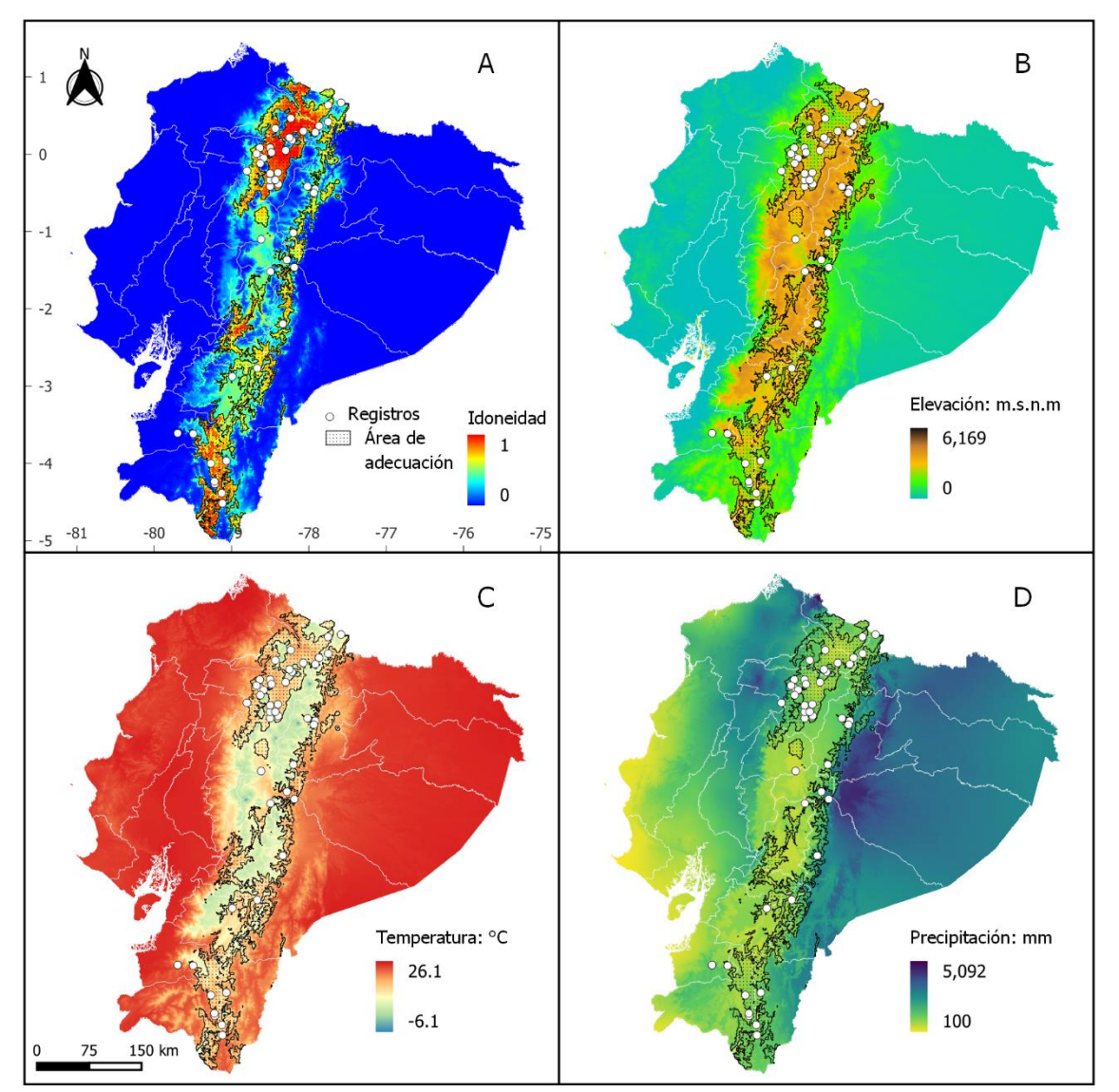

**Figura 7.** Modelo de distribución potencial para la especie *Cedrela montana*. A) Idoneidad y área de adecuación, B) Área de adecuación con respecto a la variable altitud, C) Área de adecuación con respecto a la variable de temperatura media anual, D) Área de adecuación con respecto a la variable de precipitación anual.

### *6.1.4.2.***Área de adecuación de** *Clusia alata*

En la Figura 8 (A) se indica la mediana de las réplicas de los modelos seleccionados que cumplieron con los criterios de evaluación (Tasa de omisión, AICc y ROC parcial), y sobre esta capa se colocó el polígono del área de adecuación de la especie, el cual se encuentra por encima del umbral establecido de la misma (0,66). Las zonas con mayor idoneidad se sitúan principalmente en las provincias de Pichincha, Imbabura, Napo, Zamora y Carchi.

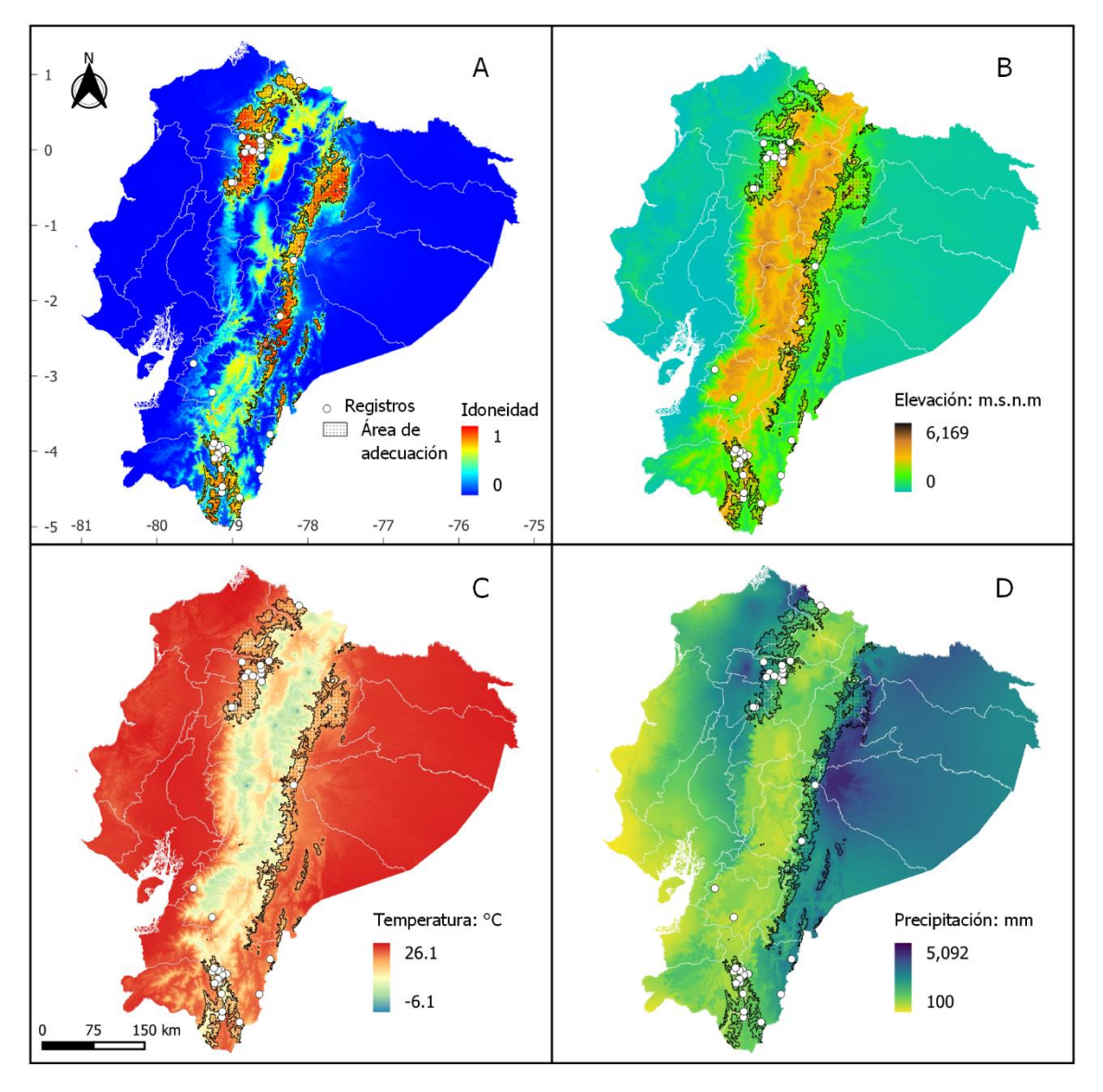

**Figura 8.** Modelo de distribución potencial para la especie *Clusia alata.* A) Idoneidad y área de adecuación, B) Área de adecuación con respecto a la variable altitud, C) Área de adecuación con respecto a la variable de temperatura media anual, D) Área de adecuación con respecto a la variable de precipitación anual.

## *6.1.4.3.***Área de adecuación de** *Clusia elliptica*

En la Figura 9 (A) se indica la mediana de las réplicas de los modelos seleccionados que cumplieron con los criterios de evaluación (Tasa de omisión, AICc y ROC parcial), y sobre esta capa se colocó el polígono del área de adecuación de la especie el cual se encuentra por encima del umbral establecido de la misma (0,62). Las zonas con mayor idoneidad se sitúan principalmente en las provincias de Cotopaxi, Pichincha, Imbabura, Morona Santiago, Zamora y Loja.

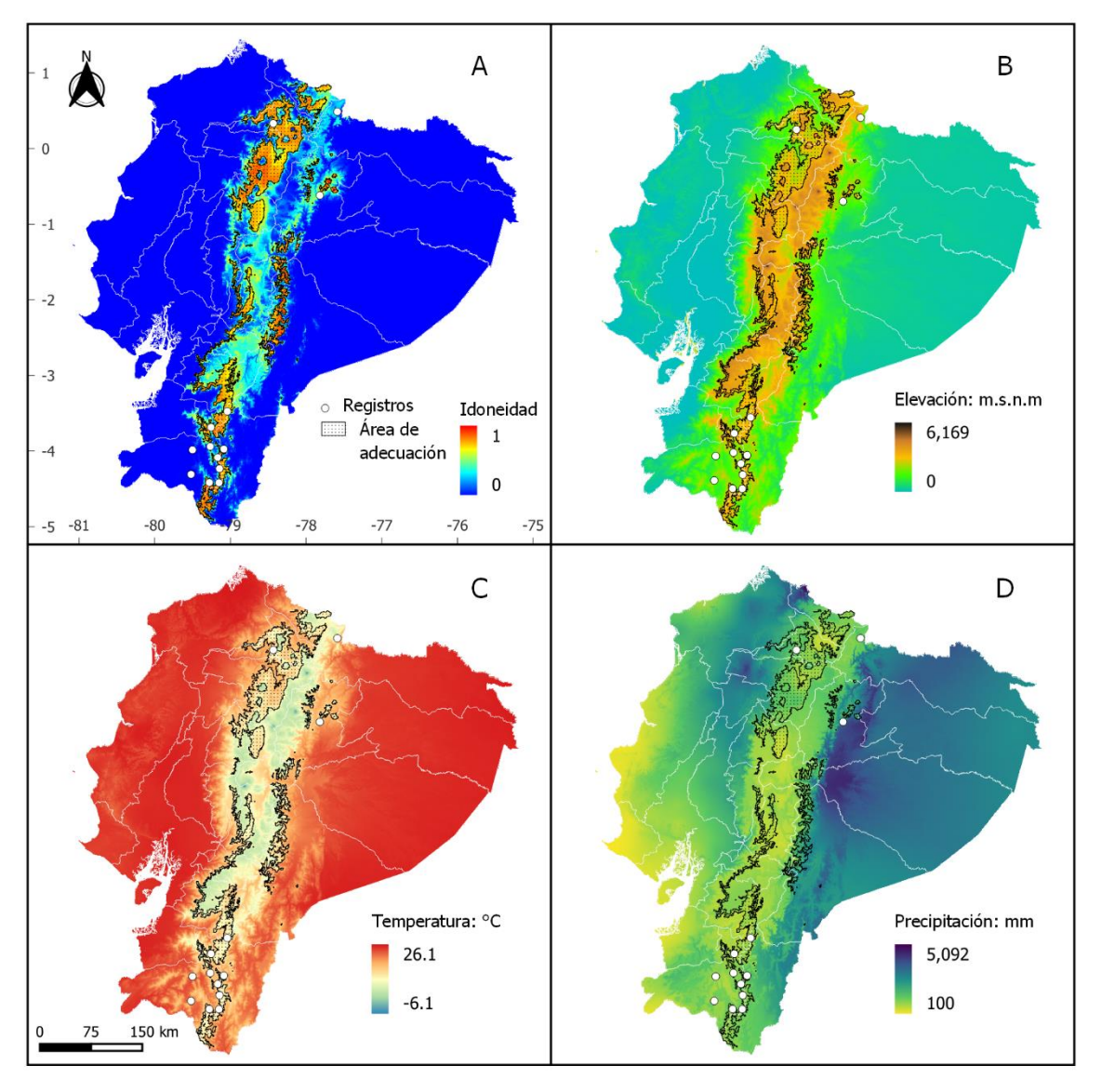

**Figura 9.** Modelo de distribución potencial para la especie *Clusia elliptica*. A) Idoneidad y área de adecuación, B) Área de adecuación con respecto a la variable altitud, C) Área de adecuación con respecto a la variable de temperatura media anual, D) Área de adecuación con respecto a la variable de precipitación anual.

## *6.1.4.4.***Área de adecuación de** *Clusia multiflora*

En la Figura 10 (A) se indica la mediana de las réplicas de los modelos seleccionados que cumplieron con los criterios de evaluación (Tasa de omisión, AICc y ROC parcial), y sobre esta capa se colocó el polígono del área de adecuación de la especie el cual se encuentra por encima del umbral establecido de la misma (0,56). Las zonas con mayor idoneidad se sitúan principalmente en las provincias de Pichincha, Napo, Loja, y Bolívar.

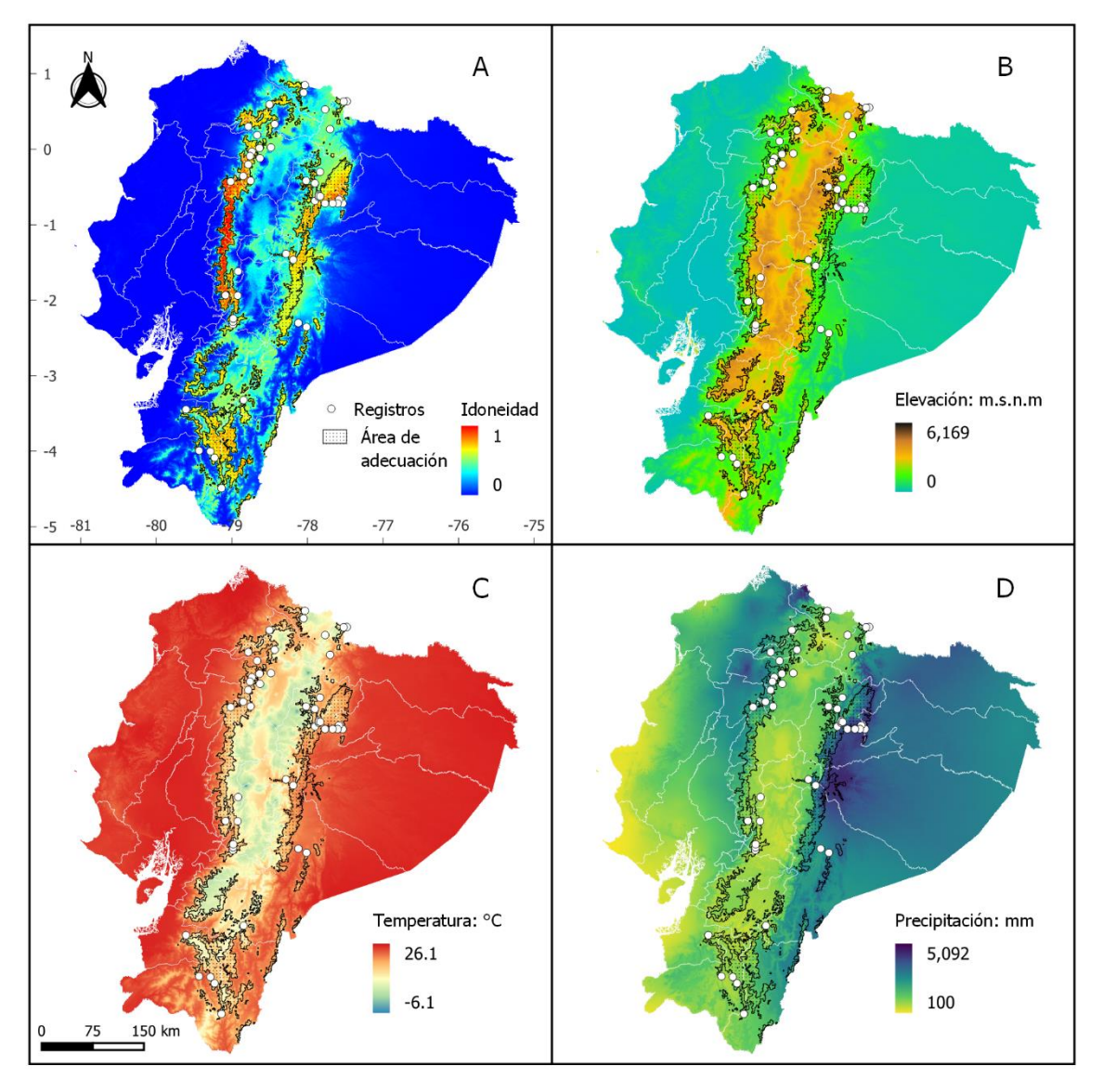

**Figura 10.** Modelo de distribución potencial para la especie *Clusia multiflora.* A) Idoneidad y área de adecuación, B) Área de adecuación con respecto a la variable altitud, C) Área de adecuación con respecto a la variable de temperatura media anual, D) Área de adecuación con respecto a la variable de precipitación anual.

## *6.1.4.5.***Área de adecuación de** *Guarea kunthiana*

En la Figura 11 (A) se indica la mediana de las réplicas de los modelos seleccionados que cumplieron con los criterios de evaluación (Tasa de omisión, AICc y ROC parcial), y sobre esta capa se colocó el polígono del área de adecuación de la especie el cual se encuentra por encima del umbral establecido de la misma (0,51). Las zonas con mayor idoneidad se sitúan principalmente en las provincias de Sucumbíos, Orellana, Pastaza, Morona Santiago, Zamora Chinchipe, Loja, Carchi, Imbabura, Pichincha, Cotopaxi, Bolívar, Santo Domingo.

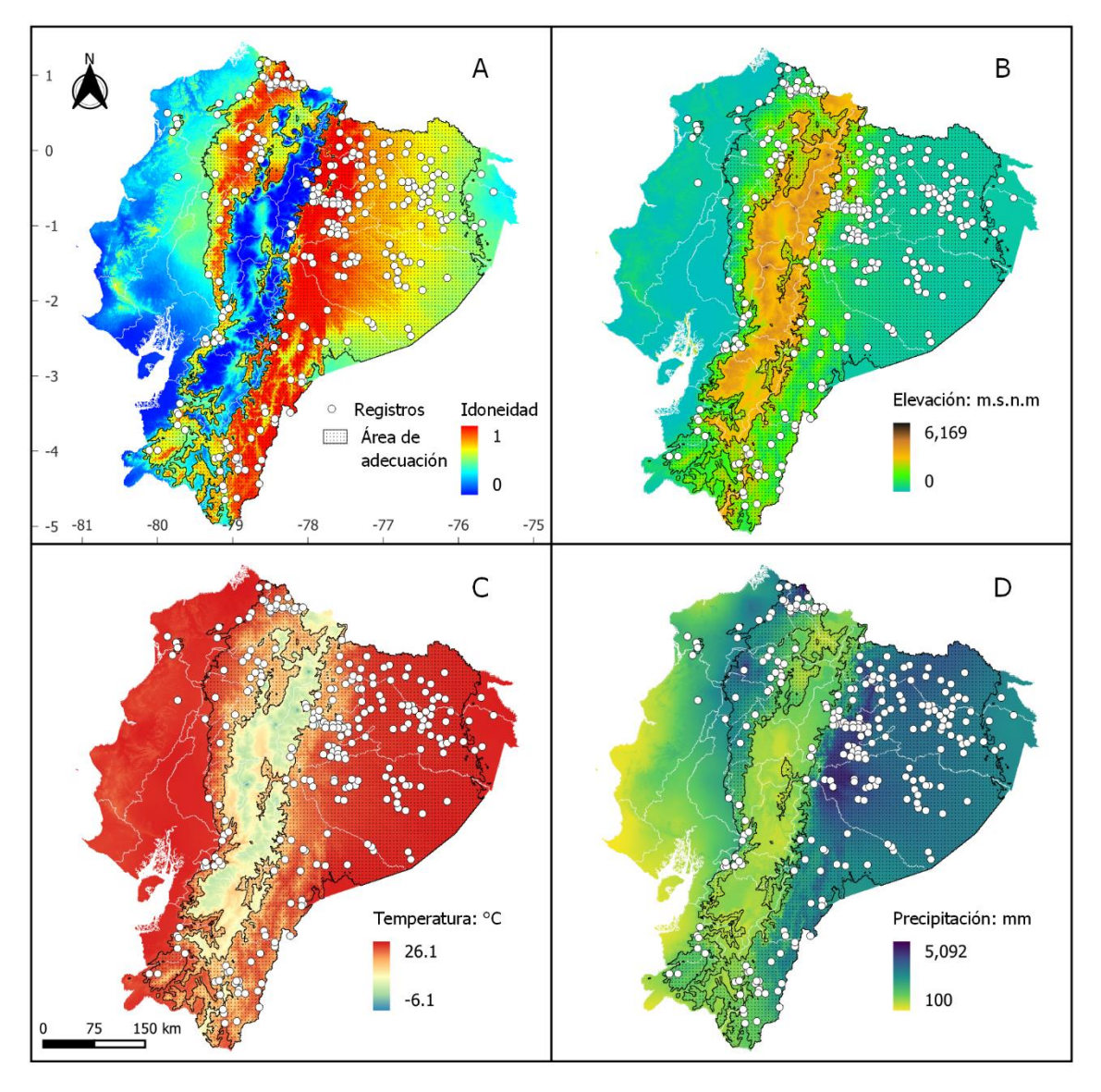

**Figura 11**. Modelo de distribución potencial para la especie *Guarea kunthiana.* A) Idoneidad y área de adecuación, B) Área de adecuación con respecto a la variable altitud, C) Área de adecuación con respecto a la variable de temperatura media anual, D) Área de adecuación con respecto a la variable de precipitación anual.

## *6.1.4.6.***Área de adecuación de** *Ruagea glabra*

En la Figura 12 (A) se indica la mediana de las réplicas de los modelos seleccionados que cumplieron con los criterios de evaluación (Tasa de omisión, AICc y ROC parcial), y sobre esta capa se colocó el polígono del área de adecuación de la especie el cual se encuentra por encima del umbral establecido de la misma (0,63). Las zonas con mayor idoneidad se sitúan principalmente en las provincias de Cotopaxi, Pichincha, Napo, Morona Santiago, Zamora Chinchipe.

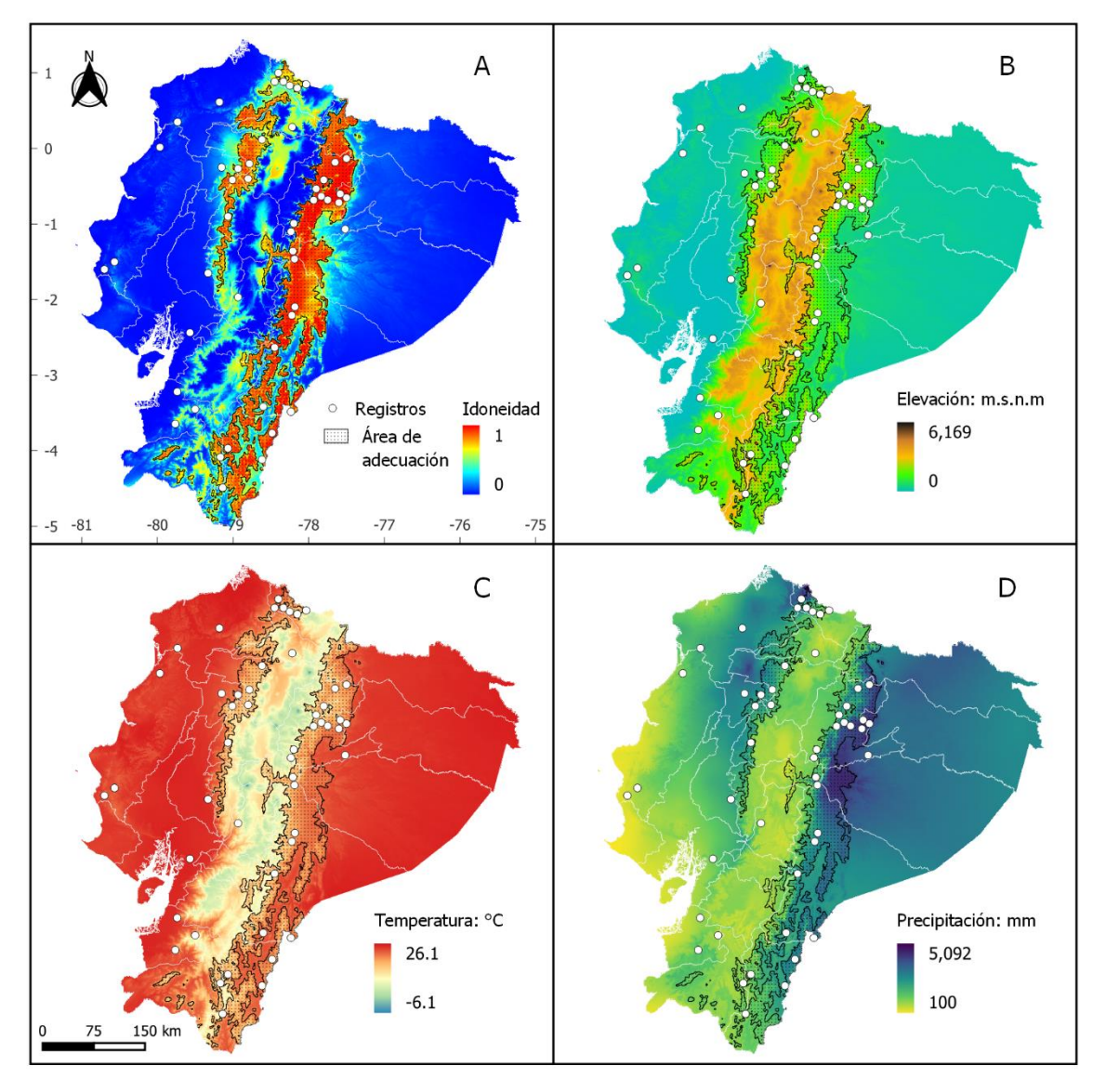

**Figura 12.** Modelo de distribución potencial para la especie *Ruagea glabra.* A) Idoneidad y área de adecuación, B) Área de adecuación con respecto a la variable altitud, C) Área de adecuación con respecto a la variable de temperatura media anual, D) Área de adecuación con respecto a la variable de precipitación anual.

## *6.1.5. Perfil bioclimático*

En las figuras 13, 14 y 15 se presentan datos mínimos, máximos y medias de elevación, temperatura y precipitación de las áreas de adecuación de cada especie evaluada.

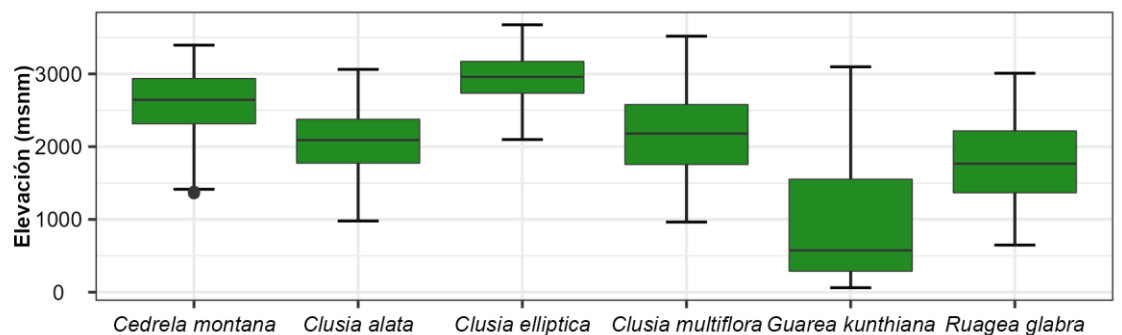

**Figura 13.** Datos mínimos, máximos y medias de elevación por especie.

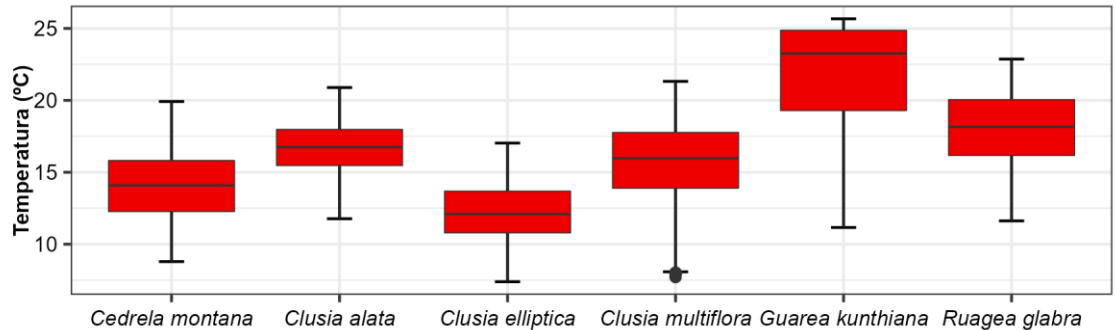

**Figura 14.** Datos mínimos, máximos y medias de temperatura por especie.

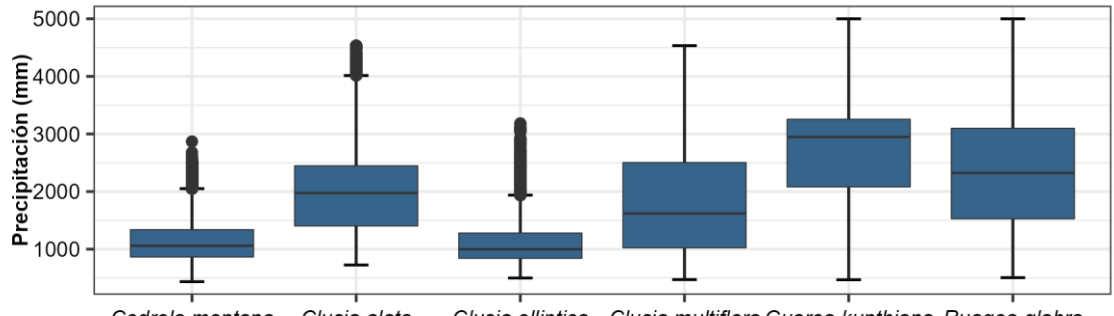

Cedrela montana Clusia alata Clusia elliptica Clusia multiflora Guarea kunthiana Ruagea glabra **Figura 15.** Datos mínimos, máximos y medias de precipitación por especie.

### - **Perfil altitudinal de las especies**

*Cedrela montana* presenta una mayor idoneidad ambiental en un rango altitudinal de 1 361 a 3 395 m s.n.m. Para *Clusia alata* esta área de mayor idoneidad se presentó entre los 979 a 3 062 m s.n.m., *Clusia elliptica* entre 2 098 a 3 674 m s.n.m., *Clusia multiflora* entre 964 a 3 518 m s.n.m., *Guarea kunthiana* entre 61 a 3 097 m s.n.m., y *Ruagea glabra* entre 648 a 3 009 m s.n.m (Figura 13).

### - **Perfil de temperatura de las especies**

*Cedrela montana* presento mayor idoneidad ambiental en temperaturas de 8.79 a 19.9 ºC y una temperatura media de 14.1 ºC. *Clusia alata* presento mayor idoneidad ambiental en temperaturas de 11.8 a 20.9 ºC y una temperatura media de 16.8 ºC. *Clusia elliptica* presento mayor idoneidad ambiental en temperaturas de 7.39 a 17 ºC y una temperatura media de 12.1 ºC. *Clusia multiflora* presento mayor idoneidad ambiental en temperaturas de 7.71 a 21.3 ºC y una temperatura media de 16 ºC. *Guarea kunthiana* presento mayor idoneidad ambiental en temperaturas de 11.2 a 25.7 ºC y una temperatura media de 23.3 ºC. *Ruagea glabra* presento mayor idoneidad ambiental en temperaturas de 11.6 a 22.9 ºC y una temperatura media de 18.2 ºC (Figura 14).

### - **Perfil de precipitación de las especies**

*Cedrela montana* presentó mayor idoneidad ambiental en el intervalo de precipitación entre 436 a 2 869 mm y una precipitación media de 1 059 mm. *Clusia alata* presentó mayor idoneidad ambiental en el intervalo entre 725 a 4 533 mm y una precipitación media de 1 976 mm. *Clusia elliptica* presentó mayor idoneidad ambiental en el intervalo entre 499 a 3 183 mm y una precipitación media de 998 mm. *Clusia multiflora* presentó mayor idoneidad ambiental en el intervalo entre 472 a 4 533 mm y una precipitación media de 1 620 mm. *Guarea kunthiana* presento mayor idoneidad ambiental en el intervalo entre 468 a 5 000 mm y una precipitación media de 2 322 mm. *Ruagea glabra* presentó mayor idoneidad ambiental en el intervalo entre 505 a 5 000 mm y una precipitación anual promedio de 2 322 mm (Figura 15).

- **6.2. Evaluación de las áreas de adecuación de especies forestales amenazadas del bosque andino ecuatoriano, afectadas por procesos de deforestación e incendios forestales.**
- *6.2.1. Deforestación*

## **6.2.1.1.Análisis estadístico de la deforestación en Ecuador en el periodo de 1990- 2018**

En la Figura 16 (A) la especie *Guarea kunthiana* presentó la mayor área deforestada con 1 230 632 ha, seguida de *Ruagea glabra* con 308 484 ha, *Clusia multiflora* con 124 234 ha, *Clusia alata* con 95 841, *Cedrela montana* con 82 170 y *Clusia elliptica* con 41 089.

Adicionalmente, considerando la relación de pérdida de bosque en las áreas de adecuación de cada especie, se obtuvo que las especies que tuvieron una mayor pérdida de bosque fueron *Guarea kunthiana* con 11.68 %, Ruagea glabra con 11.12% y *Clusia multiflora* con 9.41%, mientras que las especies que obtuvieron valores menores al 8% fueron *Cedrela montana*, *Clusia alata* y *Clusia elliptica* (Figura 16; B).

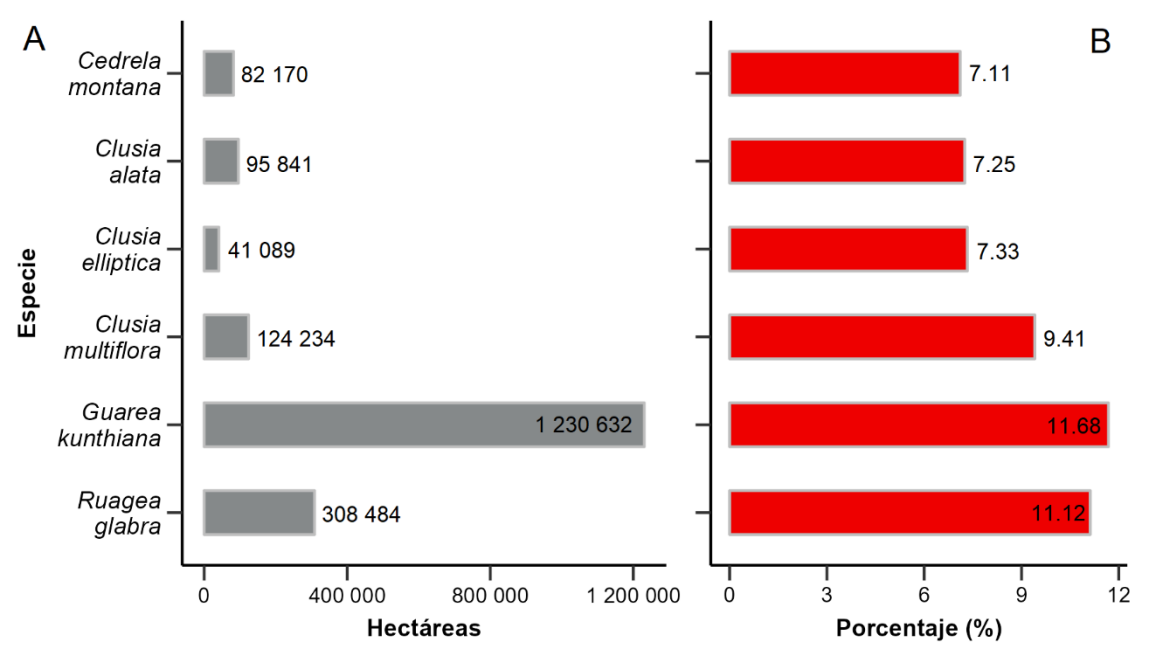

**Figura 16.** Análisis estadístico de la deforestación en el Ecuador en el periodo de 1990-2018. A) Hectáreas deforestadas en el área de adecuación de la especie, B) Porcentaje de cobertura boscosa perdida en relación al área de adecuación de la especie.

La Figura 17 presenta un detallado resumen de la superficie deforestada en las áreas de adecuación de cada especie durante el periodo de 1990 a 2018. Se observa que la mayor parte de la deforestación ocurrió entre 1990 y 2000, destacando en particular la especie Guarea kunthiana, que registró la mayor superficie deforestada en ese periodo con un valor de 579 894 ha. Sin embargo, se aprecia que en los periodos posteriores la tasa de deforestación en estas áreas ha disminuido gradualmente para cada especie.

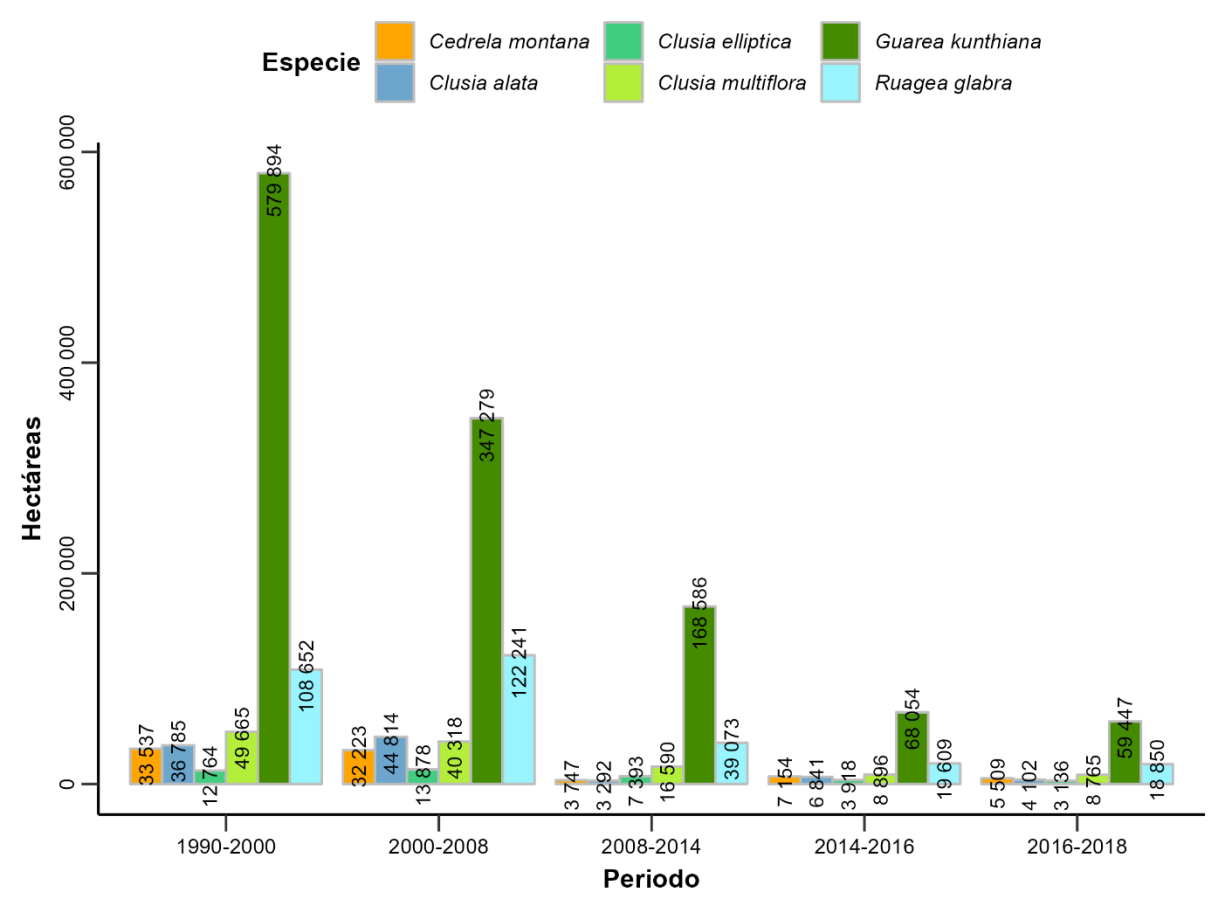

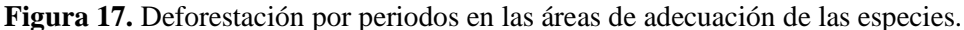

## **6.2.1.2.Análisis estadístico de la deforestación a nivel provincial en el periodo de 1990-2018**

En la Figura 18 (A1) se presenta el análisis estadístico de deforestación a nivel provincial para la especie *Cedrela montana* en donde las provincias más afectadas fueron Imbabura, Pichincha y Zamora Chinchipe con valores de 15 700 ha, 13 974 ha y 12 047 ha, mientras que Orellana y Pastaza fueron las menos afectadas con valores de -1 y -20 ha, el signo negativo representa una recuperación de las áreas de adecuación en dichas provincias para el periodo de 1990 - 2018. En cuanto a los valores relativos del área deforestada a nivel provincial en relación al área de adecuación de la especie, las provincias mayormente afectadas fueron Cañar y Bolívar con una pérdida de 37.78 % y 34.40 % (Figura 18; A2).

Para *Clusia alata* las provincias más afectadas por la deforestación fueron Pichincha (22 689 ha), Imbabura (13 306 ha) y Napo (12 095 ha) (Figura 18; B1). Según el porcentaje de pérdida de cobertura boscosa a nivel provincial, las provincias más afectadas fueron Cañar, Santo Domingo de los Tsáchilas y Cotopaxi, con valores de 33.91 %, 28.19 % y 26.69 % (Figura 18; B2).

En el análisis estadístico de la deforestación provincial para *Clusia elliptica* de las 19 provincias afectadas por deforestación, Pichincha e Imbabura presentaron los valores más altos de áreas deforestadas con 12 818 ha y 10 364 ha, mientras que el resto de las provincias presentaron valore menores a 7 000 ha deforestadas (Figura 18; C1). En la Figura 18 (C2) se presenta la relación entre el área deforestada a nivel provincial y área de adecuación de la especie, donde Cañar, Azuay e Imbabura se vieron mayormente afectadas con valores de 25.57%, 18.42 % y 18.06 %.

El análisis de deforestación provincial para *Clusia multiflora*, las provincias que se vieron más afectadas fueron Cotopaxi y Bolívar con valores de 22 780 ha y 16 216 ha (Figura 18; D1). Según los valores relativos del área deforestada a nivel provincial en relación al área de adecuación de la especie, las provincias de Bolívar, Los Ríos y Cañar fueron las más afectadas con una pérdida de 44.41%, 36% y 35.17% (Figura 18; D2).

En el análisis estadístico de la deforestación provincial para *Guarea kunthiana* de las 23 provincias afectadas por deforestación, Sucumbíos, Morona Santiago, Orellana y Zamora Chinchipe presentaron los valores más altos de áreas deforestadas con 208 104ha, 187 647 ha, 160680ha y 136 831ha, mientras que el resto de las provincias presentaron valore menores a 81 000 ha deforestadas (Figura 18; E1). En la Figura 18 (E2) se presenta la relación entre el área deforestada a nivel provincial y área de adecuación de la especie, donde Bolívar se vio mayormente afectadas con un valor de 70.93 %.

Para *Ruagea glabra* las provincias más afectadas por procesos de deforestación son Morona Santiago con un valor de 85 680 ha y Zamora Chinchipe con 47 730 ha deforestadas. Las provincias restantes presentan valores de deforestación menores a 40 000 ha deforestadas (Figura 18; F1). Según el porcentaje de cobertura boscosa pérdida a nivel provincial, la provincia mayormente afectada fue Bolívar con un valor de 64.06 % (Figura 18; F2).

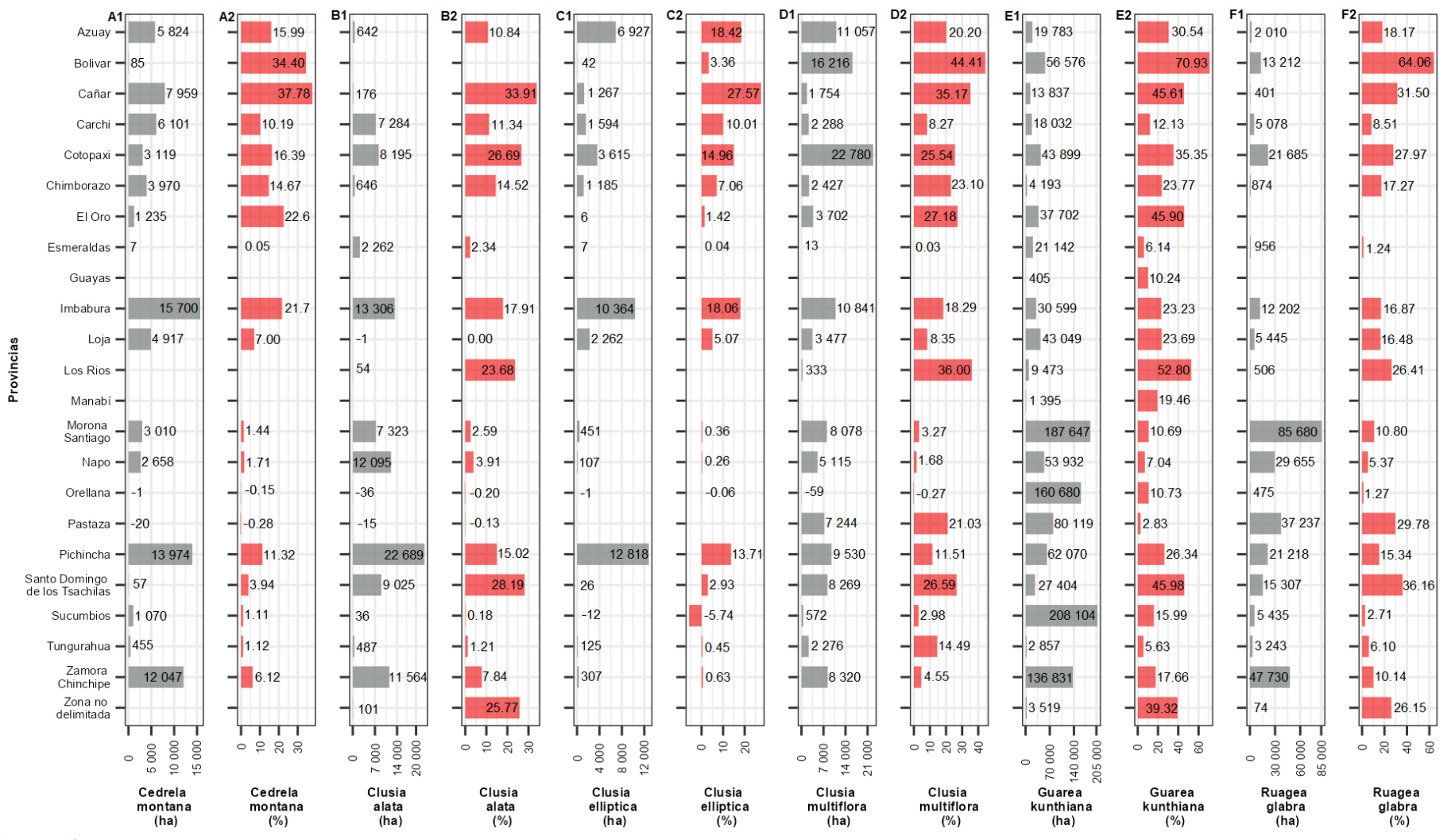

**Figura 18.** Análisis estadístico de la deforestación a nivel provincial por especie en el periodo de 1990-2018. Donde el color gris representa las hectáreas deforestadas en el área de adecuación de la especie y el color rojo es el porcentaje de cobertura boscosa pérdida en relación al área de adecuación de la especie.

### *6.2.2. Incendios Forestales*

## **6.2.2.1.Análisis estadístico de fuegos activos en el Ecuador en el periodo de 2001- 2021**

En la Figura 19 (A) se muestra el análisis estadístico a nivel nacional de fuegos activos en el periodo 2001-2021 en las distintas áreas de adecuación de las especies. *Guarea kunthiana* es la especie que más se destacó presentando la mayor frecuencia de fuegos activos con un valor de 2 009, seguida de *Clusia multiflora* con 546, *Cedrela montana* con 482, *Clusia elliptica* con 350 y *Ruagea glabra* con 308, la especie que mostro una frecuencia de fuegos activos baja fue *Clusia alata* con un valor de 247.

De igual manera considerando la densidad de fuegos activos por  $km^2$  (Figura 19; B) *Clusia elliptica, Clusia multiflora* y *Cedrela montana* fueron las más afectadas con valores de 0.013, 0.0088 y 0.0087 FA/km2. Las especies que presentaron valores bajos en comparación con las tres primeras fueron Guarea kunthiana con 0.0042, Clusia alata con 0.0039 y finalmente Ruagea glabra con 0.0024 FA/km2.

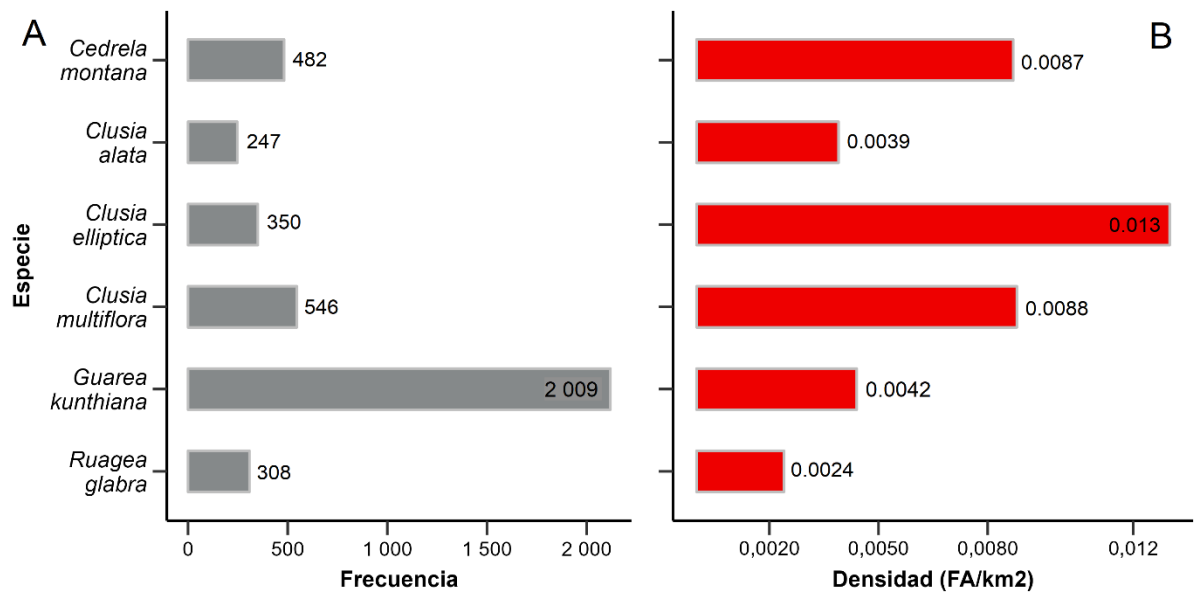

**Figura 19.** Análisis estadístico de fuegos activos en el Ecuador en el periodo de 2001-2021. A) Frecuencia de fuegos activos por especie, B) Densidad de fuegos activos por especie.

## **6.2.2.2.Análisis estadístico de fuegos activos por provincias en el periodo de 2001- 2021**

En la Figura 20 (A1) se observa el análisis estadístico de fuegos activos por provincias de la especie *Cedrela montana* en donde la provincia de Imbabura presento el valor más alto en cuanto a la frecuencia de FA con un valor de 131, seguida de Loja con 80 FA. Mientras que las provincias que presentaron valores bajos de fuegos activos fueron Esmeraldas con dos y Bolívar con uno. En cuando a la densidad de fuegos activos por  $km<sup>2</sup>$  las provincias de Bolívar y El Oro presentaron los valores más altos 0.0885 y 0.0701 FA/km<sup>2</sup> , mientras que Morona Santiago presento el valor más bajo con 0.0004 FA/km<sup>2</sup> (Figura 20; A2)

Para la especie Clusia alata su área de adecuación esta mayormente distribuida en las estribaciones de la cordillera oriental de los andes y una pequeña parte al norte de la cordillera occidental, en donde se observa una alta frecuencia de fuegos activos en las provincias de Imbabura, Pichincha y Loja con valores de 72, 52, 47 respectivamente, mientras que la baja frecuencia de fuegos activos se registraron en Azuay, Chimborazo, Santo Domingo de los Tsáchilas con un valor de dos FA y Los Ríos con un solo valor (Figura 20; B1). En cuando a la densidad de fuegos activos por  $km^2$ , la provincia que registró el mayor valor fue Los Ríos con 0.1094 FA/km<sup>2</sup> , mientras que el valor más bajo se registró en Morona Santiago con 0.0003  $FA/km<sup>2</sup>$  (Figura 20; B2).

Para la especie *Clusia elliptica* la mayor frecuencia de fuegos activos se observa en las provincias de Imbabura y Pichincha con valores de 103 y 66, mientras que las provincias que presentaron valores bajos de fuegos activos fueron Bolívar y Morona Santiago con un valor de dos cada uno (Figura 20; C1). De igual manera considerando la densidad de fuegos activos se obtuvo que la provincia que presento un valor mayor fue El Oro con 0.1415 FA/km<sup>2</sup>, mientras que las provincias que presentaron valores bajos fueron Morona Santiago y Esmeradas con 0.0003 y 0.0035 FA/km<sup>2</sup> (Figura 20; C2).

*Clusia multiflora* presento la mayor frecuencia de fuegos activos en las provincias de Cotopaxi y Azuay con valores de 106 y 101, mientras que las provincias que presentaron valores bajos de fuegos activos fueron Los Ríos y Santo Domingo de los Tsáchilas con un valor de dos cada uno (Figura 20; D1). De igual manera, considerando la densidad de fuegos activos se obtuvo que la provincia que presento un valor mayor fue El Oro con  $0.1015$  FA/km<sup>2</sup>, mientras que la provincia que presento un valor bajo fue Morona Santiago con 0.0003  $FA/km^2$ (Figura 20; D2).

*Guarea kunthiana* presento la mayor cantidad de fuegos activos en las provincias de Loja y Sucumbíos con 598 y 477 fuegos activos, mientras que los valores más bajos se registraron en Esmeraldas y Guayas con un solo valor cada uno (Figura 20; E1). En cuanto a la densidad de fuegos activos por  $km^2$  las provincias de Loja y el Oro registraron los valores más altos con 0.082 y 0.047 FA/km<sup>2</sup>, los valores más bajos se registraron en las provincias de Esmeraldas, Napo, Pastaza y Santo Domingo de los Tsáchilas con un valor de 0.0001  $FA/km^2$ (Figura 20; E2).

Para la especie *Ruagea glabra* la mayor frecuencia de fuegos activos se registraron en las provincias de Imbabura, Loja y Cotopaxi con 73, 72 y 60 registros, mientras que la menor cantidad se presentaron en Azuay, Carchi, Los Ríos, Santo Domingo de los Tsáchilas con valor de dos cada uno y Cañar con un solo registro (Figura 20; F1). En cuanto a la densidad de fuegos activos por km<sup>2</sup> las provincias que presentaron valores altos fueron Los Ríos y Bolívar con 0.0508 y 0.0388 FA/km<sup>2</sup>, mientras que Carchi y Morona Santiago registraron los valores más bajos con 0.0007 y 0.0001 FA/km<sup>2</sup> (Figura 20; F2).

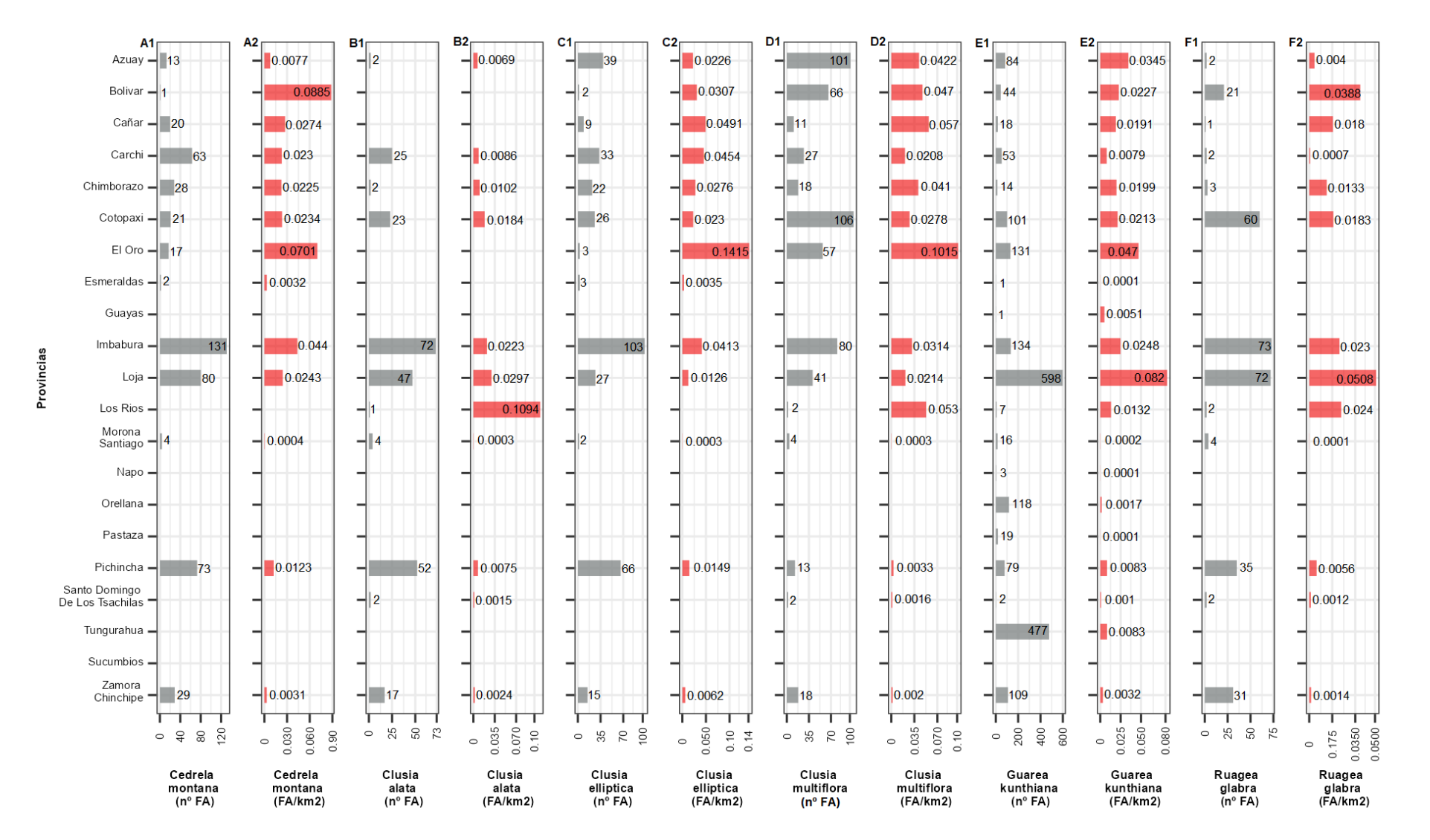

**Figura 20.** Análisis estadístico de fuegos activos a nivel provincial por especie en el periodo de 2001-2021. Donde el color gris representa la frecuencia de fuegos activos por especie, y el color rojo es la densidad de fuegos activos por km<sup>2</sup>.

## **6.2.2.3.Descomposición de la serie temporal de fuegos activos en el periodo de 2001-2021**

*Cedrela montana* mostró mayor frecuencia de fuegos activos en el mes de septiembre del año 2012 con un valor de 66 FA (Fuegos activos), de igual manera este año fue en el que se presenció la mayor cantidad de fuegos activos con un total de 84. Los años con menor frecuencia fueron 2008 y 2021 con un valor de 2 FA cada uno.

En la Figura 21 se presenta la descomposición estacional y de tendencia de la serie temporal para *Cedrela montana* con el método STL. Esta especie presenta un patrón temporal estacional debido a que los FA se correlacionan con la variable de precipitación (lluvias). Mediante el test Mann-Kendall y Sen's Slope se determinó que la especie presenta una tendencia no significativa decreciente, con un valor de Z igual a -0.93 y una magnitud igual a 0 (Tabla 8).

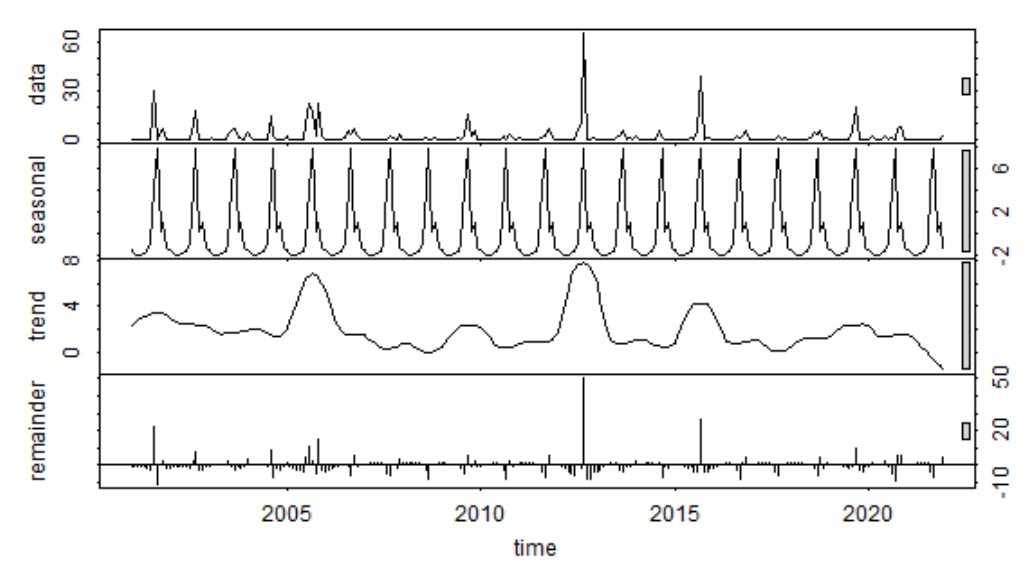

**Figura 21.** Descomposición estacional y de tendencias de la serie temporal de fuegos activos para *Cedrela montana* desde 2001 a 2021.

*Clusia alata* mostró mayor frecuencia de fuegos activos en el mes de septiembre del año 2012 con un valor de 32 fuegos activos. El año con mayor frecuencia de FA fue el 2005 con un valor de 40, mientras que los años con menor frecuencia fueron 2008 y 2017 con un valor de 1 FA cada uno.

Mediante la descomposición estacional y de tendencias de la serie temporal para *Clusia alata* con el método STL, se obtuvo que la especie presenta un patrón estacional (Figura 22). Mediante el test Mann-Kendall y Sen's Slope se determinó que la especie presenta una tendencia no significativa decreciente, con un valor de Z igual a -0.73 y una magnitud igual a 0 (Tabla 8).

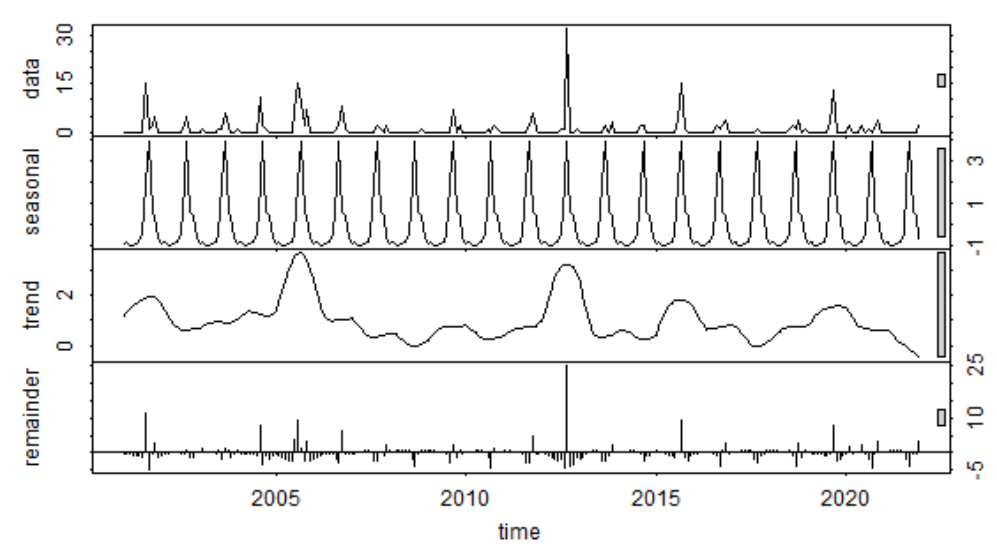

**Figura 22.** Descomposición estacional y de tendencias de la serie temporal de fuegos activos para *Clusia alata* desde 2001 a 2021.

*Clusia elliptica* mostró mayor frecuencia de fuegos activos en el mes de septiembre del año 2012 con un valor de 57 fuegos activos, de igual manera este año fue en el que se presenció la mayor cantidad de fuegos activos con un total de 70. El año con menor frecuencia fue el 2010 con un valor de 0 fuegos activos.

Mediante el método STL, se realizó la descomposición estacional y de tendencia de la serie temporal de *Clusia elliptica*, en donde se obtuvo que la especie presenta un patrón temporal recurrente (estacionalidad) (Figura 23). Mediante el test Mann-Kendall y Sen's Slope se determinó que la especie presenta una tendencia no significativa decreciente, con un valor de Z igual a -1.37 y una magnitud de 0 (Tabla 8).

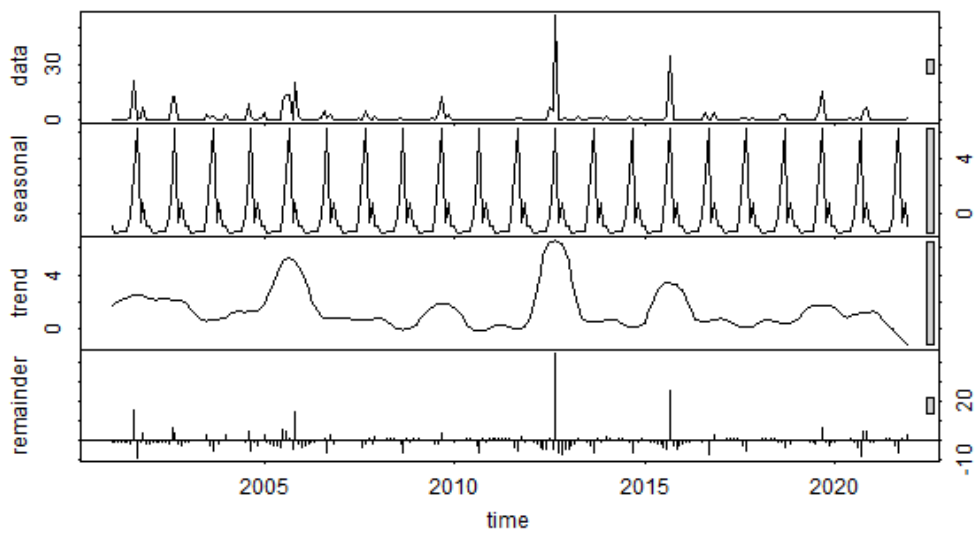

**Figura 23.** Descomposición estacional y de tendencias de la serie temporal de fuegos activos para *Clusia elliptica* desde 2001 a 2021.

*Clusia multiflora* mostró mayor frecuencia de fuegos activos en el mes de septiembre del año 2012 con un valor de 53 fuegos activos. El año con mayor frecuencia de FA fue el 2005 con un valor de 99, mientras que el año con menor frecuencia fue el 2008 con un valor de 1 FA.

En la Figura 24 se muestra la descomposición estacional y de tendencia de la serie temporal para *Clusia multiflora* por el método STL, el cual nos indica que la especie presenta un patrón temporal recurrente. Mediante el test Mann-Kendall y Sen's Slope se determinó que la especie presenta una tendencia no significativa decreciente, con un valor de Z igual a -1.43 y una magnitud igual a 0 (Tabla 8).

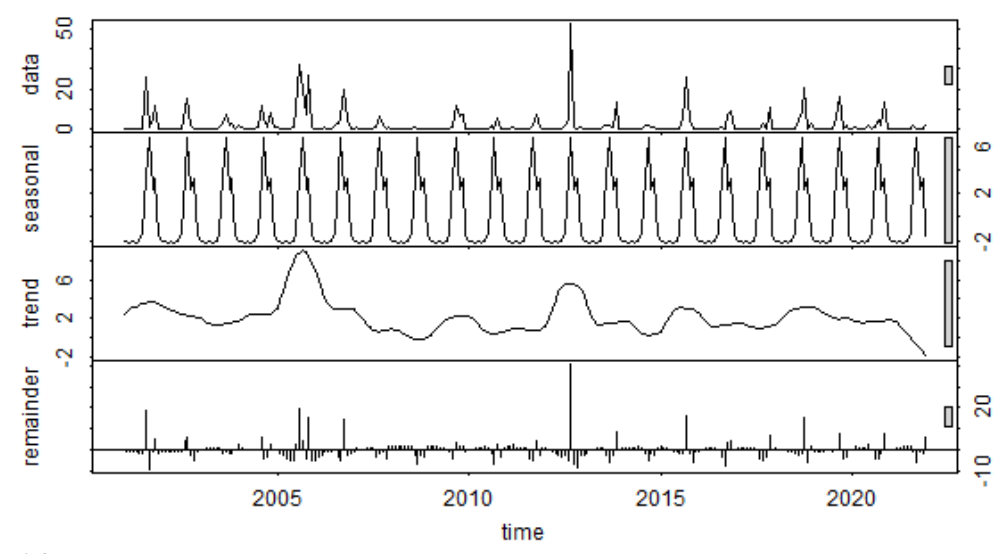

**Figura 24.** Descomposición estacional y de tendencias de la serie temporal de fuegos activos para *Clusia multiflora* desde 2001 a 2021.

*Guarea kunthiana* mostró mayor frecuencia de fuegos activos en el mes de septiembre del año 2012 con un valor de 89 fuegos activos. El año con mayor frecuencia de FA fue el 2005 con un valor de 229, mientras que el año con menor frecuencia fue el 2014 con un valor de 48 FA.

Mediante el método STL, se obtuvo la descomposición estacional y de tendencias de la serie temporal para *Guarea kunthiana*, la cual nos indicó que la especie presente un patrón temporal recurrente (Figura 25), de igual manera a través del test Mann-Kendall y Sen's Slope se determinó que la especie tiene una tendencia no significativa decreciente, con un valor de Z igual a -0.15 y una magnitud igual a 0 (Tabla 8).

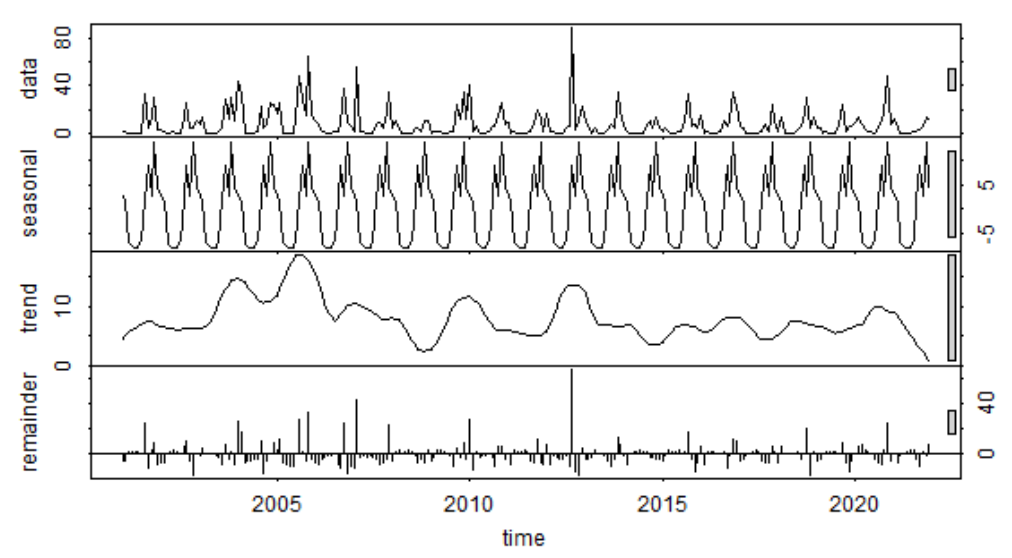

**Figura 25.** Descomposición estacional y de tendencias de la serie temporal de fuegos activos para *Guarea kunthiana* desde 2001 a 2021.

*Ruagea glabra* mostró mayor frecuencia de fuegos activos en el mes de agosto del año 2005 con un valor de 24 fuegos activos, de igual manera este año fue en el que se presenció la mayor cantidad de fuegos activos con un total de 58. Los años con menor frecuencia fueron el 2010 y 2021 con un valor de 2 FA cada uno.

En la Figura 26 se muestra la descomposición estacional y de tendencia de la serie temporal para *Ruagea glabra* por el método STL, el cual nos indica que la especie presenta un patrón temporal recurrente. Mediante el test Mann-Kendall y Sen's Slope se determinó que la especie presenta una tendencia no significativa decreciente, con un valor de Z igual a -0.28 y una magnitud igual a 0 (Tabla 8).

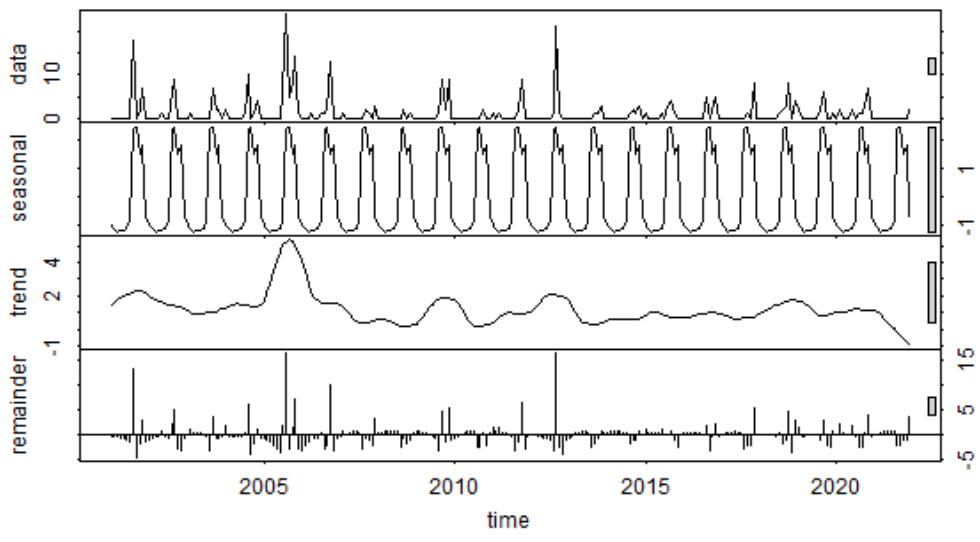

**Figura 26.** Descomposición estacional y de tendencias de la serie temporal de fuegos activos para *Ruagea glabra* desde 2001 a 2021.

En la Tabla 8 se muestran los resultados obtenidos de las pruebas estadísticas Mann-Kendall, en donde se evaluó la tendencia en series de datos ambientales y Sen's Slope para predecir la magnitud de la pendiente real de datos de series de tiempo.

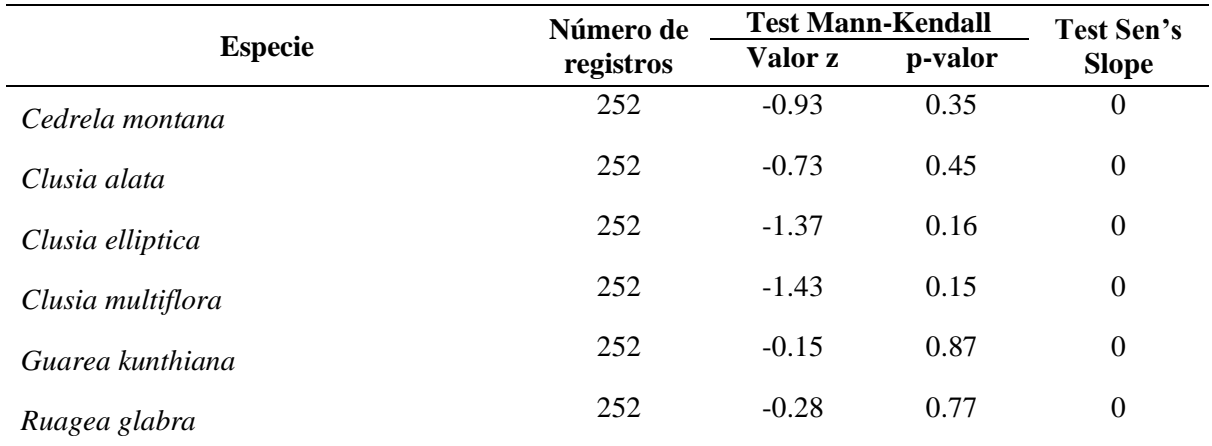

**Tabla 8.** Pruebas estadísticas aplicadas a las series temporales.

### **7. Discusiones**

### **7.1. Área de adecuación**

Según los resultados obtenidos para la especie *Cedrela montana* su área de adecuación está presente a lo largo de la cordillera oriental de los Andes, y al norte de la cordillera occidental de los Andes. MAE y FAO (2015) registraron la especie en las provincias de Azuay, Bolívar, Carchi, Chimborazo, Imbabura, Loja, Napo, Pichincha y Tungurahua. Mientras que los registros descargados de GBIF y BNDB mostraron que la especie está presente mayormente en las provincias de Pichincha, Imbabura y Carchi.

Según información bibliográfica sobre la especie nos indican que se encuentra registrada en los rangos altitudinales desde los 1 500 hasta los 3 500 m s.n.m. en los bosques de neblina montano (Remache, 2011), mientras que los resultados obtenidos mostraron que la especie se desarrolla mejor en zonas con rangos altitudinales desde los 1 361 a 3 395 m s.n.m.

El área de adecuación de *Cedrela montana* presenta datos climatológicos que varían desde una temperatura mínima de 9.4 ºC hasta máximo 20.3 ºC y precipitaciones anuales entre 395 a 3 110 mm. Mientras que Santamaria (2012) menciona que la especie se desarrolla en sitios con precipitaciones anuales de 500 a 2 000 mm y temperaturas de 10 ºC a 20 ºC.

*Clusia alata* presentó su área de adecuación en las estribaciones orientales de la cordillera de los andes y una pequeña parte al norte occidental de la cordillera. Según la base de registros GBIF y BNDB, junto al estudio realizado por el MAE y FAO en el año 2015 esta especie se encuentra en las provincias de El Oro, Loja y Pichincha (BNDB, 2022; GBIF, 2022; MAE y FAO, 2015)

De igual manera, para el perfil climatológico en el área de adecuación muestra que la especie se adecua en zonas con temperatura de 11.4 ºC a 20.3 ºC y precipitaciones entre 426 a 4551 mm. Según Muñoz Chamba et al. (2022) y Riofrío Guamán (2015) mencionan que la especie tiene una distribución en el bosque de niebla montano que va desde los 500 hasta 3 000 m s.n.m, presentan una temperatura anual de 20.8 ºC y una precipitación anual de 2 193 mm.

Para *Clusia elliptica* el área de adecuación se distribuye mayormente en las estribaciones occidentales de la cordillera de los Andes en las provincias de Cachi, Imbabura, Pichincha, Cotopaxi, Bolívar, Cañar, Azuay y Loja. De igual puede estar presente en pequeñas porciones en la parte oriental de la cordillera en las provincias de Chimborazo, Tungurahua y Napo. Según Jorgensen y Ulloa Ulloa (1994) mencionan que la especie se encuentra en las provincias de Azuay, Bolívar, Carchi, Imbabura, Loja y Zamora Chinchipe. Por el contrario el MAE (2012) en su estudio sobre la clasificación de los ecosistemas del Ecuador registro individuos de esta especie solamente en la provincia de Loja.

El área de adecuación de *Clusia elliptica* nos muestra que la especie se adecua a áreas que presentan temperaturas de 7.9 ºC a 17.9 ºC, precipitaciones entre 484 a 3 179 mm. Mientras que Jorgensen y Ulloa Ulloa (1994) nos indican que la especie se desarrolla en zonas con rangos altitudinales que van desde los 2 500 a 3 500 m s.n.m. de igual manera Maldonado y Ramírez (2008) señalan que esta especie está presente en zonas con temperaturas media anual de 15.3 ºC y precipitaciones anuales de 1 248 mm.

.

Según los resultados *Clusia multiflora* presenta su área de adecuación en ambos lados de la cordillera de los Andes, desde la provincia de Carchi hasta Loja. Según los registros descargados de GBIF y BNDB indican que la especie está presente mayormente en las provincias de Pichincha, Imbabura y Napo. De igual manera, según la literatura está especie se encuentra en las provincias de Azuay, Bolívar, Cañar, Carchi, Chimborazo, Esmeraldas, Imbabura, Loja, Napo y Pichincha (BNBD, 2022; GBIF, 2022; Jorgensen y Ulloa Ulloa, 1994). Bonilla Osma (2002) menciona que dentro de las Clusiaceae es la especie que tiene mayor distribución en América.

Los datos climatológicos de las áreas de adecuación de la especie se encuentra en zonas con temperaturas anuales de 7.8 ºC a 21.2 ºC y precipitaciones anuales entre 443 a 4 551 mm. Ramos y García (2007) mencionan que la especie se adapta a zonas con temperatura entre 7 ºC a 10 ºC y precipitaciones anuales entre 850 a 1 100 mm.

*Guarea kunthiana* presenta una amplia área de adecuación en el Ecuador tomando ambas estribaciones de la cordillera de los Andes y el Bosque húmedo Tropical de la Amazonia. Esta especie está presente en las provincias de Azuay, Bolívar, Cañar, Carchi, Cotopaxi, Chimborazo, El Oro, Los Ríos, Imbabura, Morona Santiago, Napo, Orellana, Sucumbíos, Zamora Chinchipe y Santo Domingo de los Tsáchilas (BNBD, 2022; GBIF, 2022; Jorgensen y Ulloa Ulloa, 1994).

Según MAE y FAO (2015) es una especie nativa ampliamente distribuida por todo el Ecuador, desde zonas bajas hasta más de 2 800 m s.n.m. registrando individuos en las provincias de Azuay, Bolívar, Carchi, Morona Santiago, Napo y Sucumbíos, según los resultados obtenido esta especie se acopla a áreas con rango altitudinal desde los 61 a 3 097 m s.n.m.

Los datos climatológicos de las áreas de adecuación la especie se encuentra en zonas con temperatura mínima de 11.2 ºC hasta máxima de 25.7 ºC, precipitaciones anuales entre 426 a 5 092 mm y rango altitudinal de 0 a 3 000 m s.n.m. Según Alvarez (2012) la especie se adapta a zonas con temperaturas entre los 18 y 22ºC y precipitaciones anuales de 2 000 mm.

Para *Ruagea glabra* su área de adecuación está presente en ambos francos de la cordillera de los Andes en las provincias de Azuay, Bolívar, Cañar, Carchi, Cotopaxi, Chimborazo, Esmeraldas, Imbabura, Loja, Los Ríos, Morona Santiago, Napo, Orellana, Zamora Chinchipe, Sucumbíos y Tungurahua (BNBD, 2022; GBIF, 2022; Jorgensen y Ulloa Ulloa, 1994).

Según revisión bibliográfica de la especie, esta se encuentra distribuida en el bosque siempreverde piemontano desde 300 hasta 1 300 m s.n.m., de igual manera en las cordilleras de Toisán (Imbabura-Pichincha) y Tenefuerte (Cotopaxi) (De la Torre et al., 2008), mientras que los resultados obtenidos mostraron que se adapta a zonas con rangos altitudinales entre los 648 a 3 009 m s.n.m..

Los datos climatológicos de las áreas de adecuación la especie se encuentra en zonas con temperatura mínima de 11.2 ºC hasta máxima de 23 ºC, precipitaciones anuales entre 501 a 5 092 mm y rango altitudinal de 300 a 3 000 m s.n.m. Jadán et al. (2015) y Medina (2013) mencionan que la especie se encuentra en áreas que van desde los 2 900 a 3 000 m s.n.m., temperaturas promedio de 28 ºC, en donde el terreno es moderado con suelos aluviales y coluviales de textura franco arenoso, de igual manera en donde existen precipitaciones desde 2 000 a 3 000 mm.

### **7.2. Deforestación**

En el análisis realizado a nivel nacional se observó en ciertas especies una disminución relevante en la cobertura boscosa de sus áreas de adecuación. Para todas las especies el periodo de deforestación en donde se perdió mayor cobertura vegetal fue del año 1990 al 2000, a partir de esto para los siguientes periodos hasta el año 2018 se observa una reducción importante de la desforestación en las áreas de adecuación de las especies estudiadas.

Sierra (2013) menciona que la mayor parte de áreas deforestadas sucedió en la década de los 1990s, en donde se observó una deforestación anual de 1 291.5 km<sup>2</sup>, es decir, a nivel nacional la cobertura boscosa disminuyo del 69,6% (1990) al 60,7% ya para el año 2008. Mientras que Sierra et al. (2021) señalan que en el periodo de 1990-2018 las áreas boscosas a nivel nacional se redujeron de 68% a 56%, y que la mayor perdida ocurrió entre 1990 y 2000 tal cual lo menciona el autor antes mencionado.

La especie *Guarea kunthiana* presento el mayor porcentaje de área deforestada en su área de adecuación (11.68%), seguida de Ruagea glabra con 11.12%. A nivel provincias para estas especies las provincias mayormente afectadas fueron Bolívar, Los Ríos y Santo Domingo de los Tsáchilas para la especie *Guarea kunthiana*, y para *Ruagea glabra* fueron Bolívar y Santo Domingo de los Tsáchilas.

Mogrovejo (2017) indica que las provincias mayormente afectadas por la deforestación en el país en el periodo 2008-2014 fueron: Esmeraldas con una pérdida de 12 006 ha/año, Morona Santiago con 10 429 ha/año, Guayas con 8 740 ha/año y El Oro con 8 136 ha/año. De igual forma existen estudios realizados por el MAE en el 2015 que resaltan la recuperación del bosque entre 37 201 y 50 421 hectáreas.

En Ecuador a pesar de no existir cifras específicas de tasas de deforestación de los bosques montanos, estudios no oficiales llegan a coincidir en mencionar que el país presenta la mayor deforestación de la región, presentando tasas de pérdidas de bosque del 1.89% en el periodo 2005-2010 (Tejedor et al., 2012). De igual manera debido a la falta de estudios sobre la deforestación en el país hace que el conocimiento de la magnitud, causa y ritmo de los cambios en el bosque andino sea aún incompletos (Torracchi, 2015).

### **7.3. Incendios Forestales**

De acuerdo al análisis de fuegos activos en el Ecuador en el periodo 2001 al 2021, las especies que presentaron mayor frecuencia de fuegos activos en sus áreas de adecuación fueron *Guarea kunthiana* (2 009 fuegos activos), *Clusia multiflora* (546 fuegos activos) y *Cedrela montana* (482 fuegos activos), mientras que las especies que presentaron mayor densidad de fuegos activos fueron *Clusia elliptica* (0.013 FA/km2), *Clusia multiflora* (0.0088 FA/km2) y *Cedrela montana* (0.0087 FA/km2). Estas especies presentan su área de adecuación en ambos francos de la cordillera de los Andes, a excepción de Guarea kunthiana que se extiende hasta parte del bosque húmedo tropical. FAO (2014) en la evaluación de los recursos forestales mundiales 2015 mencionan que la vegetación más afectada por los incendios en el año 2012 fue el ecosistema páramo con 9 921 ha, bosque andino con 2 673 ha y el bosque seco con 253 ha.

A nivel de Ecuador la región Sierra es la que ha soportado la mayor cantidad de incendios forestales, ocurriendo en los meses de julio, agosto y septiembre (Pazmiño, 2019). Zappa (2022) menciona que entre el 2012-2019 de los incendios registrados en el país, más del 80% de estos ocurrieron en la región sierra, dentro de este periodo más de 164 000 hectáreas de bosque natural y plantaciones se vieron afectadas por los incendios forestales, en donde el 99% de estos fueron provocados por negligencia humana, quemas agrícolas incontroladas, fogatas o acciones pirómanas.

Los incendios forestales dentro del área de adecuación de las especies mostraron grandes repercusiones tales como el daño a la biodiversidad (fauna y flora), degradación y erosión del suelo, tal como lo resalta Manríquez (2019) y Sabuco (2013) que los incendios además de lo anteriormente mencionado, también causan la destrucción de los paisajes naturales reduciendo así el valor recreativo del bosque (Manríquez, 2019; Sabuco, 2013). De igual manera Ospina Rivadeneira (2017) menciona que en la región Sierra existen lugares donde reinciden los incendios forestales, en donde algunos son origen natural en épocas de verano, y la mayoría ocurren por origen antrópico.

#### **8. Conclusiones**

En conclusión, el modelamiento de especies a través de MaxEnt y R, permite obtener información relevante sobre las áreas de adecuación y la distribución espacial de las especies, así mismo obtener estadísticas de como estas han sido degradadas o afectadas a través de los años por factores antrópicos como la deforestación e incendios forestales.

En este estudio, se logró generar las áreas de adecuación para cada una de las especies estudiadas, en donde se encontró que *Cedrela montana* se encuentra principalmente en áreas con características ambientales como una precipitación anual de 436 a 2 869 mm, una temperatura de entre 8.79 - 19.9 ºC y una altitud de 361 a 3 395 m s.n.m., *Clusia alata* se adapta a zonas con precipitaciones de 725 a 4 533 mm, temperaturas de 11.8 y 20.9 ºC, y una altitud de 979 a 3 062 m s.n.m., *Clusia elliptica* está presente en zonas con precipitaciones de 499 a 3 183 mm, temperaturas de 7.39 y 17 ºC, y una altitud de 2 098 a 3 674 m s.n.m., *Clusia multiflora* se adapta a zonas con precipitaciones de 472 a 4 533 mm, temperaturas de 7.71 y 21.3 ºC, y una altitud de 964 a 3 518 m s.n.m., *Guarea kunthiana* se encuentra en zonas con precipitaciones de 468 a 5 000 mm, temperaturas de 11.2 y 25.7 ºC, y una altitud de 61 a 3 097 m s.n.m., y finalmente *Ruagea glabra* se adapta a áreas con precipitaciones de 505 a 5 000 mm, temperaturas de 11.6 y 22.9 ºC, y una altitud de 648 a 3 009 m s.n.m.

De igual manera se logró determinar que la especie con mayor superficie deforestada durante el periodo de 1990-2018 fue *Guarea kunthiana* con un 11.68 %, seguida de Ruagea glabra con 11.12 %, *Clusia multiflora* con 9.41 %, *Clusia elliptica* con 7.33 %, *Clusia alata* con 7.25 % y finalmente *Cedrela montana* con 7.11 %.

En cuanto a incendios forestales se obtuvo que durante el periodo 2001-2021 la especie más afectadas fue *Guarea kunthiana* con un total de 2 009 FA y una densidad de 0.013 FA/km<sup>2</sup> , seguida de *Clusia multiflora* con 546 FA y 0.0088 FA/km<sup>2</sup> , *Cedrela montana* con 482 FA y 0.0087 FA/km<sup>2</sup> , *Clusia elliptica* con 350 FA y 0.013 FA/km<sup>2</sup> , *Ruagea glabra* con 308 FA y 0.0024 FA/km<sup>2</sup> , y *Clusia alata* con 247 FA y 0.0039 FA/km<sup>2</sup> .

Respecto al análisis de tendencia de fuegos activos en el periodo de 2001-2021 mediante el test de Mann-Kendall se obtuvo que todas las especies presentan una tendencia no significativa decreciente dado que sus valores obtenidos son mayores a -1,96.

### **9. Recomendaciones**

Para el proceso de modelamiento es recomendable trabajar con datos de presencia actualizados, a fin de obtener un área de adecuación más precisa.

Es recomendable la aplicación de varios filtros a los datos descargados de GBIF y BNDB, con la finalidad de eliminar datos duplicados e incompletos.

Se recomienda ampliar este tipo de estudios para más especies forestales a nivel de Ecuador, especialmente las que se encuentran amenazadas, a fin de contribuir con información necesario para programas de conservación, reforestación y cuidado de especies.

La implementación de nuevos parámetros (tipo de suelo) para la obtención de las áreas de adecuación de las especies, a fin de obtener nuevos métodos que complementen los ya existentes.

Para poder sacar un mayor rendimiento a los modelos o áreas de adecuación obtenidas de cada una de las especies, es recomendable tener un mayor conocimiento en el manejo de archivos raster, así como de sistemas de información geográficos.
# **10. Bibliografía**

- Aguirre Calderón, O. A. (2015). Manejo forestal en el siglo XXI. *Madera y Bosque*, *21*, 17– 28. http://www.scielo.org.mx/pdf/mb/v21nspe/v21nspea2.pdf
- Aguirre Mendoza, Z. (2018). *Principios para el estudio de las familias botánicas del Ecuador*.
- Aguirre Mendoza, Z., Loja, Á., Solano, C., & Aguirre Mendoza, N. (2015). *Especies forestales más aprovechadas del Sur del Ecuador*. https://www.researchgate.net/publication/299761463\_Especies\_forestales\_mas\_aprovec hadas\_del\_sur\_del\_Ecuador
- Alvarez, G. (2012). Caracterización y potencial de uso de especies frutales nativas de la región sur de la amazonía ecuatoriana. *CEDAMAZ*, *2*(1). https://revistas.unl.edu.ec/index.php/cedamaz/article/view/107
- Alzate, F., Idárraga, Á., & Díaz, O. (2012). *Flora de los bosques montanos de Medellín* (Primera Ed). https://www.udea.edu.co/wps/wcm/connect/udea/7e2366b5-36c0-48cbb86cc9a389964a12/Flora+de+los+bosques+montanos+de+Medellin\_compressed\_reduce-

comprimido.pdf?MOD=AJPERES&CVID=mMKuMTF

- Anderson, R. P., & Raza, A. (2010). The effect of the extent of the study region on GIS models of species geographic distributions and estimates of niche evolution: preliminary tests with montane rodents (genus Nephelomys) in Venezuela. *Journal of Biogeography*, *37*(7), 1378–1393. https://doi.org/10.1111/j.1365-2699.2010.02290.x
- Angamarca Angamarca, E. D. (2021). *Efectos de la deforestación e incendios forestales en la distribución potencial de especies de aprovechamiento forestal condicionado del Bosque Húmedo Tropical Ecuatoriano* [Universidad Nacional de Loja]. https://dspace.unl.edu.ec/jspui/bitstream/123456789/24490/1/Erick Dario Angamarca Angamarca..pdf
- BNBD. (2022). *Parámetros de búsqueda de la colección Base de Datos Y Sistema de Biodiversidad del Ecuador (BNDB SISBIO)*. https://bndb.sisbioecuador.bio/bndb/collections/harvestparams.php
- BNDB. (2022). *Parámetros de búsqueda de la colección Base de Datos Y Sistema de*

*Biodiversidad del Ecuador (BNDB SISBIO)*.

Bonilla Osma, A. F. (2002). *Caracterización de los pigmentos antocianos en los primordios foliares de Miconica biappendiculata y Clusia multiflora de un bosque andino* [Pontifica Universidad Javeriana].

https://repository.javeriana.edu.co/bitstream/handle/10554/8538/tesis49.pdf

Bravo Velásquez, E. (2014). *La biodiversidad en el Ecuador* (Editorial). https://dspace.ups.edu.ec/bitstream/123456789/6788/1/La Biodiversidad.pdf

Castillo Guizado, O. J. (2013). *Inventario de especies arbóreas del bosque nativo San José de las Palmas, Parroquia San Pablo, Cantón San Miguel, Provincia de Bolívar* [Universidad Estatal de Bolívar]. https://handbook.usfx.bo/nueva/vicerrectorado/citas/AGRARIAS\_7/Ingenieria Agronomica/95.pdf

- Cobos, M. E., Peterson, A. T., Barve, N., & Osorio-Olvera, L. (2019). kuenm: an R package for detailed development of ecological niche models using Maxent. *PeerJ*, *7*, e6281. https://doi.org/10.7717/peerj.6281
- Cobos, M., Osorio, L., Soberón, J., Peterson, T., Barve, V., & Barve, N. (2020). *Ellipsenm: Un paquete R para la caracterización de nichos ecológicos utilizando elipsoides (R package version 0.3.4) [R]*. https://github.com/marlonecobos/ellipsenm
- Condit, R. (2019). *Clusia multiflora. The IUCN red list of threatened species 2019*.
- Condit, R. (2021). *Guarea kunthiana. The IUCN red list of threatened species 2021.* https://dx.doi.org/10.2305/IUCN.UK.2021-1.RLTS.T176100266A176100268.en
- Confederación Peruana de la Madera. (2008). *Compendio de información técnica de 32 especies forestales. Tomo II* (2da Edició). http://www.infobosques.com/descargas/biblioteca/125.pdf
- Cortés, C., & Fernández, E. (2014). *Guía para el buen manejo forestal en la sierra madre occidental*. 47. http://www.monitoreoforestal.gob.mx/repositoriodigital/files/original/79fda9095e9a816f fce95de5174e21fd.pdf
- Cortés, L. A., Camacho-Ballesteros, S., & Matoma-Cardona, M. (2020). Estudio de la composición y estructura del bosque andino localizado en Potrero Grande, Chipaque

(Colombia). *Actualidad & Divulgación Científica*, *23*(1). https://doi.org/10.31910/rudca.v23.n1.2020.1483

- Cruz-Cárdenas, G., López-Mata, L., Villaseñor, J. L., & Ortiz, E. (2014). Potential species distribution modeling and the use of principal component analysis as predictor variables. *Revista Mexicana de Biodiversidad*, *85*(1), 189–199. https://doi.org/10.7550/rmb.36723
- Cuesta, F., Peralvo, M., & Valarezo, N. (2009). Los bosques montanos de los andes Tropicales. *La Paz: Programa Regional Ecobona-In*.
- De la Torre, L., Navarrete, H., Muriel, P., Macías, M., & Balslev, H. (2008). La diversidad de ecosistemas en el Ecuador. *Enciclopedia de Las Plantas Útiles Del Ecuador*, 28–38. https://www.ecotec.edu.ec/documentacion/investigaciones/docentes\_y\_directivos/articul os/5453\_TRECALDE\_00098.pdf
- Díaz Quichimbo, G. del C. (2012). *Procesos morfogénicos in vitro de Cedro (Cedrela montana Moritsz ex Turcz.) inducidos, a partir de semillas, para propagación y conservación de germoplasma* [Universidad Nacional de Loja]. https://dspace.unl.edu.ec/jspui/bitstream/123456789/5343/1/PROCESOS MORFOGÉNICOS in vitro DE CEDRO %28Cedrela montana Moritz ex Turcz.%29.pdf
- ESRI. (2019). *ArcGis Desktop: ArcMap (1.8) [Software]*. https://desktop.arcgis.com/es/arcmap/
- Fao. (2015). *Global forest resources assessment, desk reference. Food and Agriculture Organization of the United Nations.*
- FAO. (2014). *Evaluación de los recursos forestales mundiales 2015. Informe Nacional Ecuador*. https://www.fao.org/3/az203s/az203s.pdf
- Fick, S. E., & Hijmans, R. J. (2017). WorldClim 2: new 1‐km spatial resolution climate surfaces for global land areas. *International Journal of Climatology*, *37*(12), 4302–4315. https://doi.org/10.1002/joc.5086
- Gallardo Viña, J. J., & Maldonado, V. (2017). *Caracterización estructural, restauración, gestión socioambiental y fortalecimiento de la gestión integral del recurso hídrico entre los páramos de Guerrero, Chingaza, Sumapaz, Los Cerros orientales y su área de influencia.* http://hdl.handle.net/11349/6581

García Marín, M. E. (2016). La deforestación: una práctica que agota nuestra biodiversidad.

*Producción + Limpia*, *11*(2), 161–168. https://doi.org/10.22507/pml.v11n2a13

- GBIF. (2021). *Ruagea glabra Triana & Planch. in GBIF Backbone Taxonomy*. https://doi.org/https://doi.org/10.15468/39omei
- GBIF. (2022). *Página de Inicio de GBIF. Global Biodiversity Information Facility*. https://www.gbif.org/occurrence/search
- Goméz, A. E., & Villegas, M. (2003). *Compendio de 151 especies de flora nativa de uso traicional o potencial en el área de la jurisdicción de la Corporación Autónoma Regional del Centro de Antioquia*.
- Guisan, A., & Thuiller, W. (2005). Predicting species distribution: offering more than simple habitat models. *Ecology Letters*, *8*(9), 993–1009. https://doi.org/10.1111/j.1461- 0248.2005.00792.x
- Hills, R. (2021). *Cedrela montana. The IUCN red list of threatened species 2021*. https://dx.doi.org/10.2305/IUCN.UK.2021-3.RLTS.T171987166A171989709.en
- Hutchinson, G. (1957). Concluding remarks. *Cold Spring Harbor Symposia on Quantitative Biology*, *22*(2), 415-427 pp.
- INEC. (2012). *División Político-Administrativa 2012 [Shape]. Instituto Nacional de Estadísticas y Censos.* https://www.ecuadorencifras.gob.ec/geografia-estadistica/
- Jadán, O., Gunter, S., Torres, B., & Selesi, D. (2015). Riqueza y potencial maderable en sistemas agroforestales tradicionales como alternativa al uso del bosque nativo, Amazonia del Ecuador. *Forestal Mesoamericana Kurú*, *12*(28).
- Jardel, E. (2015). *Criterios para la conservación de la biodiversidad en los programas de manejo forestal* (E. González (ed.); Primera ed). http://www.conafor.gob.mx:8080/documentos/docs/49/6529Criterios para la conservación de biodiversidad en los programas de manejo forestal.pdf
- Jorgensen, P., & León-Yáez, S. (1999). *Catalogue of the vascular plants of Ecuador. Monogr. Syst. Bot. Missouri Bot. Gard. 75: i–viii, 1–1182.* Catalogue of the Vascular Plants of Ecuador.
- Jorgensen, P. M., & Ulloa Ulloa, C. (1994). *Seed plants of the high Andes of Ecuador*. http://legacy.tropicos.org/NamePage.aspx?nameId=7800183&projectId=2
- Liras, E., Cabello, J., & Bonet, F. (2008). Bioinformática para la conservación de la flora. *Junta de Andalucía*, 4pp. https://repositorio.uam.es/bitstream/handle/10486/665676/CV\_12\_3.pdf?sequence=1
- Lopez-Gallego, C., & Morales, M. (2020). *Clusia alata. The IUCN red list of threatened species 2020*.
- López García, M. A. (2007). *Descripción y caracterización de nichos ecológicos: una visión más cuantitativa del espacio ambiental* [Centro de Investigación en Matemáticas]. https://cimat.repositorioinstitucional.mx/jspui/bitstream/1008/87/2/TE 244.pdf
- Machado-Stredel, F., Cobos, M. E., & Peterson, A. T. (2021). A simulation-based method for selecting calibration areas for ecological niche models and species distribution models. *Frontiers of Biogeography*, *13*(4). https://doi.org/10.21425/F5FBG48814
- Maciel Mata, C. A., Manríquez Morán, N., Octavio Aguilar, P., & Sánchez Rojas, G. (2015). Geographical distribution of the species: a concept review. *Acta Universitaria*, *25*(2), 3– 19. https://doi.org/10.15174/au.2015.690
- MAE. (2006). *Normas de manejo sustentable de los bosques andinos*. http://ecuadorforestal.org/wp-content/uploads/2010/05/NormaBosquesAndinos.pdf
- MAE. (2012). *Sistema de clasificación de los ecosistemas del Ecuador continental*.
- MAE. (2015). *Mapa Interactivo Ambiental. Sistema Único de Información Ambiental – SUIA*. http://ide.ambiente.gob.ec/mapainteractivo/
- MAE. (2018). *Estadísticas del Patrimonio Natural del Ecuador Continental*. https://proamazonia.org/wpcontent/uploads/2019/10/ECUADOR\_Folleto\_Patrimonio\_Natural\_compressed.pdf
- MAE, EcoCiencia, & UICN. (2001). *La biodiversidad del Ecuador. Informe 2000*.
- MAE, & FAO. (2015). *Especies forestales arbóreas y arbustivas de los bosques montanos del Ecuador*. https://biblio.flacsoandes.edu.ec/libros/digital/55826.pdf
- MAGBMA, & FAO. (2018). *Estudio de las causas de la deforestación y degradación forestal en Guínea Ecuatorial 2004-2014.* https://www.fao.org/3/CA0399ES/ca0399es.pdf
- Maldonado, L., & Ramírez, D. (2008). *Composición florística, estructura y valor de uso*

*etnobotánico en dos remanentes del bosque Achiral cantón Célica, provincia de Loja.* [Escuela de Ciencias Biológicas y Ambientales]. https://dspace.utpl.edu.ec/bitstream/123456789/473/3/Maldonado Lauro Gonzalo.pdf

- Manríquez, H. M. (2019). Especies forestales afectadas en incendios ocurridos en Amazonas: Un análisis de la información fiscal de los casos de Chachapoyas y Luya. *Arnaldoa*, *26*(3). https://doi.org/http://doi.org/10.22497/arnaldoa.263.26307
- Mathez-Stiefel, S.-L., Peralvo, M., & Báez, S. (2017). *Hacia la conservación y la gobernanza sostenible de los paisajes de bosques andinos: Una agenda de investigación*. https://www.bosquesandinos.org/wp-content/uploads/2017/04/Agendade-Investigación-en-Bosques-Andinos-2017.pdf
- Medina, A. (2013). *Identificación y caracterización de las especies forestales del bosque montano Las Palmas - Chota* [Universidad Nacional de Cajamarca]. https://repositorio.unc.edu.pe/bitstream/handle/20.500.14074/417/T K10 M491 2013.pdf?sequence=1&isAllowed=y
- Medina Rafael, A. (2013). *Identificación y caracterización de las especies forestales del bosque montano Las Palmas-Chota* [Universidad Nacional de Cajamarca]. https://repositorio.unc.edu.pe/bitstream/handle/UNC/417/T K10 M491 2013.pdf?sequence=1&isAllowed=y
- Mogrovejo, P. R. (2017). *Bosque y cambio climático en Ecuador: el regente forestal como actor clave en la mitigació del cambio climático* [Universidad Andina Simón Bolívar]. https://repositorio.uasb.edu.ec/bitstream/10644/5862/1/T2432-MCCNA-Mogrovejo-Bosques.pdf
- Muñoz Chamba, L. F., Rojas, A., Muñoz, J., & Aguirre, Z. (2022). Estructura poblacional y estado de la regeneración de tres especies forestales en los bosques andinos del sur de Ecuador: caso de estudio Parque Universitario "Francisco Vivar Castro." *Bosques Latitud Cero*, *12*(1), 1–14. https://doi.org/10.54753/blc.v12i1.1309
- Narayani, Barve, V., Jiménez-Valverde, A., Lira-Noriega, A., Sean P., M., Townsend, P. A., Soberón, J., & Villalobos, F. (2011). The crucial role of the accessible area in ecological niche modeling and species distribution modeling. *Ecological Modelling*, *222*(11), 1810–1819. https://doi.org/10.1016/j.ecolmodel.2011.02.011

NASA. (2000). *Active Fire Data*. https://firms.modaps.eosdis.nasa.gov/active\_fire/

- O'Donnel, M., & Ignizio, D. (2012). *Bioclimatic predictors for supporting ecological applications in the conterminous United States (Data Series No. 691; Data Series). US Geological Survey.*
- Ortiz, B., & Ramírez, C. (2021). *Analisis de los efectos causados por la deforestación mediante teledetección en los cantones Olmedo y Paján, provincia de Manabí* [Universidad Agraria del Ecuador]. https://cia.uagraria.edu.ec/Archivos/ORTIZ APOLO BRYAN.pdf
- Ortiz, R. del C., & Idárraga Piedrahita, A. (2011). *Catálogo de las Plantas Vasculares del Departamento de Antioquia. Tropicos, Botanical Information System at the Missouri Botanical Garden, St. Louis, Missouri, USA.* http://www.tropicos.org/Project/Catalogode-Antioquia
- OSINFOR, & JBM. (2014). *Fichas de identificación de especies forestales maderables de la zona de Tingo Maria* (Primera ed). https://www.osinfor.gob.pe/wpcontent/uploads/2016/06/Fichas-de-identificación-de-especies-forestales-maderables-dela-zona-de-Tingo-Maria-2014.pdf
- Ospina Rivadeneira, E. P. (2017). *Mapeo de áreas quemadas por incendios forestales en el Ecuador utilizando información satelital de la Nasa, periodo 2000-2016* [Escuela Politécnica Nacional]. https://bibdigital.epn.edu.ec/bitstream/15000/18807/1/CD-8194.pdf
- Pazmiño, D. (2019). Peligro de incendios forestales asociado a factores climáticos en Ecuador. *FIGEMPA: Investigación y Desarrollo*, *1*(1), 10–18. https://doi.org/10.29166/revfig.v1i1.1800
- Pennington, T. D., Styles, B. T., & Taylor, D. A. H. (1981). *Flora Neotropica, Monograph*. https://www.tropicos.org/name/Search?name=Cedrela montana
- Phillips, S. J., Anderson, R. P., Dudík, M., Schapire, R. E., & Blair, M. E. (2017). Opening the black box: an open-source release of Maxent. *Ecography*, *40*(7), 887–893. https://doi.org/10.1111/ecog.03049
- Phillips, S. J., Anderson, R. P., & Schapire, R. E. (2006). Maximum entropy modeling of species geographic distributions. *Ecological Modelling*, *190*(3–4), 231–259.

https://doi.org/10.1016/j.ecolmodel.2005.03.026

- Phillips, S. J., & Dudík, M. (2008). Modeling of species distributions with Maxent: new extensions and a comprehensive evaluation. *Ecography*, *31*(2), 161–175. https://doi.org/10.1111/j.0906-7590.2008.5203.x
- Plana, E., Font, M., & Serra, M. (2016). *Los incendios forestales, guía para comunicadores y periodistas. Proyecto eFIRECOM.* 32pp.
- Pohlert, T. (2020). *Trend: Non-Parametric Trend Tests and Change-Point Detection (1.1.4) [R]*. https://rdocumentation.org/packages/TSSS/versions/1.3.1/topics/trend
- QGIS.org. (2022). *QGIS Geographic Information System. QGIS Association.* http://www.qgis.org
- Quintanilla, M., Tigre, G., Ramones, A., & Sánchez, Z. (2020). *Los bosques del Ecuador*.
- Quintero-Vallejo, E., Benavides, A. M., Moreno, N., & Gonzáles-Caro, S. (2017). *Bosques Andinos, estado actual y retos para su conservación en Antioquia* (COSUDE (ed.); 1st ed.).
- R core Team. (2021). *R: A Language and Environment for Statistical Computing. R Foundation for Statistical Computing.* https://www.r-project.org/
- Ramírez-Magil, G., Botello, F., & Navarro-Martínez, M. A. (2020). Idoneidad de hábitat para Swietenia macrophylla en escenarios de cambio climático en México. *Madera y Bosques*, *26*(3), e2631954. https://doi.org/10.21829/myb.2020.2631954
- Ramos, C., & García, M. (2007). Dinámica del daño foliar en plántulas de Drimys granadensis (Winteraceae) y Clusia multiflora (Clusiaceae) en el bosque altoandino de la Cordillera Oriental colombiana. *Biología Tropical*, *56*(3). https://doi.org/10.15517/rbt.v56i3.5695
- Rasal-Sánchez, M., Troncos-Castro, J., Lizano-Durán, C., Parihuamán-Granda, O., Quevedo-Calle, D., Rojas-Idrogo, C., & Delgado-Paredes, G. E. (2012). La vegetación terrestre del bosque montano de Lanchurán (Piura, Perú). *Caldasia*, *34*(1), 1–24. http://www.scielo.org.co/scielo.php?script=sci\_arttext&pid=S0366- 52322012000100001

Remache, L. (2011). *Desarrollo de una técnica de micro propagación in vitro de cedro* 

*(Cedrela montana) a partir de ápices, hojas y entrenudos: Trabajo de grado.* [Escuela Superior Politécnica de Chimborazo]. http://dspace.espoch.edu.ec/bitstream/123456789/1823/1/33T0098 .pdf

- Riofrío Guamán, M. L. (2015). *Estudio de los factores que condicionan, a escala local, la presencia de Epidendrum rhopalostele (Orchidaceae): Implicaciones para su conservación* [Universidad Politécnica de Madrid]. https://doi.org/10.20868/UPM.thesis.39542
- Ron, S. R. (2020). *Regiones naturales del Ecuador. Pontificia Universidad Católica del Ecuador*. Bioweb. https://bioweb.bio/faunaweb/amphibiaweb/RegionesNaturales
- RStudio Team. (2020). *RStudio: Integrated Development for R (1.3.1093) [Software]*.
- Sabuco, P. (2013). La problemática de los incendios forestales y bases para su teledetección en el Perú. *Apuntes de Ciencia & Sociedad*, *03*(02), 140–149. https://doi.org/10.18259/acs.2013017
- SAGA Development Team. (2021). *SAGA GIS (Versión 7.8.2) [Software]*. https://sourceforge.net/projects/saga-gis/
- Sangurima, C. I. (2017). *Evaluación de epifitas en árboles hospederos dentro de bosques andinos en la provincia de Azuay*. Universidad de Cuenca.
- Santamaria, A. (2012). *Establecimiento de un protocolo para la germinación in vitro e indución a callo embriogénico de Cedro (Cedrela montana) a partir de embriones zigóticos* [Escuela Politécnica del Ejército]. https://repositorio.espe.edu.ec/bitstream/21000/5506/1/T-ESPE-033483.pdf
- Saupe, E. E., Barve, V., Myers, C. E., Soberón, J., Barve, N., Hensz, C. M., Peterson, A. T., Owens, H. L., & Lira-Noriega, A. (2012). Variation in niche and distribution model performance: The need for a priori assessment of key causal factors. *Ecological Modelling*, *237*–*238*, 11–22. https://doi.org/10.1016/j.ecolmodel.2012.04.001
- Sierra, R., Cerón, C., Palacios, W., & Valencia, R. (1999). Mapa de vegetación del Ecuador Continental [Mapa]. *Proyecto INEFAN/GEF-BIRF, Wildlife Conservation Society y Ecociencia.*
- Sierra, Rodrigo. (2013). *Patrones y factores de deforestación en el Ecuador Continental, 1990-2010.* https://www.forest-trends.org/wp-

content/uploads/2013/03/rsierra\_deforestacionecuador1950-2020\_180313-pdf.pdf

- Sierra, Rodrigo, Calva, O., & Guevara, A. (2021). *La deforestación en el Ecuador, 1990- 2018. Factores promotores y tendencias recientes.* https://www.proamazonia.org/wpcontent/uploads/2021/06/Deforestación\_Ecuador\_com2.pdf
- SNGRE. (2021). *Informe de situación No. 23 de incendios forestales a nivel nacional-Cierre*. https://www.gestionderiesgos.gob.ec/wp-content/uploads/2021/10/SITREP-No-23- Incendios\_Forestales-19102021Cierre-1.pdf
- Soberón, J., Osorio-Olvera, L., & Peterson, T. (2017). Diferencias conceptuales entre modelación de nichos y modelación de áreas de distribución. *Revista Mexicana de Biodiversidad*, *88*(2), 437–441. https://doi.org/10.1016/j.rmb.2017.03.011
- Suárez Imbaquingo, C. S. (2008). *Consumo de leña y propuesta de plantaciones energéticas en el área rural del cantón Antonio Ante provincia de Imbabura*. Universidad Técnica del Norte.
- Svenning, J.-C., & Skov, F. (2004). Limited filling of the potential range in European tree species. *Ecology Letters*, *7*(7), 565–573. https://doi.org/10.1111/j.1461- 0248.2004.00614.x
- Tejedor, N., Álvarez, E., Arango Caro, S., Araujo Murakami, A., Blundo, C., Boza Espinoza, T., La Torre Cuadros, M., Gaviria, J., Gutíerrez, N., Jorgensen, P., León, B., López Camacho, R., Malizia, L., Millán, B., Moraes, M., Pacheco, S., Rey Benayas, J., Reynel, C., Timaná de la Flor, M., … Newton, A. (2012). Evaluación del estado de conservación de los bosques montanos en los Andes tropicales. *Ecosistemas*, *21*(1–2). https://www.revistaecosistemas.net/index.php/ecosistemas/article/view/34
- Torracchi, J. E. (2015). *Deforestación y pérdida de hábitat en bosques de montaña en la cuenca alta del Río Zamora (Loja, Ecuador)*. Universidad Politécnica de Madrid.
- Torres-Montenegro, L. A. (2021). *Clusia elliptica. The IUCN res list of threatened species 2021*.
- Utreras, R., Fierro, L. G., & Mejía, C. V. (2017). Sostenibilidad fiscal y biodiversidad del Ecuador. *Polémika*, *5*(12). https://revistasolnx.usfq.edu.ec/index.php/polemika/article/view/957

Valdés Ramírez, M. (2017). *Deforestación y salud humana*. Consejo Consultivo de Ciencias.

https://www.ccciencias.mx/es/ciencia-y-opinion/item/465-deforestacion-saludhumana.html

- Varela, S., Terribile, L. C., Oliveira, G., Diniz-Filho, J. A., Gonzáles-Hernández, J., & Lima-Ribeiro, M. S. (2015). EcoClimate vs. WoldClim: variables climáticas SIG para trabajar en biogeografía. *Ecología y Medio Ambiente*, *24*(3).
- Villalobos Huanca, M. (2011). *Tratamientos taxonómicos de Meliaceae (Cabralea, Cedrela, Guarea, Ruagea, Swietenia) en la región Madidi, Bolivia*. Universidad Mayor de San Andrés.
- Zappa, C. A. (2022). *Análisis de la severidad de incendios forestales en la reserva ecológica Los Ilinizas*. Universidad Agraria del Ecuador.

# **11. Anexos**

**Anexo 1.** Script para la descarga de paquetes y datos necesarios para modelamiento

```
## 1. PAQUETES Y LIBRERIAS ####
install.packages("BiocManager")
install.packages("rmapshaper")
install.packages("sp")
install.packages("raster")
install.packages("rgdal")
install.packages("rgeos")
install.packages("sf")
install.packages("tidyverse")
install.packages("datasets")
install.packages("pacman")
install.packages("devtools")
devtools::install_github("fmachados/grinnell", force = T)
devtools::install_github("ropenscilabs/rnaturalearth", force = T)
devtools::install_github("ropenscilabs/rnaturalearthdata", force = T)
install.packages("rnaturalearthhires", repos = "http://packages.ropensci.org", 
                  type = "source")
devtools::install_github("marlonecobos/kuenm", force = T)
devtools::install_github("marlonecobos/ellipsenm", force = T)
install.packages("remotes")
remotes::install_github("mrdwab/SOfun", force = T)
install.packages("spocc", dependencies = T, force = T) # (OPCION 1)
remotes::install_github("ropensci/spocc") # (OPCION 2)
## 2. CARGAR LIBRERIAS ####
#CARGAR LIBRERIAS
pacman::p_load(raster, rgdal, spocc, rgeos, sf, ellipsenm, kuenm, SOfun, 
                tidyverse, datasets, rnaturalearth, sp, rmapshaper, grinnell,
                data.table)
## 3. DESCARGAR PAISES ####
#DESCARGAR
countries <- ne_states(country = c("Ecuador", "Peru", "Colombia"),
                        returnclas = 'sf')
#ELIMINAR ISLAS
countries 1 <- countries[!(countries$name %in%
                            c("GalC!pagos", "San AndrC)s y Providencia")), ]
#DISOLVER POLIGONOS
countriesDss <- ms_dissolve(countries_1)
#PLOT
plot(st geometry(countriesDss))
#CREA CARPETA
sapply("2_vector", function(x)if(!dir.exists(x)) dir.create(x, recursive = T))
#GUARDAR SHP
{
   if (!file.exists(file.path("2_vector", "countriesDiss.shp"))){
st write(countriesDss, "2 vector/countriesDiss.shp", delete layer = TRUE)}
}
```

```
## 4. DESCARGAR ALTITUD ####
#CREA CARPETA
sapply("4 raster", function(x)if(!dir.exists(x)) dir.create(x, recursive = T))
#TILE 1
{
   if (!file.exists(file.path("4_raster/wc0.5", "alt_23.zip"))){
 getData("worldclaim", var = "alt", res = "0.5", lon=75, lat=5,path = "4 raster/") }
alt1 <- stack(list.files(path = "4 raster/wc0.5", pattern = "alt 23.bil$",
                        full.name = TRUE))
}
#TILE 2
{
   if (!file.exists(file.path("4_raster/wc0.5", "alt_33.zip"))){
   getData("worldclim", var = "alt", res = "0.5", lon=-75, lat=-10, 
          path = "4 raster/") }
alt2 <- stack(list.files(path = "4_rnaster/wc0.5", pattern = "alt 33.bil$",
                         full.names = TRUE))
}
#UNIR TILES
alt merge <- raster::merge(alt1, alt2)
#PLOT
plot(alt_merge)
plot(countriesDss, add = TRUE)
#CARGAR PAISES PARA RECORTE
countriesDss <- st read("C:/TESIS RY/shape/countriesDss.shp")
#RECORTE
alt mask <- raster::mask(crop(alt merge, countriesDss), countriesDss)
#PROYECCION
projection(alt_mask) <- CRS("+init=epsg:4326")
#GUARDAR RASTER
{
   if (!file.exists(file.path("4_raster", "wc_alt.tif"))){
   writeRaster(alt_mask, "4_raster/wc_alt.tif", format="GTiff", overwrite=T)}
}
## 5. DESCARGAR BIOCLIMAS 0.5 ####
#NOMBRES DE BIOCLIMAS
names_bioclim_des <- c("bio_01", "bio_10", "bio_11", "bio_12", "bio_13", 
 "bio_14", "bio_15", "bio_16", "bio_17", "bio_02", 
 "bio_03", "bio_04", "bio_05", "bio_06", "bio_07")
#TILE 1
{
  if (!file.exists(file.path("4_raster/wc0.5", "bio_23.zip"))){
   getData("worldclim", var = "bio", res = "0.5", lon=-75, lat=5,
```

```
path = "4 raster/") }
bioclim 1 <- raster::stack(list.files(path = "4 raster/wc0.5",
```

```
pattern = "\ldots 23.bil$",
                                         full.names = TRUE))\lceil -c(10, 11, 18, 19) \rceil}
#CAMBIAR NOMBRES TILE 1 
names(bioclim_1)
names(bioclim 1) <- names bioclim des
#TILE 2
{
   if (!file.exists(file.path("4_raster/wc0.5", "bio_33.zip"))){
  getData("worldclim", var = "bio", res = "0.5", lon= -75, lat= -10,path = "4 raster/") }
  bioclim 2 <- raster::stack(list.files(path = "4 raster/wc0.5",
                                         pattern = "\backslash d 33.bil$",
                                         full.names = TRUE))[[-c(10, 11, 18, 19)]]
}
#CAMBIAR NOMBRES TILE 2
names(bioclim_2)
names(bioclim_2) <- names_bioclim_des
#UNIR TILES
bioclim_merge <- raster::merge(bioclim_1, bioclim_2)
#PLOT
plot(bioclim_merge[[1]])
plot(countriesDss, add = T)
#ACTUALIZAR NOMBRES
names(bioclim_merge)
names(bioclim_merge) <- names bioclim_des
names(bioclim_merge)
#CARGAR PAISES PARA RECORTE
countriesDss <- st read("C:/TESIS RY/shape/countriesDss.shp")
#RECORTE SEGUN EXTENT
bioclim_crop <- crop(bioclim_merge, countriesDss)
#PROYECCION
projection(bioclim_crop) <- CRS("+init=epsg:4326")
#PLOT
plot(bioclim_crop[[1]])
plot(countriesDss, add = T)
#CREAR CARPETA
sapply("4_raster/var_bio_30s", function(x)if(!dir.exists(x)) 
 dir.create(x, recursive = T))#COPIAR NOMBRES DE BIOCLIMAS
namesr <- paste0("4_raster/var_bio_30s/", names(bioclim_crop), ".tif")
#GUARDAR BIOCLIMAS
wr <- lapply(1:nlayers(bioclim_crop), function(x) {
  writeRaster(bioclim_crop[[x]], filename = namesr[x], format = "GTiff", overwrite
=T)
```
})

```
## 6. DESCARGAR BIOCLIMAS ACTUAL 2.5' ####
#NOMBRES DE BIOCLIMAS
names_bioclim_des <- c("bio_01", "bio_10", "bio_11", "bio_12", "bio_13", 
 "bio_14", "bio_15", "bio_16", "bio_17", "bio_02", 
 "bio_03", "bio_04", "bio_05", "bio_06", "bio_07")
#DESCARGAR
{
  if (!file.exists(file.path("4_raster/wc2-5", "bio_2-5m_bil.zip"))){
  getData("worldelim", var = "bio", res = "2.5", path = "4.raster/"))bioclim current <- raster::stack(list.files(path = "4_raster/wc2-5",pattern = ".
bil$", 
                                        full.names = TRUE))[(-c(10, 11, 18, 19)]]
}
#CAMBIAR NOMBRES
names(bioclim_current) <- names_bioclim_des
#PLOT
plot(bioclim_current[[1]])
plot(countriesDss, add = TRUE)
#CARGAR PAISES PARA RECORTE
countriesDss <- st_read("2_vector/countriesDiss.shp")
#RECORTE
bioclim curr crop <- crop(bioclim current, countriesDss)
#PROYECCION
projection(bioclim curr crop) <- CRS("+init=epsg:4326")
#PLOT
plot(bioclim_curr_crop[[1]])
plot(countriesDss, add = TRUE)
#CREAR CARPETA
sapply("4_raster/var_bio_2-5min", function(x)if(!dir.exists(x)) 
  dir.create(x, recursive = T))#COPIAR NOMBRE DE BIOCLIMAS
namesr <- paste0("4_raster/var_bio_2-5min/", names(bioclim_curr_crop), ".tif")
#GUARDAR BIOCLIMAS
wr <- lapply(1:nlayers(bioclim_curr_crop), function(x) {
 writeRaster(bioclip\_curr_crop[[x]], filename = namesr[x], format = "GTiff",
              overwrite=T)
}) 
## 7. DESCARGAR BIOCLIMAS LGM 2.5' ####
#LINK Y NOMBRES DE BIOCLIMAS
link_bio_lgm <- "https://biogeo.ucdavis.edu/data/climate/cmip5/lgm/cclgmbi_2-5m.zi
p"
names_bioclim_des <- c("bio_01", "bio_10", "bio_11", "bio_12", "bio_13", 
 "bio_14", "bio_15", "bio_16", "bio_17", "bio_02",
```
"bio\_03", "bio\_04", "bio\_05", "bio\_06", "bio\_07")

```
74
```

```
#CREAR CARPETA
sapply("4_raster/cclgmbi_2-5m", function(x) if (!dir.exists(x)) 
  dir.create(x, recursive = T))#DESCARGAR BIOCLIMAS
{
  options(timeout = max(1000, getOption("timeout"))) if (!file.exists(file.path("4_raster/cclgmbi_2-5m", "cclgmbi_2-5m.zip"))) { 
  download.file(link_bio_lgm, destfile = file.path("4_raster/cclgmbi_2-5m",
                                                     "cclgmbi_2-5m.zip")) 
    unzip(file.path("4 raster/cclgmbi 2-5m", "cclgmbi 2-5m.zip"),
        exdir = "4 raster/cclgmbi 2-5m")}
  bioclim_lgm <- raster::stack(list.files(path = "4 raster/cclgmbi 2-5m",
                                           pattern = ".tif$", 
                                          full.names = TRUE))[(-c(10, 11, 18, 19)]]
}
#CAMBIAR NOMBRES
names(bioclim_lgm) <- names_bioclim_des
#CARGAR PAISES PARA RECORTE
countriesDss <- st_read("2_vector/countriesDiss.shp")
#RECORTE SEGUN EXTENT
bioclim lgm crop <- crop(bioclim lgm, countriesDss)
#PROYECCION
projection(bioclim_lgm_crop) <- CRS("+init=epsg:4326")
#PLOT
plot(bioclim_lgm_crop[[1]])
plot(countriesDss, add = T)
#CREAR CARPETA
sapply("4_raster/var_bio_lgm", function(x) if (!dir.exists(x)) 
  dir.create(x, recursive = T))#COPIAR NOMBRE DE BIOCLIMAS
namesr <- paste0("4_raster/var_bio_lgm/", names(bioclim_lgm_crop), ".tif")
#GUARDAR BIOCLIMAS
wr <- lapply(1:nlayers(bioclim_lgm_crop), function(x) {
 writeRaster(bioclim lgm crop[[x]], filename = namesr[x], format = "GTiff", overw
rite=T)
}) 
## 8. DESCARGAR PROVINCIAS ####
#LINK
link dpa prv <- paste0("https://www.ecuadorencifras.gob.ec//documentos/web-inec",
                        "/Cartografia/Clasificador_Geografico/2012/SHP.zip")
#CREAR CARPETA
sapply("2_vector/INEC", function(x)if(!dir.exists(x)) 
  dir.create(x, recursive = T))
```

```
#DESCARGAR SHAPE
{
   options(timeout = max(1000, getOption("timeout")))
   if (!file.exists(file.path("2_vector/INEC", "SHP.zip"))) { 
   download.file(link_dpa_prv, destfile = file.path("2_vector/INEC", "SHP.zip")) 
  unzip(file.path("2_vector/INEC", "SHP.zip"), exdir = "2_vector/INEC")}
}
#CARGAR DPA PROVINCIAS
ecu <- st read("2 vector/INEC/SHP/nxprovincias.shp")
#REPROYECCION
ecu \leftarrow st transform(ecu, crs = 4326)
#ELIMINAR GALAPAGOS
ecu <- ecu[!(ecu$DPA DESPRO == "GALAPAGOS"),]
#DISSOLVE
ecu <- ms dissolve(ecu)
#PLOT
plot(ecu)
#GUARDAR SHP
{
   if (!file.exists(file.path("2_vector", "ecu_diss_4326.shp"))){
     st_write(ecu, "2_vector/ecu_diss_4326.shp", delete_layer = TRUE)}
}
```

```
Anexo 2. Script para la descarga y unión de bases de datos de los registros de presencia.
```

```
## 1. LIBRERIAS ####
pacman::p_load(raster, rgdal, spocc, rgeos, sf, ellipsenm, kuenm, SOfun, 
                tidyverse, datasets, rnaturalearth, sp, rmapshaper, grinnell, 
                data.table)
## 2. VARIABLES Y DIRECTORIOS ####
setwd("C:/TESIS_RY_NUEVO")
name_sp <- "Cedrela montana"
nm_sp <- "Ced_mon"
dis_het <- "_5_1km"
umbral_min <- 1000
umbral_max <- 3250
## 3. DESCARGA DE DATOS DE GBIF ####
#CARGAR DATOS
countriesDss <- st_read("2_vector/countriesDiss.shp")
##DESCARGA
df_occ1 <- occ(query = name_sp, from = "gbif", geometry = st_bbox(countriesDss), 
              has coords = TRUE, limit = 10000)$gbif$data[[1]]
```

```
#ARREGLAR TABLA
df occ2 <- as.data.frame(lapply(df occ1, as.character), stringsAsFactors=T)
#CREAR CARPETA
sapply("4_data_csv/paso_1", function(x)if(!dir.exists(x)) 
 dir.create(x, recursive = T))#GUARDAR CSV
write.csv(df occ2, paste0("4 data csv/paso 1/", nm sp, " gbif", ".csv"),
          row.names = F)
## 4. REUBICACION DE DATOS ####
#BNDB
file.copy(from = paste0(nm_sp, "bmdb", ".csv"),to = paste0("4_data_csv/paso_1/", nm_sp, "_bndb", ".csv"))
file.remove(paste0(nm_sp, "_bndb", ".csv"))
#DATA PE
file.copy(from = paste0(nm_sp, "pe", ".csv"), to = paste0("4_data_csv/paso_1/", nm_sp, "_pe", ".csv"))
file.remove(paste0(nm sp, " pe", ".csv"))
## 5. UNION DE BASES DE DATOS ####
#CARGAR DATOS
df1 <- read.csv(paste0("3_data_csv/paso_1/", nm_sp, "_bndb", ".csv")) 
df2 <- read.csv(paste0("3_data_csv/paso_1/", nm_sp, "_gbif", ".csv"))
df3 <- read.csv(paste0("3_data_csv/paso_1/", nm_sp, "_pe", ".csv"))
#RENOMBRAR COLUMNAS DE DATA FRAME 1
df1 <- setnames(df1, old = c('decimalLatitude','decimalLongitude'),
                 new = c('latitude','longitude')) 
#INTERSECTAR COLUMNAS SIMILARES DF1 Y DF2
common cols <- intersect(colnames(df1), colnames(df2))
#UNIR COLUMNAS SIMILARES DE DF1 Y DF2
df merge <- rbind(df1[common cols], df2[common cols])
#RENOMBRAR COLUMNAS MERGE
df_merge <- df_merge[c("scientificName", "longitude", "latitude")]
names(df_merge) <- c("species", "longitude", "latitude")
#UNIR MERGE Y DF3
#df_merge_total <- rbind(df_merge, df3)
#NOMBRE ESPECIE
df_merge$species <- name_sp
#PLOT
plot(st_geometry(countriesDss))
points(df merge[, 2:3])
#GUARDAR CSV
sapply("3_data_csv/paso_2", function(x)if(!dir.exists(x))
```

```
dir.create(x, recursive = T))write.csv(df_merge, paste0("3_data_csv/paso_2/", nm_sp, "_merge", ".csv"),
         row.names = F)
```
**Anexo 3.** Script para el filtrado de la base de datos de los registros de presencias.

```
## 6. FILTRADO DE DATOS ####
#CARGAR DATOS
occ <- read.csv(paste0("3_data_csv/paso_2/", nm_sp, "_merge", ".csv"), 
                header = TRUE, sep = ",", dec = "."#EXCLUIR DATOS SIN COORDENADAS
occ_1 <- occ[!is.na(occ$longitude) & !is.na(occ$latitude), ] 
#EXCLUIR DUPLICADOS
occ_1$code <- paste(occ_1$species, occ_1$longitude, 
                   occ_1$latitude, sep = "_")
occ 2 \leftarrow occ 1[!duplicated(occ 1$code), 1:4]
#EXCLUIR VALORES DE CERO
occ 3 \leftarrow occ 2[occ_2$longitude != 0 & occ_2$latitude != 0, 1:3]
#CREAR CARPETA
sapply("3_data_csv/paso_3", function(x)if(!dir.exists(x)) 
 dir.create(x, recursive = T))#GUARDAR CSV
write.csv(occ_3, paste0("3_data_csv/paso_3/", nm_sp, "_filt", ".csv"),
          row.name = FALSE)## 7. ANALISIS DE DATOS ATIPICOS ####
#CARGAR DATOS
occ_filt <- read.csv(paste0("3_data_csv/paso_3/", nm_sp, "_filt", ".csv"), 
                     header = TRUE, sep = ", ", dec = ".")
#PUNTOS SHP
spatial pts <- SpatialPointsDataFrame(occ_filt[,2:3], occ_filt,
                                       proj4string = CRS("+init=eps2.4326")spatial pts\leftarrow st as sf(spatial pts)
#CREAR CARPETA
sapply("2_vector/registros_sp", function(x)if(!dir.exists(x)) 
  dir.create(x, recursive = T))#GUARDAR REGISTROS
st_write(spatial_pts, paste0("2_vector/registros_sp/", nm_sp, "_filt.shp"), 
          driver = "ESRI Shapefile", delete_layer = T)
#CARGAR PUNTOS SHP
spatial_pts_filt <- readOGR(paste0("2_vector/registros_sp/", nm_sp, "_filt.shp"))
alt <- raster("4 raster/wc alt.tif")
```
*#EXTRACCION ALTITUD*

```
data <- data.frame(spatial pts filt$species, coordinates(spatial pts filt),
                   raster::extract(alt, spatial pts filt))
#ACTUALIZAR NOMBRES COLUMNAS
names(data) <- c("species", "longitude", "latitude", "alt")
names(data)
#ELIMINAR PUNTOS NA
data <- na.omit(data)
#BOXPLOT
boxplot(data$alt, horizontal=T)
stripchart(data$alt, method = "jitter", pch = 1, add = TRUE, col = "blue")
#VISUALIZAR DATOS
data %>% arrange(desc(alt)) %>% head(20)
data %>% arrange(desc(alt)) %>% tail(20) 
#ELIMINAR DATOS ATIPICOS
data umb min \leftarrow data[data$alt > umbral min, ]
data umb max <- data umb min[data umb min$alt < umbral max, ]
#CREAR CARPETA
sapply("3_data_csv/paso_4", function(x)if(!dir.exists(x)) 
 dir.create(x, recursive = T))#GUARDAR CSV
write.csv(data_umb_max, paste0("3_data_csv/paso_4/", nm_sp, "_alt", ".csv"),
          row.names = F)
## 8. DATOS HETEROGENEIDAD ARCMAP ####
# NOTA: REVISAR SISTEMAS DE PROYECCION DE LOS ARCHIVOS QUE SE VAN A UTILIZAR
# EN EL ANALISIS
#CARGAR DATOS PARA CAMBIAR CSV A SHP
data_filt_alt <- read.csv(paste0("3_data_csv/paso_4/", nm_sp, "_alt", ".csv"), 
                          header = TRUE, sep = ", ", dec = ".")
#PUNTOS SHP
spatial pts alt <- SpatialPointsDataFrame(data filt alt[,2:3], data filt alt,
                                          proj4string = CRS("+init=epsg:4326")spatial pts alt \leftarrow st as sf(spatial_pts_alt)
#GUARDAR REGISTROS SHP
st_write(spatial_pts_alt, paste0("2_vector/registros_sp/", nm_sp, "_alt", ".shp"),
          driver = "ESRI Shapefile", delete_layer = T)
#CREAR CARPETAS DE TRABAJO 
sapply("5_heterogeneidad/paso_1", function(x) if (!dir.exists(x)) 
  dir.create(x, recursive = T))sapply("5_heterogeneidad/paso_2", function(x) if (!dir.exists(x)) 
 dir.create(x, recursive = T))sapply(paste0("5_heterogeneidad/", nm_sp, dis_het), function(x) if
```
 $(ldir.exists(x)) dir.create(x, recursive = T))$ 

**Anexo 4.** Script para determinar áreas de calibración.

*## 9. AREAS DE CALIBRACION #### ##### SOLO PARA CALCULO DE M TRABAJAR CON BIOCLIMAS RES 2.5' #CARPETA DE TRABAJO GRINNELL* sapply(paste0("6\_calibracion/", nm\_sp, "/m\_grinnell"), **function**(x) **if**  $(ldir.exists(x)) dir.create(x, recursive = T))$ *#CARPETA DE DATOS CSV PASO 5* sapply("4\_data\_csv/paso\_5", **function**(x)**if**(!dir.exists(x))  $dir.create(x, recursive = T))$ *#REUBICAR OCCURENCIAS FILTRADAS* occ\_het <- read.csv(paste0("5\_heterogeneidad/", nm\_sp, dis\_het, "/", nm\_sp, dis\_het, " rarefied points", ".csv")) *#ELIMINAR COLUMNAS INECESARIAS* occ\_het\$RASTERVALU <- NULL occ\_het\$alt <- NULL *#GUARDAR CSV* write.csv(occ\_het, paste0("4\_data\_csv/paso\_5/", nm\_sp, dis\_het, "\_rarefied\_points", " $.csv"$ ), row.names =  $F$ ) *#CARGAR DATOS* bioclim\_current <- raster::stack(list.files(path = "3\_raster/var\_bio\_2-5min", pattern = ".tif\$",  $full.name = T)$ ) bioclim\_lgm <- raster::stack(list.files(path = "3 raster/var\_bio\_lgm",  $pattern = ".tif$", full.name = T)$ occ\_het <- read.csv(paste0("4\_data\_csv/paso\_5/", nm\_sp, dis\_het, "\_rarefied\_points",  $"$ .csv")) *#M\_GRINNELL* help("M\_simulationR") M\_simulationR(data = occ\_het, current\_variables = bioclim current, project = T, projection\_variables = bioclim\_lgm, dispersal\_kernel = "normal", kernel spread = 2, max dispersers = 2, replicates =  $10$ , dispersal\_events =10, simulation\_period = 70, stable\_lgm = 25, transition\_to\_lgm = 10, lgm\_to\_current = 10, stable\_current = 25, scenario\_span = 1, output\_directory = paste0("6\_calibracion/", nm sp, "/m grinnell")) *## 10. RECORTE BIOCLIMAS SEGUN M ####*

```
#CARGAR DATOS
bioclim_30s <- raster::stack(list.files("4_raster/var_bio_30s", pattern = ".tif$", 
                                        full.names = TRUE))<br>ibracion/", nm_sp, "/m_grinnell/",
m_grinnell <- st_read(paste0("6_calibracion/", nm_sp,
                                 "accessible_area_M.shp"))
m_grinnell <- st_transform(m_grinnell, crs = 4326)
```
*#RECORTE*

bioclim\_mask <- mask(crop(bioclim\_30s, m\_grinnell), m\_grinnell)

## *#PLOT*

```
plot(bioclim_mask[[1]])
plot(st_geometry(m_grinnell))
```

```
#CREAR CARPETA
dir.create(paste0("6_calibracion/", nm_sp, "/mask_var"), recursive = T)
#COPIAR NOMBRE DE BIOCLIMAS
namesr <- paste0(paste0("6_calibracion/", nm_sp, "/mask_var/"), names(bioclim_mask),
                   ".asc")
#GUARDAR BIOCLIMAS
wr <- lapply(1:nlayers(bioclim mask), function(x) {
  writeRaster(bioclim_mask[[x]], filename = namesr[x], format = "ascii", overwrite=T)
})
```
**Anexo 5.** Script para el análisis de contribución, permutación, Jackknife y correlación.

```
## 11. SELECCION DE BIOCLIMAS ####
#CARGAR DATOS
occ het <- read.csv(paste0("4_data_csv/paso_5/", nm_sp, dis_het, "_rarefied_point
s", 
                       "\cdot \text{csv"})bioclim_mask <- raster::stack(list.files(paste0("6_calibracion/", nm_sp, "/mask_va
r"), 
                                    pattern = ".asc$", full.names = TRUE))
#ANALISIS JACKKNIFE
bioclim_cont <- explore_var_contrib(occ = occ_het, M_variables = bioclim_mask,
                                 maxent.path = "C:/maxent", plot = F)
#GUARDAR PLOT
png(paste0("6_calibracion/", nm_sp, "/jackknife.png"), width = 550, height = 550, 
    units = "px")plot \leftarrow plot contribution(bioclim cont)
dev.off()
#ANALISIS CORRELACION
png(paste0("6_calibracion/", nm_sp, "/correlation.png"), width = 475, 
    height = 350, units = "px")
cor \langle- variable correlation(bioclim mask,correlation limit = 0.8, corrplot = T,
                             magnify to = 3, save = F)
dev.off()
#TABLA DE BIOCLIMAS SELECCIONADAS
vars_select <- data.frame("name_bioclim" = c("bio_07", "bio_11", "bio_12", 
                                                "bio_15"), 
                           "order bioclim" = c(7, 9, 10, 13))
#GUARDAR CSV
write.csv(vars_select, paste0("6_calibracion/", nm_sp, "/var_select.csv"), 
   row.names = F)
```
**Anexo 6.** Gráficas para el análisis de contribución, permutación, Jackknife y correlación.

• *Cedrela montana*

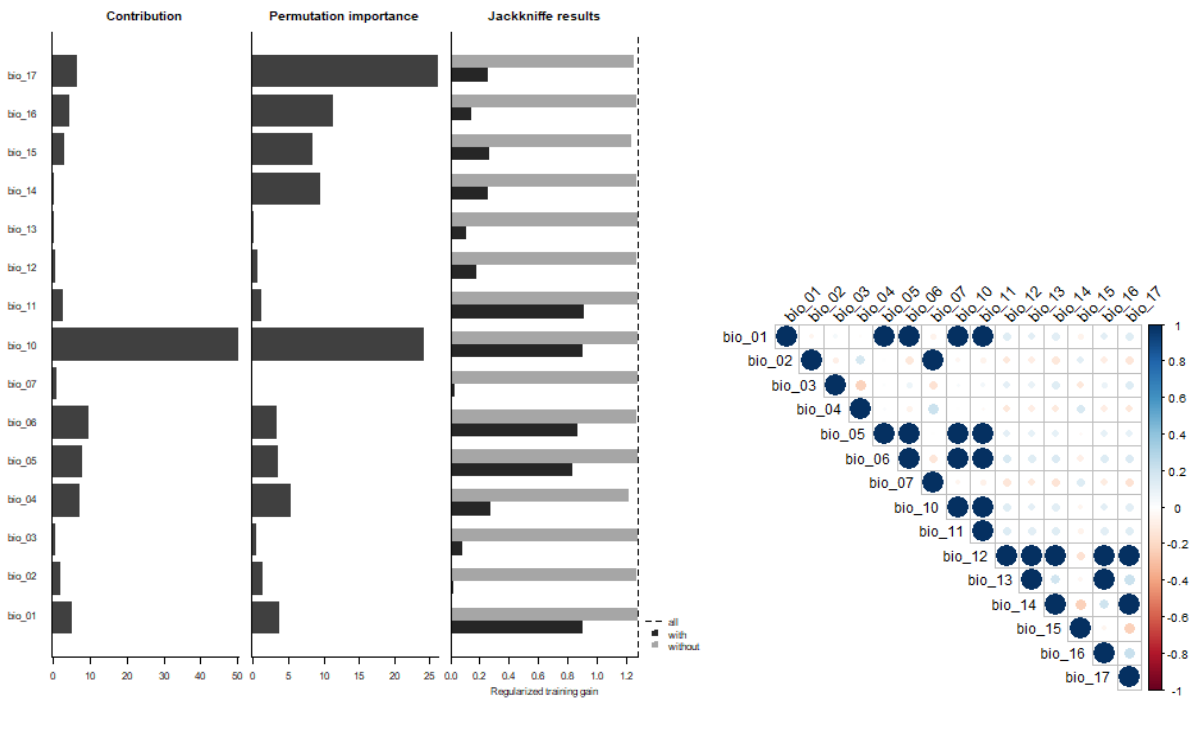

• *Clusia alata*

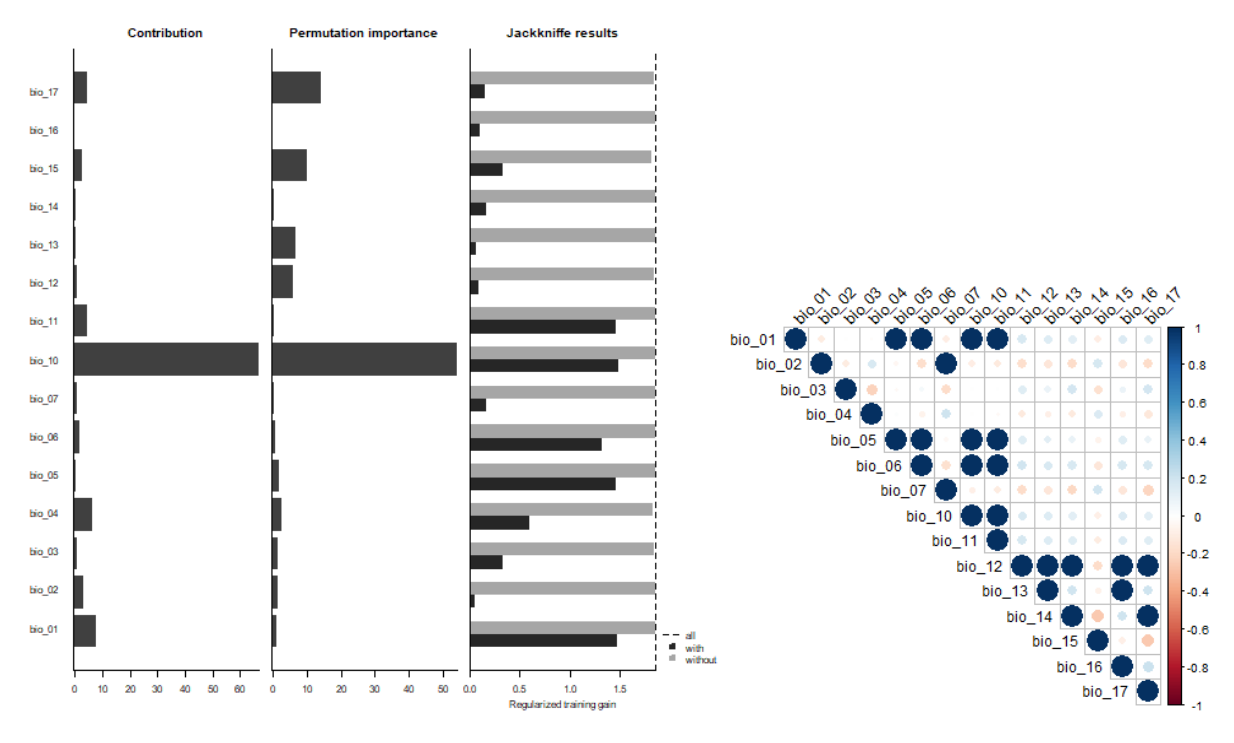

• *Clusia elliptica*

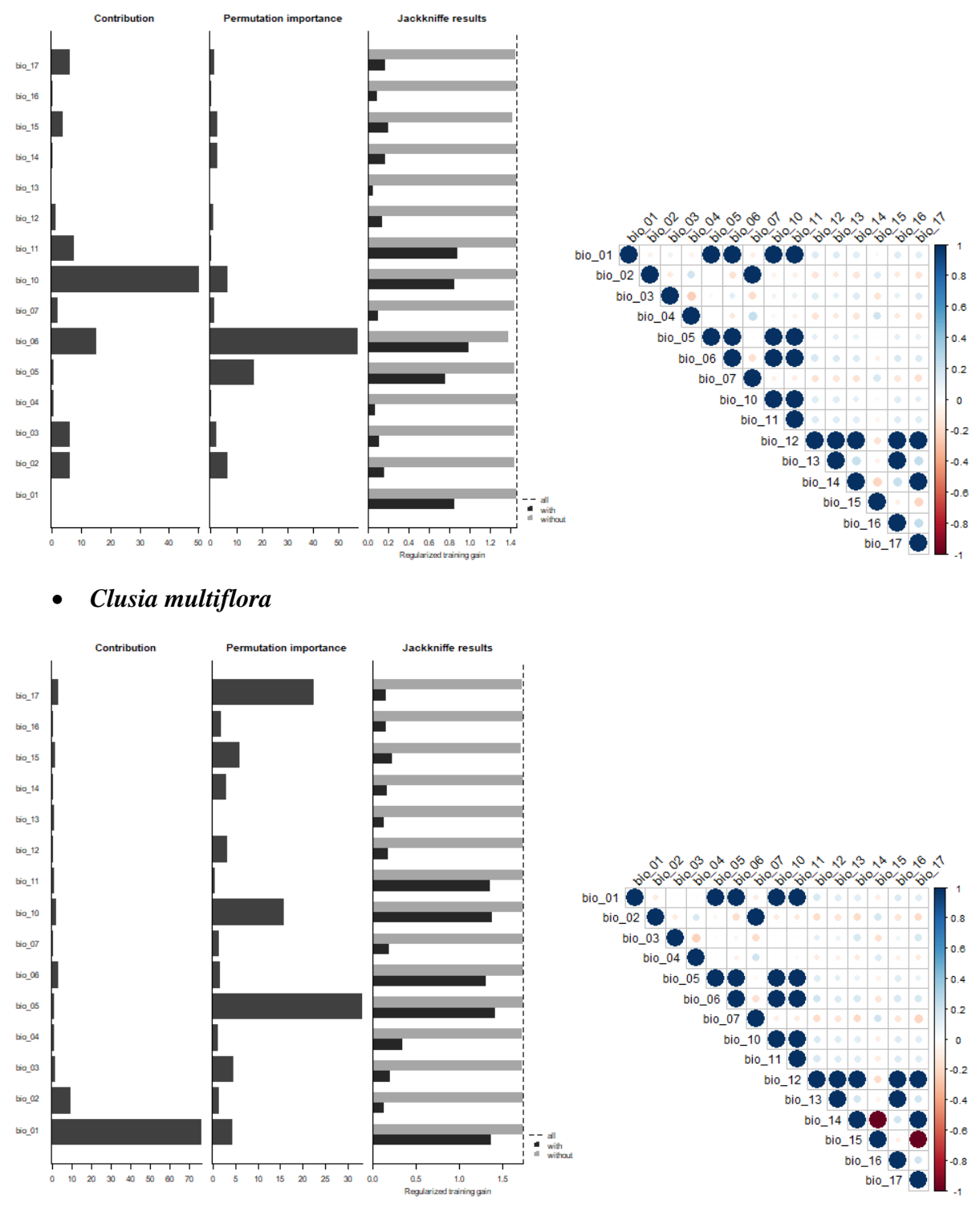

• *Guarea kunthiana*

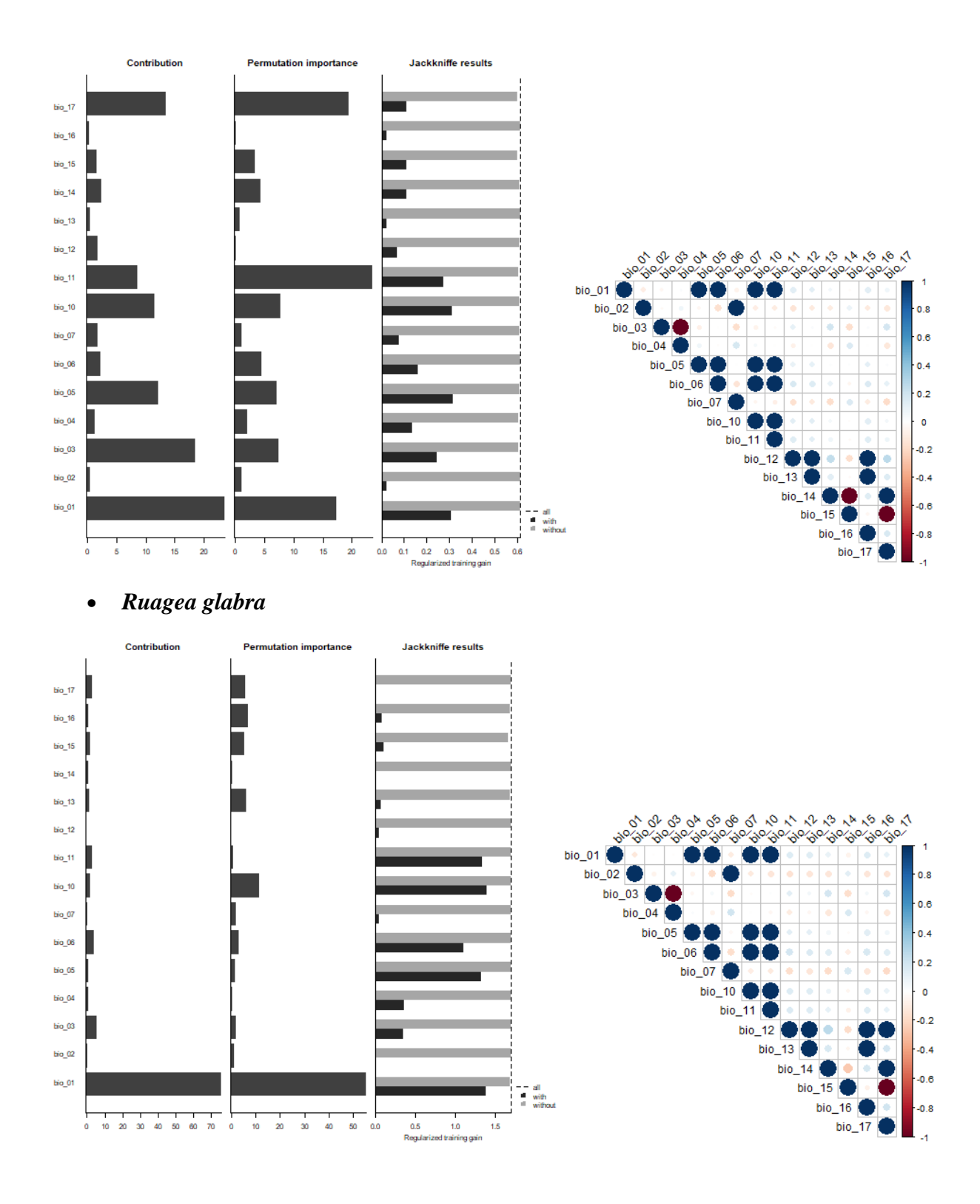

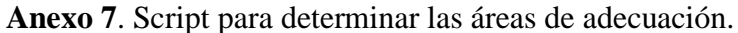

```
# 1. LIBRERIAS ####
install.packages("lambdas")
library(devtools)
library(kuenm)
#CARGAR LIBRERIAS
pacman::p_load(raster, rgeos, rgdal, kuenm, ellipsenm, sf, rmapshaper)
```

```
# 2. VARIABLES Y DIRECTORIOS ####
setwd("C:/TESIS_RY_NUEVO")
name_sp <- "Ruagea glabra"
nm_sp <- "Rua_gla"
dis_het <- "_5_1km"
dir.create(paste0("7_modelos/", nm_sp, "/m_variables"), recursive = T)
\text{dir.create}(\text{past} \text{e0}(\text{"7$models1"); \text{ mm} \text{sp}, \text{"7$exists1} \text{es}^\text{'}), recursive = T)
# 3. DATOS PARA CALIBRACION ####
#COPIAR OCCURRENCIAS
file.copy(from = paste0("3 data csv/paso 5/", nm sp, dis het, " rarefied points.cs
v"), 
          to = paste0("7 modelos/", nm sp, "/", nm sp, ".csv"))
#COPIAR BIOCLIMAS SELECCIONADAS
table select <- read.csv(paste0("6 calibracion/", nm sp, "/var select.csv"))
table select <- as.numeric(table select$order bioclim)
bioclim_select <- stack(list.files(path = paste0("6_calibracion/", nm_sp, "/mask_v
ar"),
                                    pattern = ".asc$", full.names = T))\lceil c(table sel
ect)]]
namesr <- paste0(paste0("7_modelos/", nm_sp, "/m_variables/"),
                  names(bioclim_select), ".asc")
wr <- lapply(1:nlayers(bioclim_select), function(x) {
 writeRaster(bioclim_select[[x]], filename = namesr[x], format = "ascii", overwri
te = T})
#CARGAR DATOS
occurrences <- read.csv(paste0("7_modelos/", nm_sp, "/", nm_sp, ".csv"))
bioclim_select <- raster::stack(list.files(paste0("7_modelos/", nm_sp, "/m_variabl
es"),
                                  pattern = "asc", full names = TRUE)
#DATOS PRUEBA Y ENTRENAMIENTO
help(prepare_swd)
prepare_swd(occ = occurrences, species = "species", longitude = "longitude", 
             latitude = "latitude", data.split.method = "random", 
            train.proportion = 0.7, raster.layers = bioclim select,
            sample.size = 30000, var.sets = "all comb", min.number = 3,
            save = TRUE, name.occ = past\theta("7~models/", nm sp, "/occ"), back.folder = paste0("7_modelos/", nm_sp, "/Background"), 
            set.seed = 1# 4. CALIBRACION DE MODELOS ####
#VARIABLES PARA CALIBRACION 
oj <- paste0("7 modelos/", nm sp, "/occ_joint.csv")
otr <- paste0("7_modelos/", nm_sp, "/occ_train.csv")
ote <- paste0("7_modelos/", nm_sp, "/occ_test.csv")
back <- paste0("7_modelos/", nm_sp, "/Background")
bcal <- paste0("7_modelos/", nm_sp, "/batch_cal")
candir <- paste0("7 modelos/", nm sp, "/Candidate models")
```

```
regm <- c(0.1, 0.25, 0.5, 1, 2, 4)
fclas <- c("lq", "lp", "q", "qp", "lqp")mxpath <- "C:/maxent"
cresdir <- paste0("7_modelos/", nm_sp, "/Calibration_results")
#CALIBRACION
help(kuenm_cal_swd)
kuenm\_cal\_swd(occ.join = oj, occ.train = otr, occ.test = ote, back.dir = back, batch = bcal, out.dir.models = candir, 
               reg.mult = regm, f.clas = fclas, max.memory = 1000, 
               args = NULL, maxent.path = mxpath,
               selection = "OR_AICc", threshold = 5, rand.percent = 50, 
               iterations = 500, kept = TRUE, out.dir.eval = cresdir)
# 5. RECORTE BIOS PROYECCION ####
#CREACION DE TABLA Y VARIABLE NECESARIA
set <- "set 3"
table_set_select <- data.frame("name_bioclim" = c("bio_01", "bio_13", "bio_15"),"order_bioclim" = c(1, 11, 13))
write.csv(table set select, paste0("7 modelos/", nm sp, "/var set select.csv"),
          row.names = F)
#CARGAR DATOS
table_set_select <- read.csv(paste0("7_modelos/", nm_sp, "/var_set_select.csv"))
table set select <- as.numeric(table set select$order bioclim)
ecu <- st read("2 vector/ecu diss 4326.shp")
bioclim_set_select <- raster::stack(list.files(path = "4_raster/var_bio_30s",
                                     pattern = ".tif$", 
                                    full.names = T))\lceil c(table set select)]]
bioclim_set_select
#RECORTE
bioclim mask proj <- mask(crop(bioclim_set_select, ecu), ecu)
#PLOT
plot(st_geometry(ecu))
plot(bioclim mask proj[1]], add = TRUE)#CREAR CARPETA
dir.create(paste0("7_modelos/", nm_sp, "/g_variables/", set, "/Ecuador_current"), 
           recursive = T)
#COPIAR NOMBRES DE BIOCLIMAS
namesr <- paste0(paste0("7_modelos/", nm_sp, "/g_variables/", set, "/Ecuador_curre
nt/"), 
                  names(bioclim_mask_proj), ".asc")
#GUARDAR BIOCLIMAS
wr <- lapply(1:nlayers(bioclim_mask_proj), function(x) {
 writeRaster(bioclim_mask_proj[[x]], filename = namesr[x], format = "ascii",
               overwrite=T)
})
# 6. PROYECCION DEL MODELO ####
help("kuenm_mod_swd")
```

```
kuenm mod swd(occ.joint = oj, back.dir = back, out.eval = cresdir,
              batch = paste0("7_modelos/", nm_sp, "/batch_model", rep.n = 10, rep.type = "Bootstrap", jackknife = T, max.memory = 1200, 
               out.format = "cloglog", project = T, 
               G.var.dir = paste0("7_modelos/", nm_sp, "/g_variables"), 
               ext.type = "ext", write.mess = FALSE, write.clamp = FALSE, 
              maxent.path = mxpath, args = NULL,out.dir = \text{past}e 0("7_modelos/", nm_sp, "/Final_models"), wait = F,
              run = TRUE)
# 7. ESTADISTICAS DEL MODELO ####
help(kuenm_modstats_swd)
kuenm_modstats_swd(sp.name = name_sp, 
                     fmod.dir = paste0("7_modelos/", nm_sp, "/Final_models"),
                    format = "asc", statistics = c("med", "range"),
                     proj.scenarios = "Ecuador_current", ext.type = "E",
                   out.dir = paste0("7 modelos/", nm sp, "/Final Model Stats"))
# 8. BINARIZACION DEL MODELO ####
#CARGAR DATOS
model <- raster(paste0("7 modelos/", nm sp, "/Final Model Stats/",
                         "Statistics_E/Ecuador_current_med.tif"))
#PLOT
plot(model)
#DETERMINACION DEL UMBRAL
fols <- dir(paste0("7_modelos/", nm_sp, "/Final_models"), full.names = T)
lcsv <- lapply(fols, function(x) {
vec <- list.files(x, pattern = "\d_samplePredictions.csv; full.names = T)
  print(vec)
  sapply(vec, function(y) {
     read.csv(y)[, "Cloglog.prediction"]
  })
})
preds <- do.call(cbind, lcsv)
median_pred \leftarrow apply(preds, 1, median)
val \leftarrow ceiling(length(median pred) * 0.05) + 1
values <- sort(median_pred)
thres <- values[val]
print(thres)
threshold <- data.frame("threshold" = thres)
write.csv(threshold, paste0("7 modelos/", nm sp, "/threshold.csv"),
          row.names = F)
#PLOT
model bin \leftarrow model \rangle = thres
plot(model bin)
#PROYECCION
projection(model_bin) <- CRS("+init=epsg:4326")
#GUARDAR RASTER
writeRaster(model_bin, paste0("7_modelos/", nm_sp, "/Binario.tif"), 
             format = "GTiff", overwrite=T)
```
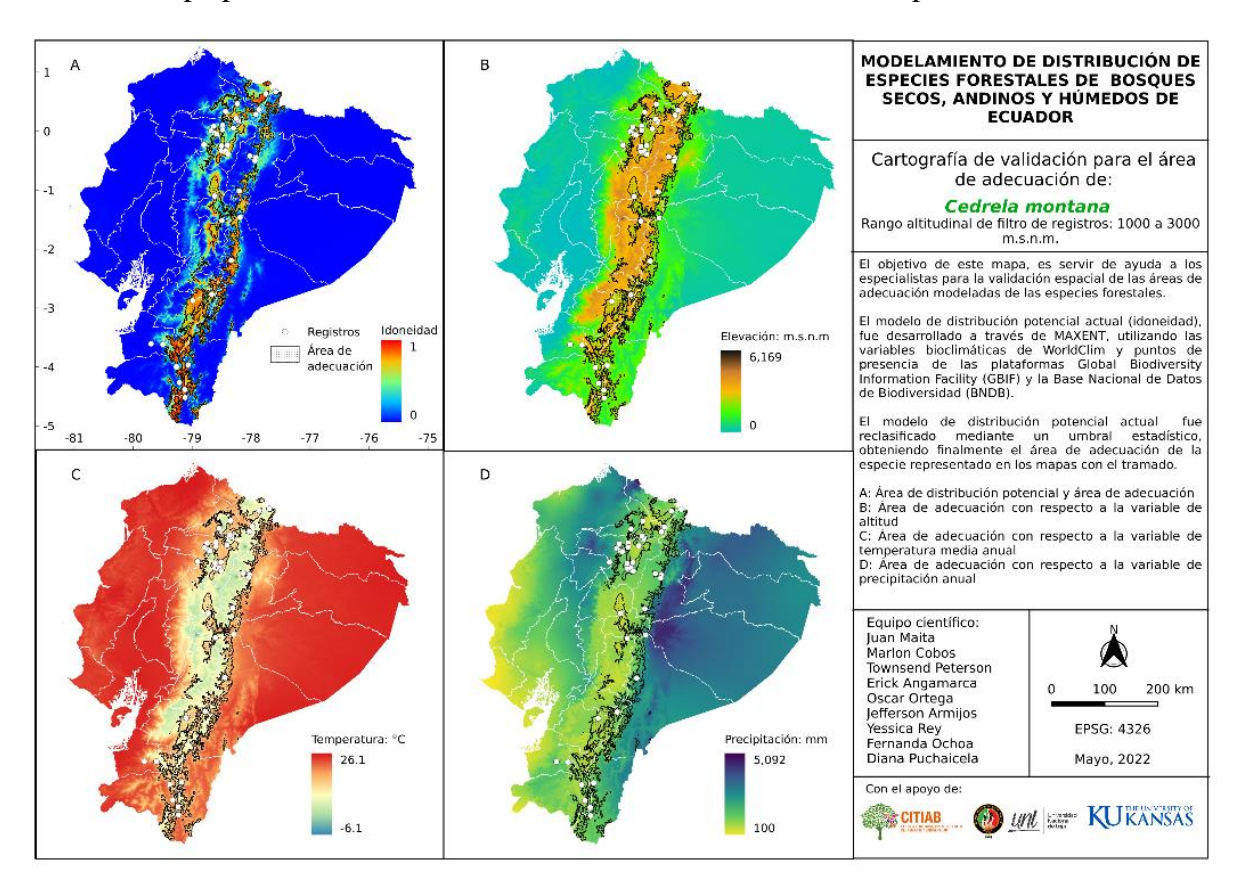

**Anexo 8.** Mapa para la evaluación del modelo de adecuación de las especies.

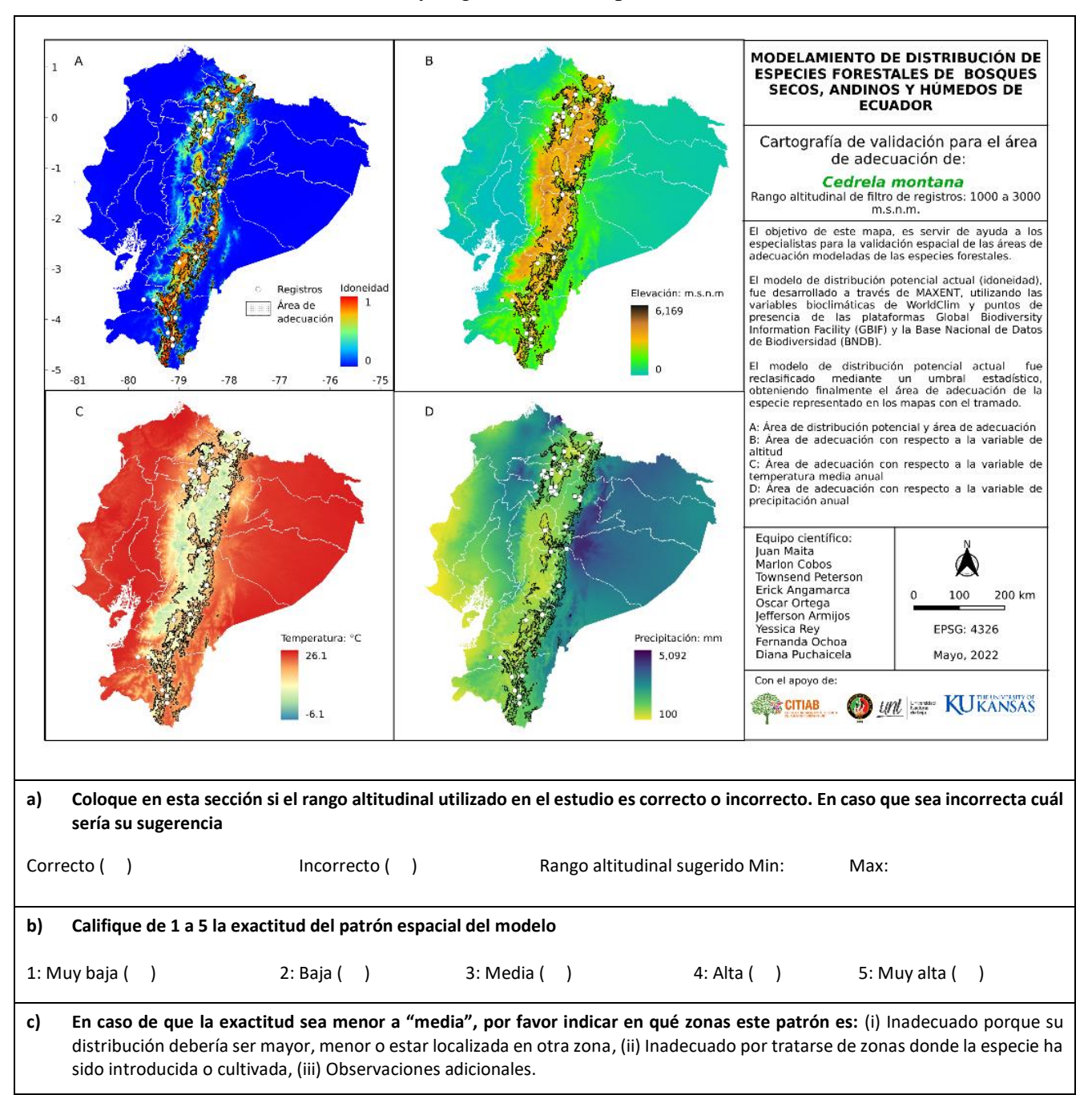

**Anexo 9.** Plantilla de comentarios y sugerencias de especialistas.

**Anexo 10.** Script para la determinación de la superficie de bosque nativo de las especies.

```
# 1. INSTALAR PAQUETES Y CARGAR LIBRERIAS ####
install.packages("sf")
install.packgaes("sp")
install.packages("rmapshaper")
install.packages("raster")
install.packages("rgdal")
#CARGAR LIBRERIAS
pacman::p_load(rgdal, sf, sp, cleangeo, rmapshaper, raster, rgeos)
```

```
# 2. ASIGNACION DE DIRECTORIO ####
setwd("C:/TESIS RY_NUEVO")
# 3. DESCARGAR SHP CUT ####
#CREAR CARPETA
dir cut <- file.path("2 vector/MAE")
sapply(dircut, function(x)if(ldir<sup>cexists(x)) dir.</math></sup>
#a. 1990
#LINK
link cut 90 <- "http://ide.ambiente.gob.ec/geoserver/mae_ide/ows?service=WFS&versi
on=1.0.0&format_options=CHARSET:UTF-8&request=GetFeature&typeName=mae_ide:v_ff010
cobertura_vegetal_1990_a&outputFormat=SHAPE-ZIP"
#DESCARGAR SHAPE
dir cut <- file.path("2 vector/MAE")
if (!file.exists(file.path(dir_cut, "v_ff010_cobertura_vegetal_1990_a.zip"))){
  download.file(link cut 90,
                 destfile = file.path(dir_cut, 
                                     "v ff010 cobertura vegetal 1990 a.zip"),
                method = "curl")unzip(file.path(dir_cut,"v_ff010_cobertura_vegetal_1990_a.zip"),exdir = dir_cut)
}
#b. 2000
#LINK
link_cut_20 <- "http://ide.ambiente.gob.ec/geoserver/mae_ide/ows?service=WFS&versi
on=1.0.0&format_options=CHARSET:UTF-8&request=GetFeature&typeName=mae_ide:v_ff010
cobertura_vegetal_2000_a&outputFormat=SHAPE-ZIP"
#DESCARGAR SHAPE
dir cut <- file.path("2 vector/MAE")
if (!file.exists(file.path(dir_cut, "v_ff010_cobertura_vegetal_2000_a.zip"))){
  download.file(link cut 20,
                destfile = file.path(dir cut,
                                      "v_ff010_cobertura_vegetal_2000_a.zip"), 
                method = "curl") unzip(file.path(dir_cut, "v_ff010_cobertura_vegetal_2000_a.zip"), exdir = dir_cu
t)
}
#c. 2008
#LINK
link_cut_08 <- "http://ide.ambiente.gob.ec/geoserver/mae_ide/ows?service=WFS&versi
on=1.0.0&format_options=CHARSET:UTF-8&request=GetFeature&typeName=mae_ide:v_ff010_
cobertura_vegetal_2008_a&outputFormat=SHAPE-ZIP"
#DESCARGAR SHAPE
dir cut <- file.path("2 vector/MAE")
if (!file.exists(file.path(dir_cut, "v_ff010_cobertura_vegetal_2008_a.zip"))){
  download.file(link cut 08,
                destfile = file.path(dir_cut,
```

```
"v ff010 cobertura_vegetal_2008_a.zip"),
                method = "curl") unzip(file.path(dir_cut, "v_ff010_cobertura_vegetal_2008_a.zip"), exdir = dir_cu
t)
}
#d. 2014
#LINK
link_cut_14 <- "http://ide.ambiente.gob.ec/geoserver/mae_ide/ows?service=WFS&versi
on=1.0.0&format_options=CHARSET:UTF-8&request=GetFeature&typeName=mae_ide:v_ff010
cobertura_vegetal_2014_a&outputFormat=SHAPE-ZIP"
#DESCARGAR SHAPE
dir_cut <- file.path("2_vector/MAE")
if (!file.exists(file.path(dir cut, "v_ff010_cobertura_vegetal_2014_a.zip"))){
  download.file(link cut 14,
                destfile = file.path(dircut,"v ff010 cobertura vegetal 2014 a.zip"),
                method = "curl")unzip(file.path(dir cut, "v_ff010_cobertura_vegetal_2014_a.zip"), exdir = dir_cu
t)
}
#e. 2016
#LINK
link_cut_16 <- "http://ide.ambiente.gob.ec/geoserver/mae_ide/ows?service=WFS&versi
on=1.0.0&format_options=CHARSET:UTF-8&request=GetFeature&typeName=mae_ide:v_ff010
cobertura_vegetal_2016_a&outputFormat=SHAPE-ZIP"
#DESCARGAR SHAPE
dir cut \leftarrow file.path("2 vector/MAE")
if (!file.exists(file.path(dir_cut, "v_ff010_cobertura_vegetal_2016_a.zip"))){
  download.file(link cut 16,
                destfile = file.path(dir cut,
                                      "v_ff010_cobertura_vegetal_2016_a.zip"), 
                method = "curl")unzip(file.path(dir cut, "v_ff010_cobertura_vegetal_2016_a.zip"), exdir = dir_cu
t)
}
#f. 2018
#LINK
link_cut_18 <- "http://ide.ambiente.gob.ec/geoserver/mae_ide/ows?service=WFS&versi
on=1.0.0&format_options=CHARSET:UTF-8&request=GetFeature&typeName=mae_ide:v_ff010
cobertura_vegetal_2018_a&outputFormat=SHAPE-ZIP"
#DESCARGAR SHAPE
dir cut <- file.path("2 vector/MAE")
if (!file.exists(file.path(dir_cut, "v_ff010_cobertura_vegetal_2018_a.zip"))){
 download.file(link cut 18,
                 destfile = file.path(dir_cut, 
                                     "v ff010 cobertura vegetal 2018 a.zip"),
                method = "curl")unzip(file.path(dir_cut, "v_ff010_cobertura_vegetal_2018_a.zip"), exdir =dir_cut)
}
```
#### *# 4. EXTRACCION DEL BN 1990-2018 ####*

```
#CARGAR DATOS
cut_1990 <- st_read("2_vector/MAE/v_ff010_cobertura_vegetal_1990_aPolygon.shp")
cut<sup>2000</sup> <- st<sup>read("2_vector/MAE/v_ff010_cobertura_vegetal_2000_aPolygon.shp")</sup>
cut<sup>_2008</sup> <- st_read("2_vector/MAE/v_ff010_cobertura_vegetal_2008_aPolygon.shp")
cut_2014 <- st_read("2_vector/MAE/v_ff010_cobertura_vegetal_2014_aPolygon.shp")
cut_2016 <- st_read("2_vector/MAE/v_ff010_cobertura_vegetal_2016_aPolygon.shp")
cut 2018 <- st read("2 vector/MAE/v ff010 cobertura vegetal 2018 aPolygon.shp")
#1900
bn \le- cut 1990\lceil (cut 1990$cobertura1 == "BOSOUE NATIVO" ), ]
bn <- st transform(bn, 4326)
st_write(bn, "2_vector/bn_1990.shp", delete_layer = T, driver = "ESRI Shapefile")
#2000
bn \leftarrow cut 2000[(cut 2000$cobertura1 == "BOSQUE NATIVO" ), ]
bn \leftarrow st transform(bn, 4326)
st write(bn, "2 vector/bn 2000.shp", delete layer = T, driver = "ESRI Shapefile")
#2008
bn <- cut_2008[(cut_2008$cobertura1 == "BOSQUE NATIVO" ), ]
bn \leftarrow st transform(bn, 4326)
st write(bn, "2 vector/bn 2008.shp", delete layer = T, driver = "ESRI Shapefile")
#2014
bn <- cut 2014[(cut 2014$cobertura1 == "BOSQUE NATIVO" ), ]
bn \leftarrow st transform(bn, 4326)
st_write(bn, "2_vector/bn_2014.shp", delete_layer = T, driver = "ESRI Shapefile")
#2016
bn <- cut 2016[(cut 2016$cobertura1 == "BOSQUE NATIVO" ), ]bn <- st_transform(bn, 4326)
st write(bn, "2 vector/bn 2016.shp", delete layer = T, driver = "ESRI Shapefile")
#2018
bn \leftarrow cut 2018[(cut 2018$cobertura0 == "BOSQUE NATIVO" ), ]
bn \leftarrow st transform(bn, 4326)
st write(bn, "2 vector/bn 2018.shp", delete layer = T, driver = "ESRI Shapefile")
#### SP 1 ####
```
nm\_sp <- "Ced\_mon"

*# 5. MASK BINARIO CON AREA DE ADECUACION M ####*

```
#CARGAR DATOS
#m_grinnell <- st_read(paste0("6_calibracion/", nm_sp, "/m_grinnell/", 
# "accessible_area_M.shp"))
#binario <- raster(paste0("7_modelos/", nm_sp, "/Binario_elv.tif"))
```
*#REVISAR SI NECESITA CORTE #plot(binario) #plot(st\_geometry(m\_grinnell))*

*#CORTE #bin\_mask <- mask(crop(binario, m\_grinnell), m\_grinnell)*

```
#plot(bin_mask)
```
## *# 6. RASTER A VECTOR ####*

```
binario <- raster(paste0("7_modelos/", nm_sp, "/Binario_maj_elv.tif"))
plot(binario)
binario <- rasterToPolygons(binario, dissolve = T)
projection(binario) <- CRS("+init=epsg:4326")
binario <- st_as_sf(binario)
binario \leftarrow binario[(binario$Binario maj elv == 1), ]
plot(st_geometry(binario))
st_write(binario, paste0("2_vector/", nm_sp, "_adc.shp"), delete_layer = T,
          driver = "ESRI Shapefile")
```
## *# 7. CLIP BN ####*

```
#DATOS ADECUACION
adc \leftarrow st read(paste0("2 vector/", nm sp, " adc2.shp"))
#
#DATOS BOSQUE NATIVO
bn 90 \leftarrow st read("2 vector/bn 1990.shp")
bn 20 \leftarrow st_read("2_vector/bn_2000.shp")
bn 08 \leftarrow st read("2 vector/bn 2008.shp")
bn_14 <- st_read("2_vector/bn_2014.shp")
bn_16 \leftarrow st_read("2_vector/bn_2016.shp")
bn 18 \leftarrow st read("2 vector/bn 2018.shp")
```
# *#1990*

```
sf::sf_use_s2(FALSE) #apague el procesamiento s2 para usar version 1.0 de sf
clip \leftarrow st intersection(bn 90, adc)
clip <- ms dissolve(clip)
st_is_valid(clip, reason = TRUE)
clip <- st_make_valid(clip)
clip <- st_collection_extract(clip, "POLYGON")
st\_write(clip, paste@("2_vector/", mm_sp, "-90.shp"), delete\_layer = T)
```
#### *#2000*

```
clip <- st_intersection(bn_20, adc)
clip \leftarrow ms dissolve(clip)
st is valid(clip, reason = TRUE)
clip \leftarrow st make valid(clip)
clip <- st collection extract(clip, "POLYGON")
st_write(clip, paste0("2_vector/", nm_sp, "_20.shp"), delete_layer = T)
```
#### *#2008*

```
clip \leftarrow st intersection(bn 08, adc)
clip <- ms_dissolve(clip)
st is valid(clip, reason = TRUE)
clip \leftarrow st make valid(clip)
clip <- st_collection_extract(clip, "POLYGON")
st_write(clip, paste0("2_vector/", nm_sp, "_08.shp"), delete_layer = T)
```
# *#2014*

```
clip <- st_intersection(bn_14, adc)
clip <- ms dissolve(clip)
st_is_valid(clip, reason = TRUE)
clip \leftarrow st make valid(clip)
clip<- st collection extract(clip, "POLYGON")
```

```
st write(clip, paste0("2 vector/", nm sp, " 14.shp"), delete layer = T)
#2016
clip <- st_intersection(bn_16, adc)
clip <- ms_dissolve(clip)
st is valid(clip, reason = TRUE)
clip \leftarrow st make valid(clip)
clip <- st_collection_extract(clip, "POLYGON")
st write(clip, paste0("2 vector/", nm sp, " 16.shp"), delete layer = T)
#2018
clip \leftarrow st intersection(bn 18, adc)
clip \leftarrow ms dissolve(clip)
st is valid(clip, reason = TRUE)
clip \leftarrow st make valid(clip)
clip <- st_collection_extract(clip, "POLYGON")
st_write(clip, paste0("2_vector/", nm_sp, "_18.shp"), delete_layer = T)
#CARGAR LIBRERIAS
pacman::p_load(raster, rgdal, rgeos, stringr, tidyverse, sf, GISTools, rmapshaper, 
                dplyr, ggplot2, lwgeom)
# 2. ASIGNAR DIRECTORIO ####
setwd("C:/TESIS_RY_NUEVO")
dir def <- file.path("8 deforestacion")
sapply(dir def, function(x)if(!dir.exists(x)) dir.create(x, recursive = T))
sf::sf_use_s2(FALSE)
#### SP 1 ####
nm_sp <- "Ced_mon"
name_sp = "Cedrela montana"
# 3. CALCULO DE AREA ####
#CARGAR DATOS
bn_90 <- st_read(paste0("2_vector/", nm_sp, "_90.shp"))
bn_20 <- st_read(paste0("2_vector/", nm_sp, "_20.shp"))
bn_08 <- st_read(paste0("2_vector/", nm_sp, "_08.shp"))
bn_14 <- st_read(paste0("2_vector/", nm_sp, "_14.shp"))
bn_16 <- st_read(paste0("2_vector/", nm_sp, "_16.shp"))
bn_18 <- st_read(paste0("2_vector/", nm_sp, "_18.shp"))
#1990
bn_90$Area_ha <- st_area(bn_90)/10000 #calcula area en hectareas
bn_90$Area_ha <- ceiling(bn_90$Area_ha) #redondea el valor a entero
bn_90$Especie = name_sp
bn_90$Periodo="1990"
bn_90$rmpshpr <- NULL
bn_90$geometry <- NULL
#2000
```

```
bn_20$Area_ha <- st_area(bn_20)/10000
bn_20$Area_ha <- ceiling(bn_20$Area_ha)
bn_20$Especie = name_sp
```

```
bn_20$Periodo="2000"
bn_20$rmpshpr <- NULL
bn_20$geometry <- NULL
```
## *#2008*

```
bn 08$Area ha <- st area(bn 08)/10000
bn 08$Area ha <- ceiling(bn 08$Area ha)
bn 08$Especie = name sp
bn_08$Periodo="2008"
bn_08$rmpshpr <- NULL
bn_08$geometry <- NULL
```
# *#2014*

```
bn_14$Area_ha <- st_area(bn_14)/10000
bn_14$Area_ha <- ceiling(bn_14$Area_ha)
bn 14$Especies = namespbn_14$Periodo="2014"
bn_14$rmpshpr <- NULL
bn_14$geometry <- NULL
```
### *#2016*

```
bn_16$Area_ha <- st_area(bn_16)/10000
bn_16$Area_ha <- ceiling(bn_16$Area_ha)
bn_16$Especie = name_sp
bn_16$Periodo="2016"
bn_16$rmpshpr <- NULL
bn 16$geometry <- NULL
```
# *#2018*

```
bn_18$Area_ha <- st_area(bn_18)/10000
bn_18$Area_ha <- ceiling(bn_18$Area_ha)
bn_18$Especie = name_sp
bn_18$Periodo="2018"
bn_18$rmpshpr <- NULL
bn_18$geometry <- NULL
```
## *# 4. UNION DE TABLAS ####*

```
tabla 1 <- union(bn 90, bn 20)
tabla 2 \leftarrow union(tabla 1, bn 08)
tabla 3 \leftarrow union(tabla 2, bn 14)
tabla_4 \leftarrow union(tabla_3, bn_16)
tabla 5 <- union(tabla_4, bn_18)
write.csv(tabla_5, paste0("8_deforestacion", nm_sp, "bn.csv"), row.names = F)
```

```
# 5. BOSQUE DEGRADADO % ####
bn_sp <- read.csv(paste0("8_deforestacion)", nm_sp, "bn.csv"), header = T)percent sp \leftarrow data.frame(round((bn sp[1,1]-bn sp[6,1])*100/bn sp[1,1], 2))
percent_sp["Especie"] <- name_sp
names(percent_sp) <- c("Porcent", "Especie")
write.csv(percent_sp, paste0("8_deforestacion/", nm_sp, "_percent.csv"), 
        row.names = F)
```
**Anexo 11.** Script para el análisis de datos de deforestación.

```
# 1. INSTALAR PAQUETES ####
install.packages("raster")
```
```
install.packages("rgdal")
install.packages("rgeos")
install.packages("stringr")
install.packages("sf")
install.packages("dplyr")
install.packages("tidyverse")
install.packages("GISTools")
install.packages("rmapshaper")
library(ggplot2)
# 2. IMPORTAAR LIBERIAS ####
pacman::p_load(raster, rgdal, rgeos, stringr, tidyverse, sf, GISTools, rmapshaper,
                dplyr, ggplot2, gridExtra)
# 3. ASIGNAR DIRECTORIO ####
setwd("C:/TESIS_RY_NUEVO")
# 4. DEFORESTACION POR PERIODO ####
#CARGAR DATOS
bn sp <- read.csv("8 deforestacion/bn sp.csv", header = TRUE, sep = ",",
                  dec = "."')#### SP 1 ####
nm_sp <- "Ced_mon"
name_sp <- "Cedrela montana"
#CALCULO
#1990-2000
df_90_20 <- data.frame(Periodo="1990-2000")
df_90_20$Def <- (bn_sp[1,1])-(bn_sp[2,1])
#2000-2008
df_20_08 <- data.frame(Periodo="2000-2008")
df_20_08$Def <- (bn_sp[2,1])-(bn_sp[3,1])
#2008-2014
df_08_14 <- data.frame(Periodo="2008-2014")
df_08_14$Def <- (bn_sp[3,1])-(bn_sp[4,1])
#2014-2016
df_14_16 <- data.frame(Periodo="2014-2016")
df 14 16$Def <- (bn_sp[4,1])-(bn_sp[5,1])#2016-2018
df_16_18 <- data.frame(Periodo="2016-2018")
df_16_18$Def <- (bn_sp[5,1])-(bn_sp[6,1])#UNION DE DATOS
tabla_1 <- union(df_90_20, df_20_08)
tabla_2 \leftarrow union(tabla_1, df_08_14)
tabla 3 \leftarrow union(tabla 2, df 14 16)
tabla 4 \leftarrow union(tabla 3, df 16 \, 18)
tabla_4$Especie <- name_sp
write.csv(tabla_4, paste0("8_deforestacion/", nm_sp, "_df.csv"), row.names = F)
```

```
# 5. PREPARACION DE TABLAS PARA GRAFICAR ####
files <- list.files(path= "8 deforestacion/", pattern = " df.csv$", full.names = T
)
read_files <- lapply(files, read.csv, header = T)
def sp \leftarrow do.call(rbind, read files)
def_sp["Deforest"] <- prettyNum(def_sp$Def, big.mark=" ") 
def_sp$Periodo <- c("a1990","b2000", "c2008", "d2014", "e2016") #se poner para pod
er graficar
write.csv(def sp, "8 deforestacion/df sp.csv", row.names = F)
# 6. PLOT ####
#PLOT POR ESPECIES-PERIODO
def_sp <- read.csv("8_deforestacion/df_sp.csv", header = TRUE, sep = ",",
                   dec = "."')plot sp <- ggplot(det sp, acs(Periodo, Def, fill = Especie)) +geom bar(stat="identity", position=position dodge(), color="Gray", width = (0.9) +theme classic() + scale_fill_manual(values = c("Orange", "skyblue3", "seagreen3", "olivedrab2" , "
Chartreuse4", "cadetblue1"))+
  scale y continuous(breaks = c(0, 200000, 400000, 600000),
 labels = c("0", "200 000", "400 000", "600 000"))+
 scale_x_discrete(limit = c("a1990", "b2000", "c2008", "d2014", "e2016"),
                    labels = c("1990-2000","2000-2008", "2008-2014", "2014-2016", 
                               "2016-2018"))+
  geom_text (aes(label = Deforest), position = position_dodge (0.9), vjust = 0.5,
             hjust=0.6, size=3, angle=90, colour="black")+
   xlab("Periodo")+
   ylab("Hectáreas")+
   ggtitle("")+
  theme(plot.title = element text(face="bold", hjust = 0.5))+
  theme(axis.title.x = element_test(face="bold", vjust=0.3, colour="black")) +theme(axis.title.y = element text(face="bold", vjust=2, colour="black"))+
  theme(axis.text.x = element text(vjust=0.5, colour="black")) +
  theme(axis.text.y = element\_text(vjust=0.5, colour='black", angle = 90,hjust = 0.5)) + theme(legend.title=element_text(face = "bold"))+
 theme(legend.text = element_text(face = "italic"))+
   theme(legend.position='top', legend.direction = "horizontal")+
 theme(axis.ticks.length.y = unit(0.25, "cm"), 
axis.ticks.length.x = unit(0.25, "cm")plot_sp
ggsave(plot_sp, file="9-graficos/df-per.png", height = 5.5, width = 7, dpi = 300)#PLOT POR ESPECIE
def_BN_union <- read.csv("8_deforestacion/df_sp.csv", header = TRUE, sep = ",", 
                        dec = "."')def_BN_union<- def_BN_union %>%
   as_tibble()%>%
   dplyr::group_by(Especie) %>%
   dplyr::summarise(Area= sum(Def))
def BN union["Deforest"] <- prettyNum(def BN union$Area, big.mark=" ")
write.csv(def_BN_union, "8_deforestacion/df_sp_gnrl.csv", row.names = F)
print(def_BN_union)
```

```
names(def_BN_union)
```

```
par(mfrow = c(1, 2))defo_1990_2018_sp <- ggplot(data = def_BN_union) +geom bar(mapping = aes(x = Especies, y = Area), color="Gray",
          stat = "identity", width = 0.5, fill="orangered3")+
 scale_y_continuous(breaks = c(0, 500000, 1000000, 1300000), 
\texttt{labels = c("0", "500 000", "1 000 000", "1 300 000"))}geom text(aes(x = Especie, y = Area, label = Deforest), vjust = -0.3,
           size = 3.8 +
  theme classic() +theme(legend.position = "none")+
   xlab("Especie")+
  ylab("Hectáreas")+
  theme(axis.title.x = element_text(face="bold", vjust=-0.3, colour="black")) +
  theme(axis.title.y = element text(face="bold", vjust=2, colour="black"))+
  theme(axis.text.x = element_text(face="italic", vjust=0.9, colour="black",
                                  size = 12, angle = 40, hjust = 0.8) +
 theme(axis.text.y = element text(vjust=0.5, colour="black", angle = 90,
                                  hjust = (0.6))+
thene(axis.ticks.length.y = unit(0.25, "cm"),axis.ticks.length.x = unit(0.25, "cm")defo_1990_2018_sp
ggsave(defo_1990_2018_sp, file="9_graficos/df_sp.png", height = 7.5, width = 7.5,
dpi = 300
```

```
Anexo 12. Script para el análisis de datos de deforestación a nivel provincial.
```

```
# 1. INSTALAR PAQUETES ####
install.packages("pacman")
install.packages("rgdal")
install.packages("ggplot2")
install.packages("rgeos")
install.packages("rmapshaper")
install.packages("GISTools")
install.packages("classInt")
install.packages("tidyverse")
install.packages("sf")
install.packages("sp")
install.packages("stringr")
install.packages("lwgeom")
# 2. IMPORTAR LIBRERIAS ####
pacman::p_load(raster, rgdal, rgeos, stringr, tidyverse, sf, GISTools, rmapshaper, 
                dplyr, ggplot2, lwgeom, gridExtra)
# 3. ASIGNAR DIRECTORIO Y VARIABLES NECESARIAS ####
setwd("C:/TESIS_RY_NUEVO")
sf::sf_use_s2(FALSE)
#FUNCION PARA CREAR LETRA CAPITAL
firstCap <- function(x) {
```

```
s \leftarrow strsplit(x, "")[[1]]
   paste(toupper(substring(s, 1,1)), 
         substring(s, 2),
         sep="", collapse=" ")
}
#### SP 1 ####
nm_sp <- "Ced_mon"
#CARGAR DATOS
adc <- st_read(paste0("2_vector/", nm_sp, "_adc.shp"))
prv <- st read("2 vector/INEC/SHP/nxprovincias.shp")
prv <- st transform(prv, 4326)
# 4. INTERSECCION AREA ADECUACION Y PROVINCIAS ####
intersect <- st intersection(adc, prv)
intersect <- ms_dissolve(intersect, field = "DPA_DESPRO", 
                         copy_fields = "DPA_PROVIN")st_write(intersect, paste0("2_vector/", nm_sp, "_prv.shp"), driver = "ESRI Shapefi
le", 
         delete laver = T)
# 5. INTERSECCION AREA ADECUACION PROVINCIAS Y BN ####
#CARGAR DATOS
bn_90 <- st_read(paste0("2_vector/", nm_sp, "90.shp"))
bn_20 <- st_read(paste0("2_vector/", nm_sp, "_20.shp"))
bn_08 <- st_read(paste0("2_vector/", nm_sp, "_08.shp"))
bn_14 <- st_read(paste0("2_vector/", nm_sp, "_14.shp"))
bn_16 <- st_read(paste0("2_vector/", nm_sp, "_16.shp"))
bn_18 <- st_read(paste0("2_vector/", nm_sp, "_18.shp"))
intersect <- st_read(paste0("2_vector/", nm_sp, "_prv.shp"))
#1990
intersect prov bn \leftarrow st intersection(intersect, bn 90)
intersect_prov_bn$rmpshpr <- NULL
names(intersect prov bn)
intersect_prov_bn <- st_collection_extract(intersect_prov_bn, "POLYGON")
st write(intersect prov bn, paste0("2 vector/", nm sp, " 90 prv.shp"),
         delete layer = T)#2000
intersect_prov_bn <- st_intersection(intersect, bn_20)
intersect_prov_bn$rmpshpr <- NULL
names(intersect prov bn)
intersect prov bn <- st collection extract(intersect prov bn, "POLYGON")
st_write(intersect_prov_bn, paste0("2_vector/", nm_sp, "_20_prv.shp"), 
          delete_layer = T)
#2008
intersect_prov_bn <- st_intersection(intersect, bn_08)
intersect prov bn$rmpshpr <- NULL
names(intersect prov bn)
intersect prov bn <- st collection extract(intersect prov bn, "POLYGON")
st_write(intersect_prov_bn, paste0("2_vector/", nm_sp, "_08_prv.shp"), 
         delete layer = T)
```

```
#2014
intersect prov bn \leftarrow st intersection(intersect, bn 14)
intersect prov bn$rmpshpr <- NULL
names(intersect prov bn)
intersect_prov_bn <- st_collection_extract(intersect_prov_bn, "POLYGON")
st_write(intersect_prov_bn, paste0("2_vector/", nm sp, " 14 prv.shp"),
         delete laver = T)
#2016
intersect prov bn \leftarrow st intersection(intersect, bn 16)
intersect_prov_bn$rmpshpr <- NULL
intersect_prov_bn <- st_collection_extract(intersect_prov_bn, "POLYGON")
st_write(intersect_prov_bn, paste0("2_vector/", nm_sp, "_16_prv.shp"), 
         delete layer = T)
#2018
intersect_prov_bn <- st_intersection(intersect, bn_18)
intersect prov bn$rmpshpr <- NULL
intersect prov bn <- st collection extract(intersect prov bn, "POLYGON")
st write(intersect prov bn, paste0("2 vector/", nm sp, " 18 prv.shp"),
         delete layer = T)# 6. CALCULO AREA ####
#CARGAR DATOS 
bn_90 <- st_read(paste0("2_vector/", nm_sp, "_90_prv.shp"))
bn_20 <- st_read(paste0("2_vector/", nm_sp, "_20_prv.shp"))
bn_08 <- st_read(paste0("2_vector/", nm_sp, "_08_prv.shp"))
bn_14 <- st_read(paste0("2_vector/", nm_sp, "_14_prv.shp"))
bn_16 <- st_read(paste0("2_vector/", nm_sp, "_16_prv.shp"))
bn_18 <- st_read(paste0("2_vector/", nm_sp, "_18_prv.shp"))
#1990
bn 90 \leftarrow ms dissolve(bn 90, field = "DPA DESPRO", copy fields = "DPA PROVIN")
bn 90$Area ha <- st area(bn 90)/10000
bn_90$Area_ha <- ceiling(bn_90$Area_ha)
bn_90$Area_ha <- as.numeric(bn_90$Area_ha)
bn_90$rmpshpr <- NULL
bn_90$geometry <- NULL
#2000
bn_20 \leftarrow ms_dissolve(bn_20, field = "DPA_DESPRO", copy fields = "DPA_PROVIN")bn 20$Area ha <- st area(bn 20)/10000
bn_20$Area_ha <- ceiling(bn_20$Area_ha)
bn 20$Area ha <- as.numeric(bn 20$Area ha)
bn_20$rmpshpr <- NULL
bn_20$geometry <- NULL
#2008
bn_08 <- ms_dissolve(bn_08, field = "DPA_DESPRO", copy_fields = "DPA_PROVIN")
bn_08$Area_ha <- st_area(bn_08)/10000
bn 08$Area ha <- ceiling(bn 08$Area_ha)
bn_08$Area_ha <- as.numeric(bn_08$Area_ha)
bn_08$rmpshpr <- NULL
```

```
bn_08$geometry <- NULL
```
### *#2014*

bn\_14 <- ms\_dissolve(bn\_14, field = "DPA\_DESPRO", copy\_fields = "DPA\_PROVIN")

```
bn 14$Area ha <- st area(bn 14)/10000
bn_14$Area_ha <- ceiling(bn_14$Area_ha)
bn_14$Area_ha <- as.numeric(bn_14$Area_ha)
bn_14$rmpshpr <- NULL
bn_14$geometry <- NULL
```
# *#2016*

```
bn 16 \leftarrow ms dissolve(bn 16, field = "DPA DESPRO", copy fields = "DPA PROVIN")
bn 16$Area ha <- st area(bn 16)/10000
bn_16$Area_ha <- ceiling(bn_16$Area_ha)
bn_16$Area_ha <- as.numeric(bn_16$Area_ha)
bn_16$rmpshpr <- NULL
bn 16$geometry <- NULL
```
# *#2018*

```
bn_18 <- ms_dissolve(bn_18, field = "DPA_DESPRO", copy_fields = "DPA_PROVIN")
bn_18$Area_ha <- st_area(bn_18)/10000
bn 18$Area ha <- ceiling(bn 18$Area ha)
bn_18$Area_ha <- as.numeric(bn_18$Area_ha)
bn_18$rmpshpr <- NULL
bn_18$geometry <- NULL
```
#### *# 7. CALCULO DEFORESTACION POR PERIODO ####*

#### *#1990-2000*

Def <- (bn 90\$Area ha)-(bn 20\$Area ha) df  $90 \leftarrow as.data-frame(Def)$ df\_90 ["DPA\_PROVIN"] <- bn\_90\$DPA\_PROVIN df\_90 ["DPA\_DESPRO"] <- bn\_90\$DPA\_DESPRO df\_90 \$Periodo = "1990-2000"

#### *#2000-2008*

Def <- (bn\_20\$Area\_ha)-(bn\_08\$Area\_ha) df  $20 \leftarrow as.data-frame(Def)$ df\_20 ["DPA\_PROVIN"] <- bn\_20\$DPA\_PROVIN df\_20 ["DPA\_DESPRO"] <- bn\_20\$DPA\_DESPRO df\_20 \$Periodo="2000-2008"

#### *#2008-2014*

Def <- (bn 08\$Area ha)-(bn 14\$Area ha) df\_08 <- as.data.frame(Def) df 08 ["DPA\_PROVIN"] <- bn\_08\$DPA\_PROVIN df\_08 ["DPA\_DESPRO"] <- bn\_08\$DPA\_DESPRO df\_08 \$Periodo="2008-2014"

#### *#2014-2016*

Def <- (bn\_14\$Area\_ha)-(bn\_16\$Area\_ha) df  $14 \leftarrow$  as.data.frame(Def) df\_14 ["DPA\_PROVIN"] <- bn\_14\$DPA\_PROVIN df\_14 ["DPA\_DESPRO"] <- bn\_14\$DPA\_DESPRO df\_14 \$Periodo="2014-2016"

### *#2016-2018*

Def <- (bn\_16\$Area\_ha)-(bn\_18\$Area\_ha) df 16  $\leftarrow$  as.data.frame(Def) df\_16 ["DPA\_PROVIN"] <- bn\_16\$DPA\_PROVIN df\_16 ["DPA\_DESPRO"] <- bn\_16\$DPA\_DESPRO df\_16 \$Periodo="2016-2018"

```
# 8. UNION DE TABLAS ####
tabla 1 \leftarrow union(df 90, df 20)
tabla 2 \leftarrow union(tabla 1, df 08)
tabla 3 \leftarrow union(tabla 2, df 14)
tabla 4 \leftarrow union(tabla 3, df 16)
# 9. DEFORESTACION TOTAL ####
def prv \leftarrow tabla 4 %>%
   as_tibble()%>%
   dplyr::group_by(DPA_DESPRO) %>%
   dplyr::summarise(Area= sum(Def))
print(def_prv)
write.csv(def_prv, paste0("8_deforestacion/", nm_sp, "_prv.csv"), 
          row.names = F)
# 10. PREPARACION DE TABLAS PARA GRAFICAR ####
#CARGAR DATOS
def<- read.csv(paste0("8_deforestacion/", nm_sp, "_prv.csv"), 
 header = TRUE, sep = ",", dec = ".")
#CONVERTIR LETRA MINUSCULA
def["Provin"] <- tolower(def$DPA_DESPRO)
#CONVERTIR LETRA CAPITAL
def$Provin <- unlist(lapply(def$Provin, FUN=firstCap))
#SEPARA EN MILES
def["Deforest"] <- prettyNum(def$Area, big.mark=" ")
# 11. PLOT ####
def_1990_2018_sp1 <- ggplot(data = def) +geom\_bar(\text{mapping} = aes(x = \text{Provin}, y = \text{Area}), color="Gray", stat = "identity", width = 0.5, fill="tomato3")+
  geom_text(aes(x = Provin, y = Area, label = Deforest), vjust = -0.3, size = 3.5)
+
  scale y continuous(breaks = c(\theta, 5000, 10000, 15000),
                     labels = c("0", "5 000", "10 000", "15 000"))+theme classic() +theme(legend.position = "none") + xlab("Provincia")+
   ylab("Hectáreas")+
 theme(axis.title.x = element_text(face="bold", vjust=-0.3, colour="black")) +
 theme(axis.title.y = element_text(face="bold", vjust=2, colour="black"))+
  theme(axis.text.x = element_test(hjust =1, vjust =0.9, colour='black",size = 10, angle=50) +
  theme(axis.text.y = element text(vjust=0.5, colour="black", angle = 90,
                                    hjust = 0.5 ) +
  theme(axis.ticks.length.y = unit(0.25, "cm"),
        axis.ticks.length.x = unit(0.25, "cm"))
def_1990_2018_sp1
ggsave(def_1990_2018_sp1, file = paste0("9_graficos/", "df_", nm_sp, "_prv.png"),
```
height =  $5$ , width =  $8$ , dpi =  $300$ )

**Anexo 13.** Script para la depuración de datos y conteo general de fuegos activos por especie.

```
# 1. INSTALAR PAQUETES ####
install.packages("pacman")
install.packages("rgdal")
install.packages("ggplot2")
install.packages("forecast")
install.packages("rgeos")
install.packages("rmapshaper")
install.packages("GISTools")
install.packages("classInt")
install.packages("tidyverse")
install.packages("sf")
install.packages("cleangeo")
install.packages("sp")
install.packages("stringr")
install.packages("RColorBrewer")
install.packages("lubridate")
# 2. IMPORTAR LIBRERIAS ####
pacman::p_load(raster, rgdal, rgeos, stringr, tidyverse, sf, classInt, sp, 
                maptools, cleangeo, rmapshaper, GISTools, RColorBrewer, 
                lubridate)
# 3. ASIGNAR DIRECTORIO ####
setwd("C:/TESIS_RY_NUEVO")
sapply("10_incendios", function(x)if(!dir.exists(x)) dir.create(x, recursive = T))
# 4. REPROYECCION DE CAPAS A 17S ####
#CARGAR DATOS
modis <- st read("2 vector/NASA/fire archive M-C61 295457.shp")
volc <- st read("2 vector/VOLCANES/GLB VOLC.shp")
ecu <- st_read("2_vector/ecu_diss_4326.shp")
#REPROYECCION
modis = st transform(modis, crs = 32717)volc = st transform(volc, crs = 32717)
ecu = st transform(ecu, crs = 32717)
#GUARDAR DATOS
st_write(modis, "2_vector/wf_utm.shp", driver="ESRI Shapefile", 
          delete_layer = T)
st write(volc, "2 vector/volc utm.shp", driver="ESRI Shapefile",
         delete layer = T)
st_write(ecu, "2_vector/ecu_utm.shp", driver="ESRI Shapefile", delete_layer = T)
# 5. FILTRO VOLCANES ####
#CARGAR DATOS
volc \leftarrow st read("2 vector/volc utm.shp")
```

```
ecu <- st read("2 vector/ecu utm.shp")
modis \lt- st read("2 vector/wf utm.shp")
#FILTRO
sf::sf_use_s2(FALSE)
volc ec <- st intersection(volc, ecu)
volc_buff_5km <- st_buffer(volc_ec, 5000) 
volc buff 5km <- ms dissolve(volc buff 5km)
wf diff <- st difference(modis, volc buff 5km)
#SELECCION COLUMNAS DE INTERES
wf_diff <- wf_diff[, c("ACQ_DATE", "TYPE", "CONFIDENCE")]
names(wf_diff) <- c("ACQ_DATE", "TYPE", "CONFIDENCE", "geometry")
st_write(wf_diff, "2_vector/wf_diff.shp", driver="ESRI Shapefile",
         delete layer = T)# 6. FILTRO DATOS BAJA CONFIANZA ####
#CARGAR DATOS
wf_diff <- st_read("2_vector/wf_diff.shp")
#FILTRO
wf filt <- wf diff[wf diff$TYPE %in% c(0, NA), ] # 0 = INCENDIOS EN VEGETACION
wf filt <- wf filt[wf filt$CONFIDENCE %in% c(30:100), ]
st_write(wf_filt, "2_vector/wf_conf.shp", driver = "ESRI Shapefile", 
          delete_layer = T)
# 7. AGRUPAMIENTO PERIODOS ####
#CARGAR DATOS
wf filt \leftarrow st read("2 vector/wf conf.shp")
#FORMATO FECHA
wf_filt$ACQ_DATE <- ymd(wf_filt$ACQ_DATE) 
wf filt$year <- format(wf filt$ACQ DATE, '%Y')
#2001-2007
wf 01 <- wf filt[wf filt$year%in%c(2001, 2002, 2003, 2004, 2005, 2006, 2007),]
st_write(wf_01, "2_vector/wf_01_07.shp", delete_layer = T, 
          driver="ESRI Shapefile")
#2008-2013
wf_08 <- wf_filt[wf_filt$year%in%c(2008, 2009, 2010, 2011, 2012, 2013),]
st write(wf 08, "2 vector/wf 08 13.shp", delete layer = T,
          driver="ESRI Shapefile")
#2014-2015
wf_14 <- wf_filt[wf_filt$year%in%c(2014, 2015),]
st_write(wf_14, "2_vector/wf_14_15.shp", delete_layer = T, 
         driver="ESRI Shapefile")#2016-2017
wf_16 <- wf_filt[wf_filt$year%in%c(2016, 2017),]
st_write(wf_16, "2_vector/wf_16_17.shp",
         delete layer = T, driver="ESRI Shapefile")
```

```
#2018-2021
```

```
wf 18 <- wf filt[wf filt$year%in%c(2018, 2019, 2020, 2021),]
st\_write(wf_18, "2-vector/wf_18_21.shp", delete layer = T, driver="ESRI Shapefile")
# 8. ASIGNAR MEMORIA AL PROCESO ####
#REALIZAR SOLO SI ES NECESARIO
gc()if(.Platform$OS.type == "windows") withAutoprint({
   memory.size()
   memory.size(TRUE)
   memory.limit()
})
memory.limit(size=56000)
#### SP 1 ####
nm_sp <- "Ced_mon"
name_sp <- "Cedrela montana"
# 9. REPROYECCION BN ####
#CARGAR DATOS
bn_20 <- st_read(paste0("2_vector/", nm_sp, "_20.shp"))
bn_08 <- st_read(paste0("2_vector/", nm_sp, "_08.shp"))
bn_14 <- st_read(paste0("2_vector/", nm_sp, "_14.shp"))
bn_16 <- st_read(paste0("2_vector/", nm_sp, "_16.shp"))
bn_18 <- st_read(paste0("2_vector/", nm_sp, "_18.shp"))
#REPROYECCION
bn 20 \leftarrow st transform(bn 20, 32717)
bn 08 \leftarrow st transform(bn 08, 32717)
bn_14 <- st_transform(bn 14, 32717)
bn 16 \leftarrow st transform(bn 16, 32717)
bn 18 \leftarrow st transform(bn 18, 32717)
#SF A SP
bn 20 \leftarrow as Spatial(bn 20)
bn 08 \leftarrow as Spatial(bn 08)
bn 14 \leftarrow as Spatial(bn 14)
bn 16 \leftarrow as Spatial(bn 16)
bn 18 \leftarrow as Spatial(bn 18)
# 10. EXTRACCION DE FA EN ADC ####
#CARGAR DATOS
wf 01 <- readOGR("2 vector/wf 01 07.shp")
wf_08 <- readOGR("2_vector/wf_08_13.shp")
wf_14 <- readOGR("2_vector/wf_14_15.shp")
wf_16 <- readOGR("2_vector/wf_16_17.shp")
wf 18 <- readOGR("2 vector/wf 18 21.shp")
#2001-2007
wf_01 <- wf_01[complete.cases(over(wf_01, bn_20)), ]
wf_01 <- st_as_sf(wf_01)
st_write(wf_01, paste0("2_vector/wf_", nm_sp, "_01.shp"), 
     driver = "ESRI Shapefile", delete_layer = T)
```

```
#2008-2013
wf 08 <- wf 08[complete.cases(over(wf 08, bn 08)), ]
wf 08 \leftarrow st as sf(wf 08)
st_write(wf_08, paste0("2_vector/wf_", nm_sp, "_08.shp"), 
         driver = "ESRI Shapefile", delete layer = T)
#2014-2015
wf 14 \leftarrow wf 14[complete.cases(over(wf 14, bn 14)), ]
wf 14 \leftarrow st as sf(wf 14)
st_write(wf_14, paste0("2_vector/wf_", nm_sp, "_14.shp"), 
          driver = "ESRI Shapefile", delete_layer = T)
#2016-2017
wf 16 \leftarrow wf 16[complete.cases(over(wf 16, bn 16)), ]
wf 16 \leftarrow st as sf(wf 16)
st write(wf 16, paste0("2 vector/wf ", nm sp, "16.shp"),
         driver = "ESRI Shapefile", delete layer = T)
#2018-2021
wf 18 \leftarrow wf 18[complete.cases(over(wf 18, bn 18)), ]
wf_18 \leftarrow st_as_sf(wf_18)st write(wf 18, paste0("2 vector/wf", nm sp, "18.\text{shp}"),
         driver = "ESRI Shapefile", delete layer = T)
# 11. UNION DE TABLAS ####
tabla 1 \leftarrow union(wf 01, wf 08)
tabla 2 \leftarrow union(tabla 1, wf 14)
tabla 3 \leftarrow union(tabla 2, wf 16)
tabla 4 \leftarrow union(tabla 3, wf 18)
tabla_4$Especie = name_sp
st_write(tabla_4, paste0("2_vector/wf_", nm_sp, "_01_18.shp"), 
       driver = "ESRI Shapefile", delete_layer = T)
# 12. PPREPARACION DE TABLAS PARA GRAFICAR ####
{
  files \leftarrow list.files(path= "2 vector/", pattern = "_01_18.shp$", full.names = T)
  shp list \leftarrow lapply(files, st read)
  wf_union_sp <- rbind(shp_list[[1]], shp_list[[2]], shp_list[[3]], shp_list[[4]],shp_list[[5]], shp_list[[6]] )
   wf_union_sp$geometry <- NULL
}
# 13. CONTEO FA ####
wf count <- wf union sp %>%
   as_tibble()%>%
   dplyr::group_by(Especie) %>%
  dplyr::summarise(count = n())wf_count["count_wf"] <- prettyNum(wf_count$count, big.mark=" ")
write.csv(wf_count, "10_incendios/wf_count_sp.csv", row.names = F)
# 14. PLOT ####
names(wf count)
count 2001 2020 \leftarrow ggplot(data = wf count) +
geom\_bar(\mathsf{mapping} = \mathsf{aes}(x = \mathsf{Especies}, y = \mathsf{count}),\mathsf{color}="Gray", stat = "identity", width = 0.5, fill="blue")+
  geom_text(aes(x = Especie, y = count, label = count_wf), vjust = -0.3, size = 3.
9) +
```

```
scale y continuous(breaks = c(0,500, 1000, 1500, 2000),
                    \text{labels} = c("0", "500", "1 000", "1 500", "2 000")) +theme classic() +theme(legend.position = "none")+
  xlab("Especie")+
  ylab("Frecuencia")+
 theme(axis.title.x = element text(face="bold", vjust=-0.3, colour="black")) +
 theme(axis.title.y = element text(face='bold", vjust=2, colour='black",size = 12))+
  theme(axis.text.x = element_text(face="italic", vjust=0.9, colour="black",
                                 size = 12, angle = 40, hjust = 0.8) +
 theme(axis.text.y = element text(vjust=0.5, colour="black", angle = 90,
hjust = 0.5)) +theme(axis.ticks.length.y = unit(0.25, "cm"),axis.ticks.length.x = unit(0.25, "cm")count_2001_2020
ggsave(count_2001_2020, file="9_graficos/conteo_wf.png, height = 5, width = 7,dpi = 300
```
**Anexo 14.** Script para el análisis de datos de fuegos activos.

```
# 1. INSTALAR PAQUETES ####
install.packages("pacman")
install.packages("rgdal")
install.packages("ggplot2")
install.packages("forecast")
install.packages("rgeos")
install.packages("rmapshaper")
install.packages("GISTools")
install.packages("classInt")
install.packages("tidyverse")
install.packages("sf")
install.packages("cleangeo")
install.packages("sp")
install.packages("stringr")
install.packages("RColorBrewer")
install.packages("lubridate")
install.packages("gridExtra")
```
library(gridExtra)

# *# 2. IMPORTAR LIBRERIAS ####*

```
pacman::p_load(raster, rgdal, rgeos, stringr, tidyverse, sf, classInt, sp,
                maptools, cleangeo, rmapshaper, GISTools, RColorBrewer, lubridate)
```
*# 3. ASIGNAR DIRECTORIO DE TRABAJO ####*

setwd("C:/TESIS\_RY\_NUEVO")

```
#### SP 1 ####
```

```
nm_sp <- "Ced_mon"
name_sp <- "Cedrela montana"
```
### *# 4. REPROYECCION BN ####*

# *#CARGAR DATOS* bn\_20 <- st\_read(paste0("2\_vector/", nm\_sp, "\_20.shp")) bn\_08 <- st\_read(paste0("2\_vector/", nm\_sp, "\_08.shp")) bn\_14 <- st\_read(paste0("2\_vector/", nm\_sp, "\_14.shp")) bn\_16 <- st\_read(paste0("2\_vector/", nm\_sp, "\_16.shp")) bn\_18 <- st\_read(paste0("2\_vector/", nm\_sp, "\_18.shp"))

#### *#REPROYECCION*

bn\_20 <- st\_transform(bn\_20, 32717) bn\_08 <- st\_transform(bn\_08, 32717) bn  $14 \leftarrow st$  transform(bn  $14$ , 32717) bn  $16 \leftarrow st$  transform(bn  $16$ , 32717) bn 18 <- st transform(bn 18, 32717)

# *# 5. CALCULO AREA BN ####*

# *#2000*

bn 20\$Area km2 <- st area(bn 20)/1000000 bn\_20\$geometry <- NULL

#### *#2008*

bn 08\$Area km2 <- st area(bn 08)/1000000 bn 08\$geometry <- NULL

#### *#2014*

bn 14\$Area km2 <- st area(bn 14)/1000000 bn\_14\$geometry <- NULL

#### *#2016*

bn\_16\$Area\_km2 <- st\_area(bn\_16)/1000000 bn 16\$geometry <- NULL

### *#2018*

bn 18\$Area km2 <- st area(bn 18)/1000000 bn\_18\$geometry <- NULL

*# 6. CONTEO DE PUNTOS ####*

# *#CARGAR DATOS* wf\_01 <- st\_read(paste0("2\_vector/wf\_", nm\_sp, "\_01.shp")) wf\_08 <- st\_read(paste0("2\_vector/wf\_", nm\_sp, "\_08.shp")) wf\_14 <- st\_read(paste0("2\_vector/wf\_", nm\_sp, "\_14.shp")) wf\_16 <- st\_read(paste0("2\_vector/wf\_", nm\_sp, "\_16.shp")) wf\_18 <- st\_read(paste0("2\_vector/wf\_", nm\_sp, "\_18.shp"))

```
#2001-2007
wf 01$Especie <- name sp
wf count 01 <- wf 01 %>%
  as_tibble()%>%
  dplyr::group_by(Especie) %>%
 dplyr::summarise(count_wf = n())
```
# *#2008-2014* wf 08\$Especie <- name sp wf\_count\_08 <- wf\_08 %>% as\_tibble()%>%

```
dplyr::group by(Especie) %>%
  dplyr::summarise(count wf = n())#2014-2016
wf 14$Especie <- name sp
wf count 14 <- wf 14 %>%
   as_tibble()%>%
   dplyr::group_by(Especie) %>%
  dplyr::summarise(count wf = n())#2016-2018
wf 16$Especie <- name sp
wf count 16 <- wf 16 %>%
   as_tibble()%>%
   dplyr::group_by(Especie) %>%
  dplyr::summarise(count_wf = n())#2018-2021
wf 18$Especie <- name sp
wf_count_18 <- wf_18 %>%
   as_tibble()%>%
   dplyr::group_by(Especie) %>%
  dplyr:: summarise(count wf = n())
# 7. UNION DE CONTEO Y AREA ####
wf_count_01["Area_km2"] <- bn_20$Area_km2
wf count 08["Area km2"] <- bn 08$Area km2
wf count 14<sup>["Area km2"] <- bn 14$Area km2</sup>
wf count 16["Area km2"] <- bn 16$Area km2
wf count 18["Area km2"] <- bn 18$Area km2
# 8. CALCULO DENSIDAD POR PERIODO ####
wf count 01["Wf km2"] <- round(wf count 01$count wf/wf count 01$Area km2, 4)
wf count 08["Wf km2"] <- round(wf count 08$count wf/wf count 08$Area km2, 4)
wf count 14["Wf km2"] <- round(wf count 14$count wf/wf count 14$Area km2, 4)
wf count 16["Wf km2"] <- round(wf count 16$count wf/wf count 16$Area km2, 4)
wf count 18["Wf km2"] <- round(wf count 18$count wf/wf count 18$Area km2, 4)
# 9. UNION DE DATOS ####
tabla 1 \leftarrow \text{rbind}(wf \text{ count }01, wf \text{ count }08)tabla 2 \leftarrow \text{rbind}(\text{tabla }1, \text{wf count }14)tabla_3 <- rbind(tabla_2, wf_count_16)
tabla_4 <- rbind(tabla_3, wf_count_18)
# 10. DENSIDAD TOTAL ####
media \leftarrow tabla 4 %>%
   as_tibble()%>%
   dplyr::group_by(Especie) %>%
   dplyr::summarise(Densidad = mean(Wf_km2))
media$Densidad <- round(media$Densidad, 4)
write.csv(media, paste0("10_incendios/wf_", nm_sp, "_dens.csv"), row.names = F)
```
**Anexo 15.** Script para el análisis de datos de fuegos activos a nivel provincial.

```
# 1. INSTALAR PAQUETES ####
install.packages("pacman")
install.packages("rgdal")
install.packages("ggplot2")
install.packages("forecast")
install.packages("rgeos")
install.packages("rmapshaper")
install.packages("GISTools")
install.packages("classInt")
install.packages("tidyverse")
install.packages("sf")
install.packages("cleangeo")
install.packages("sp")
install.packages("stringr")
install.packages("RColorBrewer")
install.packages("lubridate")
install.packages("formattable")
install.packages("kableExtra")
install.packages("viridis")
install.packages("colourvalues")
remotes::install_version ("GISTools", force = T)
# 2. IMPORTAR LIBRERIAS ####
pacman::p_load(raster, rgdal, rgeos, stringr, sf, tidyverse, sf, classInt, sp,
                maptools, cleangeo, rmapshaper, GISTools, RColorBrewer, lubridate,
                formattable, kableExtra, viridis, colourvalues)
# 3. ASIGNAR DIRECTORIO DE TRABAJO ####
setwd("C:/TESIS_RY_NUEVO")
#FUNCION PARA CREAR LETRA CAPITAL
firstCap <- function(x) {
  s \leftarrow strsplit(x, "")[[1]] paste(toupper(substring(s, 1,1)), 
         substring(s, 2),
         sep="", collapse=" ")
}
#### SP1 ####
nm_sp <- "Ced_mon"
name_sp <- "Cedrela montana"
# 4. REPROYECCION BN ####
#CARGAR DATOS
bn_prv_20 <- st_read(paste0("2_vector/", nm_sp, "_20_prv.shp"))
bn_prv_08 <- st_read(paste0("2_vector/", nm_sp, "_08_prv.shp"))
bn_prv_14 <- st_read(paste0("2_vector/", nm_sp, "_14_prv.shp"))
bn_prv_16 <- st_read(paste0("2_vector/", nm_sp, "_16_prv.shp"))
bn_prv_18 <- st_read(paste0("2_vector/", nm_sp, "_18_prv.shp"))
```
*#DISSOLVE*

```
bn prv 20 <- ms dissolve(bn prv 20, field = "DPA DESPRO", copy fields = "DPA PROVI
N'')
bn_prv_08 <- ms_dissolve(bn_prv_08, field = "DPA_DESPRO", copy_fields = "DPA_PROVI
N")
bn_prv_14 <- ms_dissolve(bn_prv_14, field = "DPA_DESPRO", copy_fields = "DPA_PROVI
N")
bn prv 16 <- ms dissolve(bn prv 16, field = "DPA DESPRO", copy fields = "DPA PROVI
N")
bn prv 18 \leftarrow ms dissolve(bn prv 18, field = "DPA DESPRO", copy fields = "DPA PROVI
N'')
#REPROYECCION
bn_prv_20 <- st_transform(bn_prv_20, 32717)
bn_prv_08 <- st_transform(bn_prv_08, 32717)
bn_prv_14 <- st_transform(bn_prv_14, 32717)
bn prv 16 \leftarrow st transform(bn prv 16, 32717)
bn_prv_18 <- st_transform(bn_prv_18, 32717)
# 5. CALCULO AREA BN ####
#2000
bn prv 20$Area km2 <- st area(bn prv 20)/1000000
#2008
bn prv 08$Area km2 <- st area(bn prv 08)/1000000
#2014
bn prv 14$Area km2 <- st area(bn prv 14)/1000000
#2016
bn prv 16$Area km2 <- st area(bn prv 16)/1000000
#2018
bn_prv_18$Area_km2 <- st_area(bn_prv_18)/1000000
#SF A SP BN PARA CONTEO 
bn prv 20 \leftarrow as Spatial(bn prv 20)
bn prv 08 \leftarrow as Spatial(bn prv 08)
bn prv 14 \leftarrow as Spatial(bn prv 14)
bn_prv_16 <- as_Spatial(bn_prv_16)
bn_prv_18 <- as_Spatial(bn_prv_18)
# 6. CONTEO DE PUNTOS ####
#CARGAR DATOS 
wf_01 <- readOGR(paste0("2_vector/wf_", nm_sp, "_01.shp"))
wf_08 <- readOGR(paste0("2_vector/wf_", nm_sp, "_08.shp"))
wf_14 <- readOGR(paste0("2_vector/wf_", nm_sp, "_14.shp"))
wf_16 <- readOGR(paste0("2_vector/wf_", nm_sp, "_16.shp"))
wf_18 <- readOGR(paste0("2_vector/wf_", nm_sp, "_18.shp"))
#2001-2007
count_wf <- poly.counts(wf_01, bn_prv_20)
count 01 \leftarrow as.data-frame(count wf)count_01["DPA_PROVIN"] <- bn_prv_20$DPA_PROVIN
count_01["DPA_DESPRO"] <- bn_prv_20$DPA_DESPRO
```
*#2008-2013*

count wf  $\leftarrow$  poly.counts(wf 08, bn prv 08) count 08 <- as.data.frame(count wf) count\_08["DPA\_PROVIN"] <- bn\_prv\_08\$DPA\_PROVIN count 08["DPA\_DESPRO"] <- bn\_prv\_08\$DPA\_DESPRO

# *#2014-2015*

count wf  $\leftarrow$  poly.counts(wf 14, bn prv 14) count 14 <- as.data.frame(count wf) count\_14["DPA\_PROVIN"] <- bn\_prv\_14\$DPA\_PROVIN  $count$ <sup>-14</sup>["DPA\_DESPRO"] <- bn<sup>-</sup>prv<sup>-14\$DPA\_DESPRO</sup>

### *#2016-2017*

```
count wf \leftarrow poly.counts(wf 16, bn prv 16)
count 16 \leftarrow as.data-frame(count wf)count 16["DPA_PROVIN"] <- bn_prv_16$DPA_PROVIN
count_16["DPA_DESPRO"] <- bn_prv_16$DPA_DESPRO
```
# *#2018-2021*

count wf  $\leftarrow$  poly.counts(wf 18, bn prv 18) count  $18$  <- as.data.frame(count wf) count 18["DPA\_PROVIN"] <- bn\_prv\_18\$DPA\_PROVIN count\_18["DPA\_DESPRO"] <- bn\_prv\_18\$DPA\_DESPRO

### *# 7. UNION DE TABLAS ####*

count 01\$Area km2 <- bn\_prv\_20\$Area\_km2[match(count\_01\$DPA\_DESPRO, bn\_prv\_20\$DPA\_D ESPRO)] count 08\$Area km2 <- bn\_prv\_08\$Area\_km2[match(count\_08\$DPA\_DESPRO, bn\_prv\_08\$DPA\_D ESPRO)] count 14\$Area km2 <- bn\_prv\_14\$Area\_km2[match(count\_14\$DPA\_DESPRO, bn\_prv\_14\$DPA\_D ESPRO)] count 16\$Area km2 <- bn\_prv\_16\$Area\_km2[match(count\_16\$DPA\_DESPRO, bn\_prv\_16\$DPA\_D ESPRO)] count\_18\$Area\_km2 <- bn\_prv\_18\$Area\_km2[match(count\_18\$DPA\_DESPRO, bn\_prv\_18\$DPA\_D ESPRO)]

### *# 8. CALCULO DENSIDAD POR PEIODO ####*

```
count 01["Wf km2"] <- round(count 01$count wf/count 01$Area km2, 4)
count 08["Wf km2"] <- round(count 08$count wf/count 08$Area km2, 4)
count_14["Wf_km2"] <- round(count_14$count_wf/count_14$Area_km2, 4)
count_16["Wf_km2"] <- round(count_16$count_wf/count_16$Area_km2, 4)
count_18["Wf_km2"] <- round(count_18$count_wf/count_18$Area_km2, 4)
```
# *# 9. UNION DE TABLAS ####*

```
tabla 1 \leftarrow \text{rbind}(\text{count}_0, \text{count}_0)tabla_2 <- rbind(tabla_1, count_14)
tabla_3 <- rbind(tabla_2, count_16)
tabla 4 \leftarrow \text{rbind}(\text{tabla }3, \text{ count }18)
```
# *# 10. FRECUENCIA Y DENSIDAD TOTAL ####*

```
#DENSIDAD
densidad <- tabla_4 %>%
   as_tibble()%>%
  dplyr::group_by(DPA_DESPRO) %>%
 dplyr::summarise(Densidad = mean(Wf_km2))
```

```
densidad$Densidad <- round(densidad$Densidad, 4)
#FRECUENCIA
frecuencia <- tabla_4 %>%
  as_tibble() %>%
  dplyr::group_by(DPA_DESPRO) %>%
  dplyr::summarise(Frecuencia = sum(count_wf))
#UNION TABLA
frecuencia$Densidad <- densidad$Densidad[match(frecuencia$DPA_DESPRO, 
                                                     densidad$DPA_DESPRO)]
# 11. PPREPARACION DE TABLAS PARA GRAFICAR ####
#CONVERTIR LETRA MINUSCULA
names(frecuencia) <- c("Provincias", "Frecuencia", "Densidad")
frecuencia$Provincias <- tolower(frecuencia$Provincias)
#CONVERTIR LETRA CAPITAL
frecuencia$Provincias <- unlist(lapply(frecuencia$Provincias, FUN=firstCap))
#SEPARA EN MILES
#frecuencia$Frecuencia <- prettyNum(frecuencia$Frecuencia, big.mark=" ")
#GUARDA CSV
write.csv(frecuencia, paste0("10_incendios/frc_dns_", nm_sp, "_prv.csv"), 
          row.names = F)
# 12. TABLA INTERACTIVA ####
#CARGAR DATOS
tabla <- read.csv(paste0("10_incendios/frc_dns_", nm_sp, "_prv.csv"))
#ORDENAR TABLA
tabla <- tabla %>% arrange(desc(Frecuencia))
#TABLA
tabla %>%
  kbl() %>%
   kable_classic(full_width = F, font_size = 30, html_font = "Times New Roman") %>%
  column_spec(2, color = "white",
               background = spec_color(tabla$Frecuencia[1:paste0(nrow(tabla))], beg
in = 0,
                                      end = 1, alpha = 0.9, direction = -1))%>%
   column_spec(3, color = "white",
              background = spec color(tabla$Densidad[1:paste0(nrow(tabla))], begin
= 0,
                                      end = 1, alpha = 0.9, direction = -1))%>%
  row spec(0, bold = T, color = "black", font size = 30)%>%
   save_kable(paste0("9_graficos/", nm_sp, "_FA_prv.png"))
```
**Anexo 16.** Script para la construcción de series temporales.

*# 1. INSTALAR PAQUETES ####*

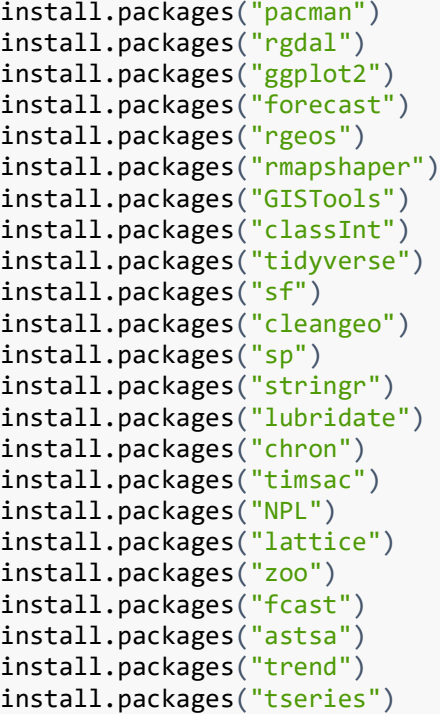

*# 2. IMPORTAR LIBRERIAS ####*

pacman::p\_load(raster, rgdal, rgeos, stringr, sf, tidyverse, classInt, sp, maptools, cleangeo, rmapshaper, GISTools, dplyr, lubridate, xts, timeSeries, tidyr, ggplot2, chron, plyr, iClick, timsac, forecast, trend, zoo, astsa, tseries, stats, gridExtra)

*# 3. DIRECTORIO DE TRABAJO Y VARIABLES ####*

setwd("C:/TESIS RY NUEVO")

name\_sp1 <- "Cedrela montana" name\_sp2 <- "Clusia alata" name\_sp3 <- "Clusia elliptica" name\_sp4 <- "Clusia multiflora" name\_sp5 <- "Guarea kunthiana" name\_sp6 <- "Ruagea glabra"

inc\_sp1 <- "cm"  $inc\_sp2 < -$  "ca"  $inc$  sp3  $\leftarrow$  "ce" inc\_sp4 <- "cmu" inc  $sp5$   $\leftarrow$  "gk" inc  $sp6$  <- "rg"

*# 4. PREPARACION DE DATOS PARA GRAFICO ####*

```
#CARGAR DATOS
files \leftarrow list.files(path= "2_vector/", pattern = "_01_18.shp$", full.names = T)
shp list \leftarrow lapply(files, st read)
shp_list[[1]]$geometry <- NULL
shp_list[[2]]$geometry <- NULL
shp_list[[3]]$geometry <- NULL
shp_list[[4]]$geometry <- NULL
```

```
shp list[[5]]$geometry <- NULL
shp list[[6]]$geometry <- NULL
#INICIO Y FINAL DE SERIE TEMPORAL
inicio <- as.Date("2001-01-01")
final <- as.Date("2021-12-31")
data.rell <- data.frame(date_month=seq(floor_date(inicio, unit = "month"), 
                                       floor date(final, unit ="month"),
           by="month"))
#### SP 1
df sp \leftarrow 1
nm_sp <- "Ced_mon"
# 5. CONTEO DE FUEGOS ACTIVOS ####
#FORMATO FECHA 
shp_list[[df_sp]]$ACQ_DATE <- ymd(shp_list[[df_sp]]$ACQ_DATE)
shp_list[[df_sp]]$date_month <- format(shp_list[[df_sp]]$ACQ_DATE, '%Y/%m')
#CONTEO
wf data sp \leftarrow shp list[[df sp]] %>%
  dplyr::group by(date month) %>%
 dplyr::summarise(wf count = n())# 6. RELLENO DE DATOS FALTANTES ####
#FORMATO FECHA
wf_data_sp$date_month <- ym(wf_data_sp$date_month)
#UNIR DATOS RELLENOS con WF Y RELLENO
data wf sp \leftarrow data.rell %>%
   group_by(month_rell = floor_date(date_month, unit = "month")) %>%
   left_join(wf_data_sp) %>%
   mutate(wf_count=ifelse(is.na(wf_count), 0, wf_count))
#GUARDAR TABLA
write.csv(data wf sp, paste0("10 incendios/wf ", nm sp, " ts.csv"),
          row.nameS = F)# 7. SERIE TEMPORAL ####
#CARGAR DATOS
files <- list.files(path= "10_incendios/", pattern = "_ts.csv$", full.names = T)
csv files \leftarrow lapply(files, read.csv, header = T)
#ST SP
ts sp1 <- ts(csv files[[1]]$wf count, start=c(2001,01), end = c(2021,12),
             frequency = 12)plot(ts sp1)
ts sp2 <- ts(csv files[[2]]$wf count, start=c(2001,01), end = c(2021,12),
             frequency = 12)plot(ts_sp2)
ts_sp3 <- ts(csv_files[[3]]$wf_count, start=c(2001,01), end = c(2021,12), 
             frequency = 12)plot(ts sp3)
```

```
ts sp4 \leftarrow ts(csv files[[4]]$wf count, start=c(2001,01), end = c(2021,12),
             frequency = 12)
plot(ts sp4)
ts sp5 \leftarrow ts(csv files[[5]]$wf count, start=c(2001,01), end = c(2021,12),
             frequency = 12)
plot(ts sp5)
ts sp6 <- ts(csv files[[6]]$wf count, start=c(2001,01), end = c(2021,12),
             frequency = 12)
plot(ts_sp6)
# 8. ST PLOT ####
png("9_graficos/Ts_sp.png", width = 550, height = 800, units = "px") 
par(mfrow=c(6,1), cex.axis=1.4, font.main=3)
tsplot(ts sp1, main=list(paste0(name sp1), cex=1.5), col="red2", type="o",
        pch=20, ylab=list("Frecuencia", cex=1.5), xlab="")
tsplot(ts_sp2, main=list(paste0(name_sp2), cex=1.5), col="red2", type="o",
        pch=20, ylab=list("Frecuencia", cex=1.5), xlab="")
tsplot(ts_sp3, main=list(paste0(name_sp3), cex=1.5), col="red2", type="o",
        pch=20, ylab=list("Frecuencia", cex=1.5), xlab="")
tsplot(ts sp4, main=list(paste0(name sp4), cex=1.5), col="red2", type="o",
        pch=20, ylab=list("Frecuencia", cex=1.5), xlab="")
tsplot(ts sp5, main=list(paste0(name sp5), cex=1.5), col="red2", type="o",
        pch=20, ylab=list("Frecuencia", cex=1.5), xlab="")
tsplot(ts sp6, main=list(paste0(name sp6), cex=1.5), col="red2", type="o",
        pch=20, ylab=list("Frecuencia", cex=1.5), xlab="")
dev.off()
# 9. DESCOMPOST (STL) ####
#width=550
png(paste0("9-graficos/descp", incsp1, ",png"), width = 350, height = 300,units = "px")par(cex.axis=1.4, font.main=4)
plot(stl(ts_sp1, "per"), main=list(paste0(name_sp1)))
dev.off()
png(paste0("9-graficos/descp", inc sp2, ",png"), width = 350, height = 300,units = \sqrt{px}")
par(cex.axis=1.4, font.main=4)
plot(stl(tssp2, "per"), main-list(paste0(namesp2)))dev.off()
png(paste0("9_graficos/descp_", inc_sp3, ".png"), width = 350, height = 300, 
    units = "px")par(cex.axis=1.4, font.main=4)
plot(stl(ts_sp3, "per"), main=list(paste0(name_sp3)))
dev.off()
png(paste0("9_graficos/descp_", inc_sp4, ".png"), width = 350, height = 300, 
    units = "px")par(cex.axis=1.4, font.main=4)
plot(stl(ts_sp4, "per"), main=list(paste0(name_sp4)))
dev.off()
png(paste0("9_graficos/descp_", inc_sp5, ".png"), width = 350, height = 300, 
   units = "px")par(cex.axis=1.4, font.main=4)
plot(stl(ts_sp5, "per"), main=list(paste0(name_sp5)))
```

```
dev.off()
png(paste0("9_graficos/descp_", inc_sp6, ".png"), width = 350, height = 300, 
    units = "px")
par(cex.axis=1.4, font.main=4)
plot(st1(ts; sp6, "per"), main=list(paste0(name; sp6)))dev.off()
# 10. CALCULO TENDENCIA ####
mk.test(ts_sp1)
mk.test(ts_sp2)
mk.test(ts_sp3)
mk.test(ts_sp4)
mk.test(ts_sp5)
mk.test(ts_sp6)
# 11. MAGNITUD DE TENDENCIA ####
sens.slope(ts_sp1, conf.level = 0.95)
sens.slope(ts_sp2, conf.level = 0.95)
sens.slope(ts_sp3, conf.level = 0.95)
sens.slope(ts_sp4, conf.level = 0.95)
sens.slope(ts sp5, conf.level = 0.95)
sens.slope(ts sp6, conf.level = 0.95)
# 12. TENDENCIA ESTACIONALIDAD (PRUEBA) ####
smk.test(ts_sp1)
smk.test(ts sp2)
smk.test(ts sp3)
smk.test(ts_sp4)
smk.test(ts sp5)
smk.test(ts_sp6)
# 13. ESTACIONALIDAD (PRUEBA) ####
adf.test(ts_sp1) # p-value < 0.05 indicates the TS is stationary
adf.test(ts sp2)
adf.test(ts sp3)
adf.test(ts sp4)
adf.test(ts sp5)
adf.test(ts sp6)
# 14. PLOT ESTACIONALIDAD (PRUEBA)
seasonplot(ts_sp1, 12, col=rainbow(18), year.labels=T, 
           main=paste0(name_sp1))
seasonplot(ts_sp2, 12, col=rainbow(18), year.labels=T, 
           main=paste0(name sp2))
seasonplot(ts_sp3, 12, col=rainbow(18), year.labels=T,
           main=paste0(name_sp3))
seasonplot(ts sp4, 12, col=rainbow(18), year.labels=T,
            main=paste0(name_sp4))
seasonplot(ts_sp5, 12, col=rainbow(18), year.labels=T,
            main=paste0(name_sp5))
seasonplot(ts_sp6, 12, col=rainbow(18), year.labels=T,
          main=paste0(name_sp6))
```
**Anexo 17.** Certificado de traducción del Resumen/abstract.

Lic. Jordy Christian Granda F., Mgs. 0967352473 Chris-gra1993@hotmail.com Loja - Ecuador

Loja, 22 de Mayo de 2023

El suscrito, Lic. Jordy Christian Granda Feijoo, Mgs., DOCENTE EDUCACIÓN SUPERIOR DEL ÁREA DE INGLÉS - CIS DEL INSTITUTO SUPERIOR TECNOLÓGICO SUDAMERICANO LOJA, a petición de la parte interesada y en forma legal,

# $CERTIFICA:$

Que, la traducción del documento adjunto solicitado por la Srta. Yessica Lisbeth Rey Jumbo, con cedula de ciudadanía No. 1150393468, cuyo tema de investigación se titula: IMPACTOS DE LA DEFORESTACIÓN E INCENDIOS FORESTALES EN LA DISTRIBUCIÓN POTENCIAL DE ESPECIES FORESTALES DE APROVECHAMIENTO CONDICIONADO DEL BOSQUE ANDINO ECUATORIANO, ha sido realizado y aprobado por mi persona, Lic. Jordy Christian Granda Feijoo, Mgs. Docente de Educación Superior en la enseñanza del inglés como lengua extranjera.

El apartado del Abstract es una traducción textual del Resumen aprobado en español.

Particular que comunico en honor a la verdad para los fines académicos pertinentes, facultando al portador del presente documento, hacer el uso legar pertinente.

English is a piece of cake!

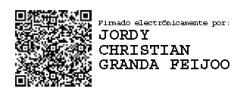

Lic. Jordy Christian Granda Feijoo, Mgs. **ENGLISH PROFESSOR**